# **Schulung EKBO-Termine**

**18. März 2018**

**EVANGELISCHE KIRCHE** Berlin-Brandenburg-schlesische Oberlausitz ▬

# **Was ist EKBO-Termine eigentlich? 1**

### **Veranstaltungsdatenbank www.ekbo-termine.de**

- www.ekbo-termine.de
- Kostenlos
- Termine 1x eintragen und an vielen Stellen ausspielen lassen, z.B. die Kirchenzeitung, das Magazin Kultur in Kirchen, die Stadtmagazine zitty und tip, die KirchenApp, die KulturkirchenApp, Wegweiser Gottesdienste
- Weitere Exportmöglichkeiten für Gemeindeblatt oder Gemeinde-Homepage

 $E<sub>ERO</sub>$ 

### **EKBO-Termine [www.ekbo-termine.de](http://www.ekbo-termine.de/) aufrufen**

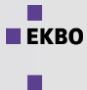

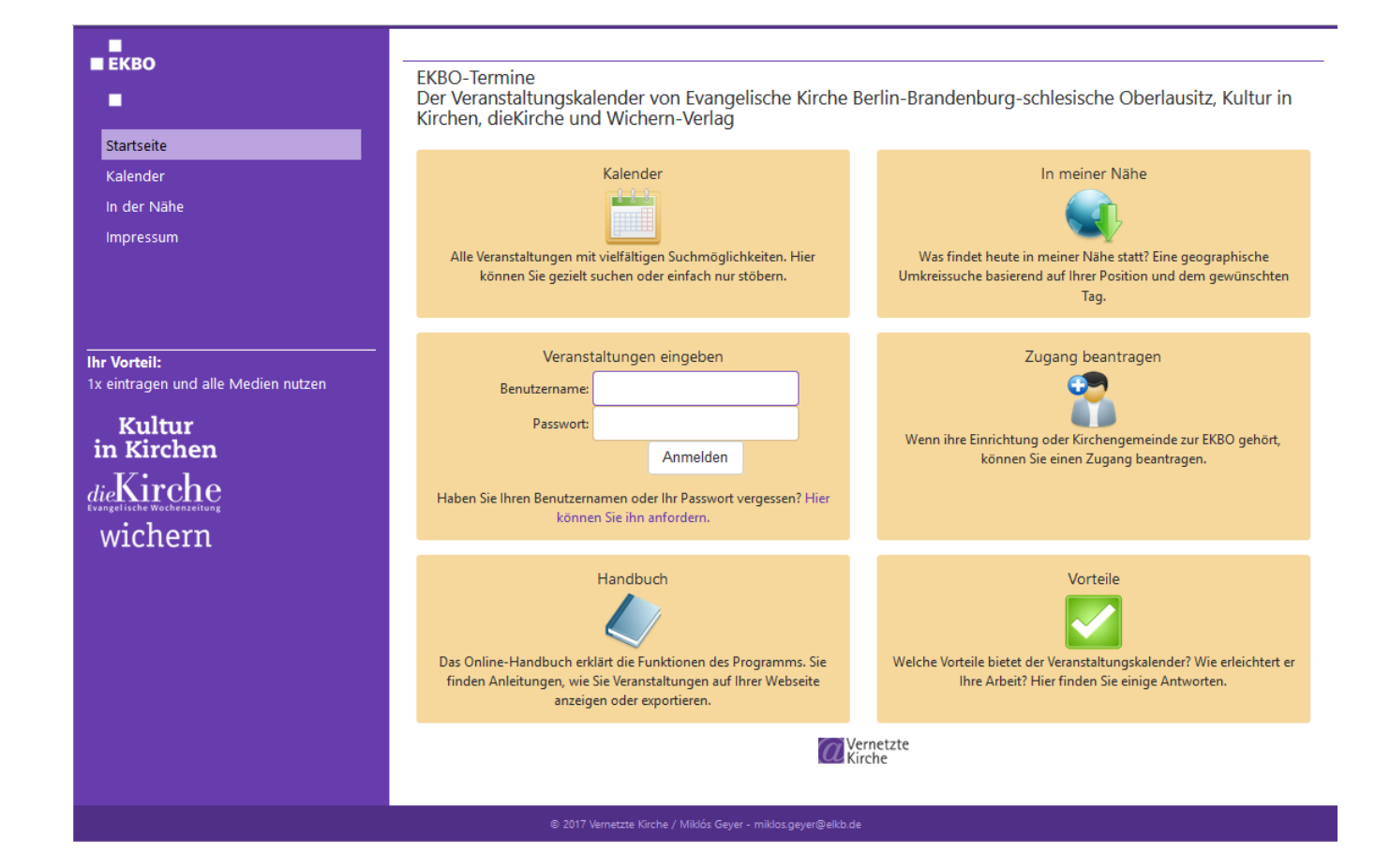

# **EKBO-Termine**

### **Kalenderansicht**

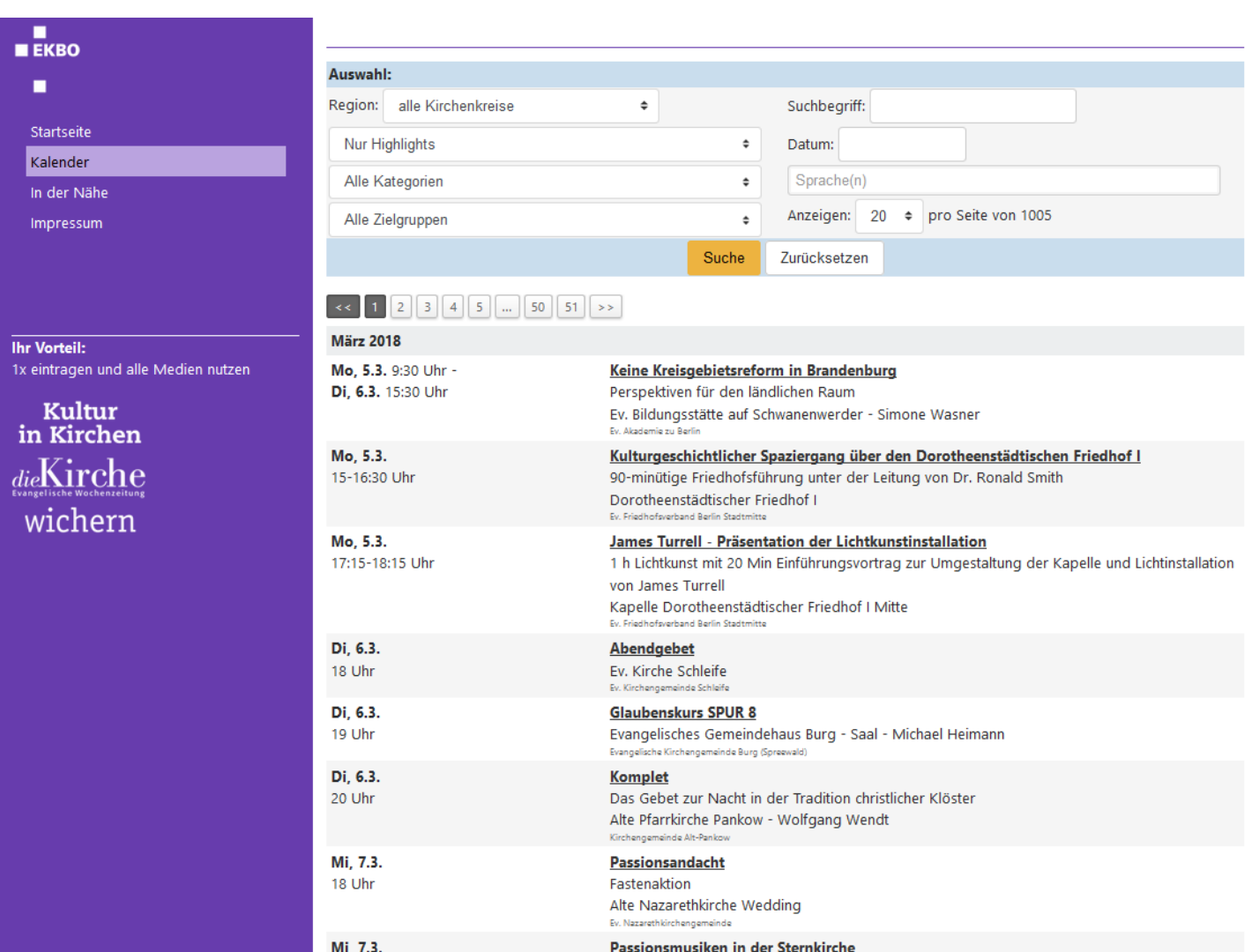

 $\blacksquare$ 

# **EKBO-Termine**

**In der Nähe**

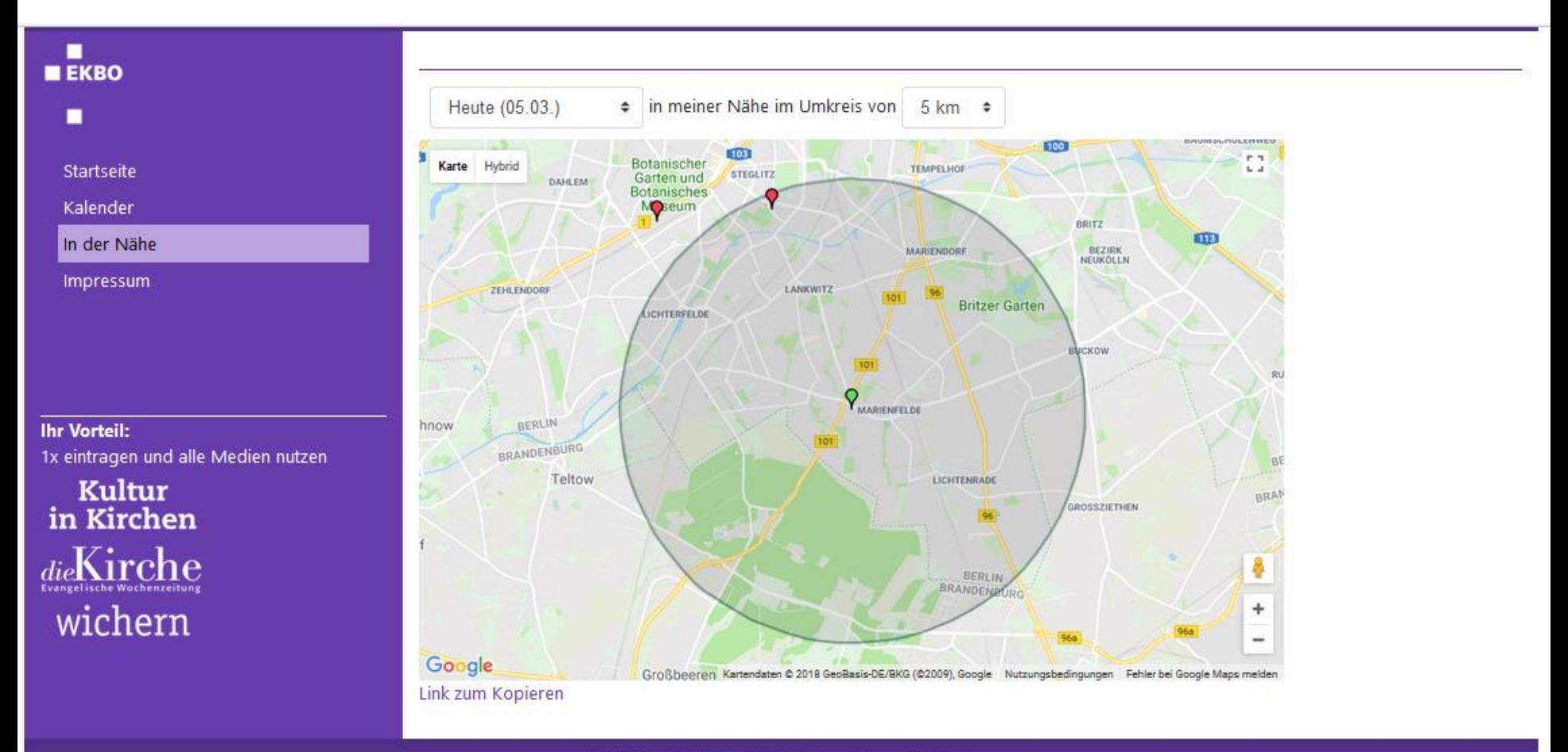

8 2017 Vernetzte Kirche / Miklós Geyer - miklos.geyer@elkb.de

п  $E K R$ ٠

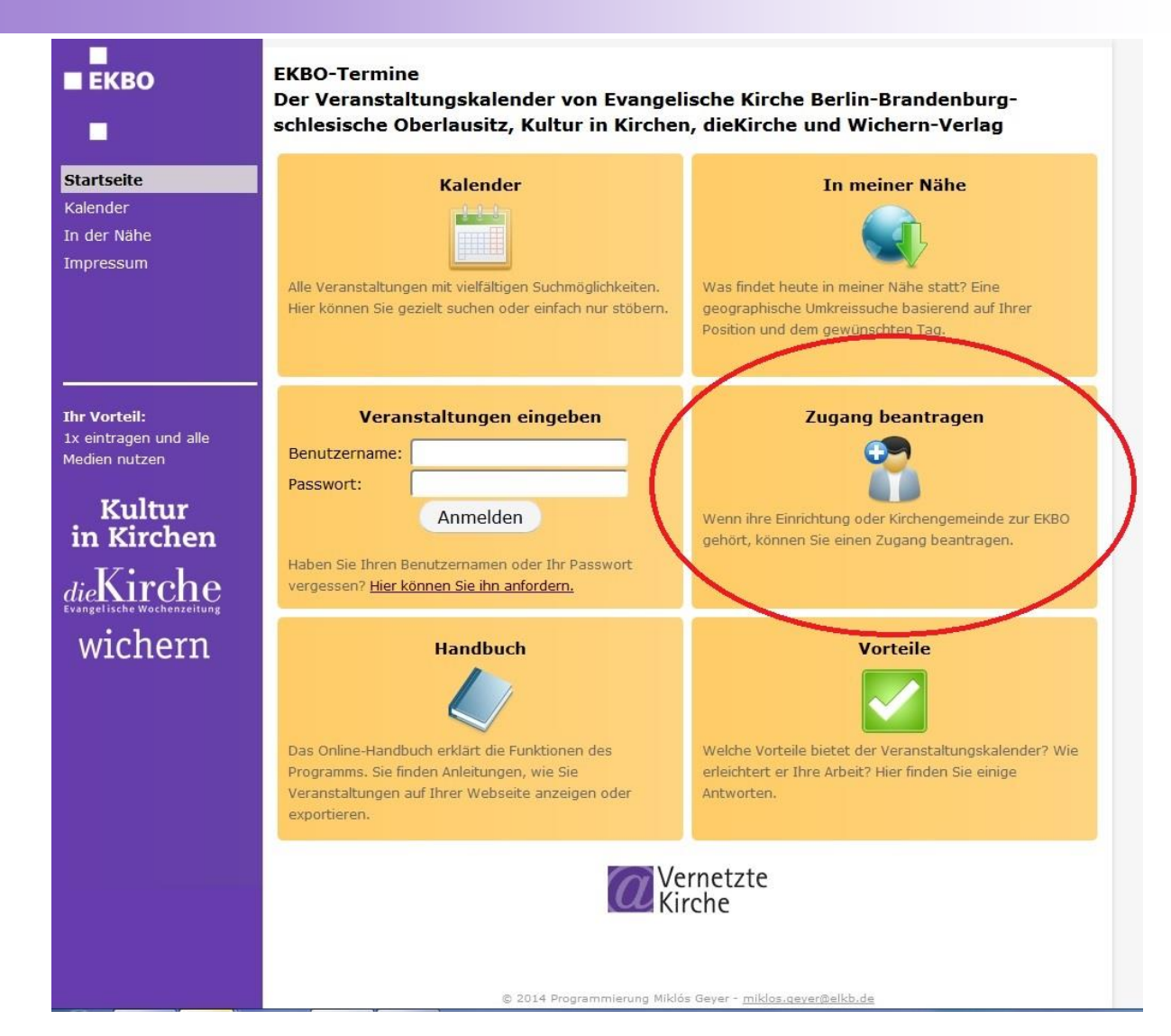

 $E K R$ п

### **Zugang beantragen 1. Schritt**

п

п

Startseite Kalender

In der Nähe **Impressum** 

**Ihr Vorteil:** 

п

### **EKBO**

Zugang beantragen

Bitte beachten Sie: EKBO-Termine.de ist der Veranstaltungskalender der Evangelischen Kirche Berlin-Brandenburg-schlesische Oberlausitz (EKBO). Sie können nur einen Zugang beantragen, wenn Ihre Kirchengemeinde oder Einrichtung zur EKBO gehört.

### **Schritt 1: Nachfragen!**

Bitte erkundigen Sie sich in Ihrer Gemeinde, Einrichtung, etc. ob nicht schon Zugangsdaten vorhanden sind. Fragen Sie gegebenenfalls bei Ihren Kollegen nach.

Prüfen Sie im Kalender, ob Ihre Gemeinde / Einrichtung schon angelegt ist, indem Sie Ihren Kirchenkreis wählen und anschließend im Veranstaltermenü nachsehen.

Bitte beantragen Sie keinen neuen Zugang, wenn Sie nur Ihre Zugangsdaten vergessen haben! Nutzen Sie in diesem Fall die Zugang-vergessen-Funktion.

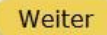

### Kultur in Kirchen  $_{die}$ Kirche wichern

1x eintragen und alle Medien nutzen

**2. Schritt**

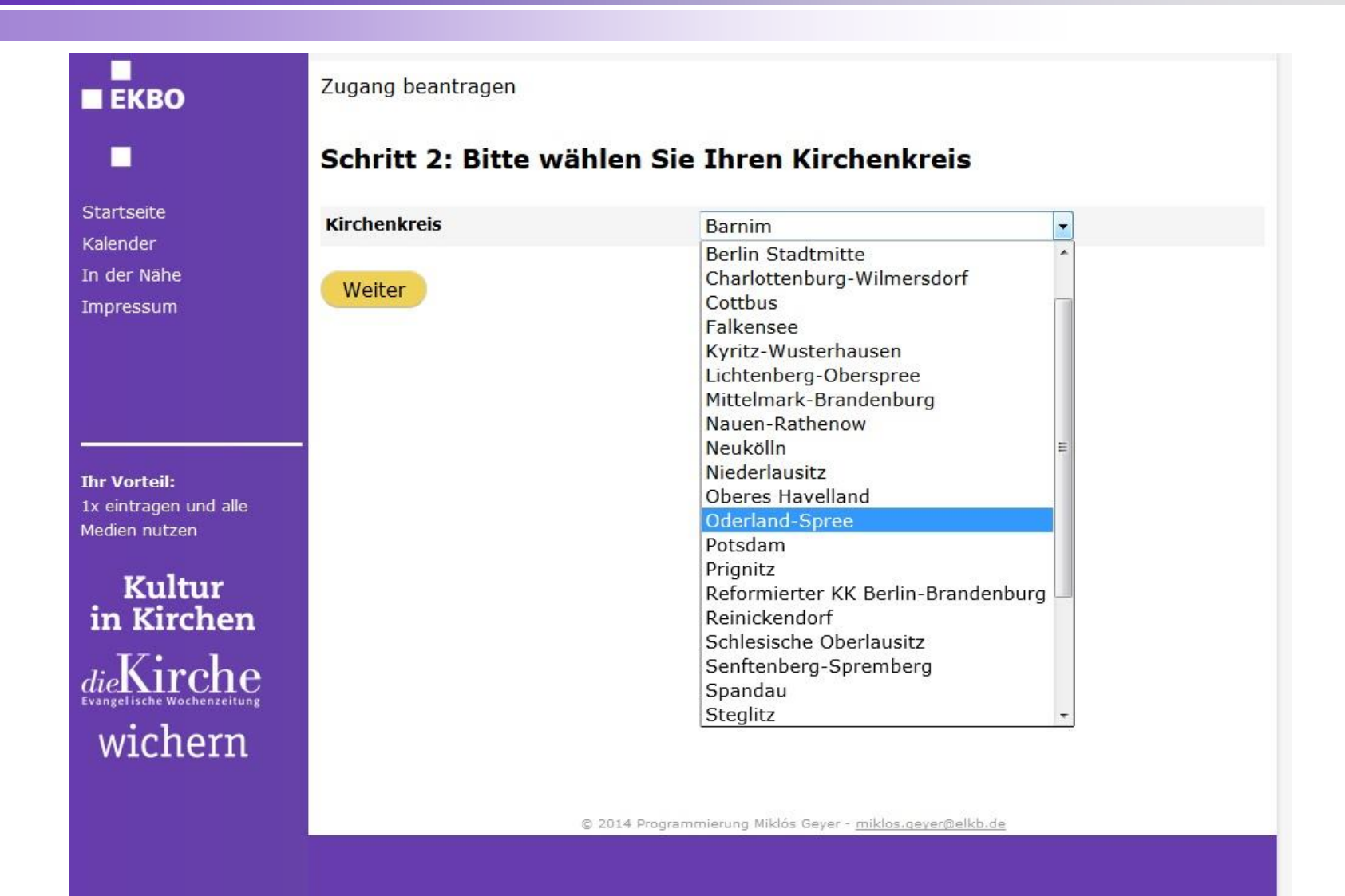

п  $E K R$ п

**3. Schritt**

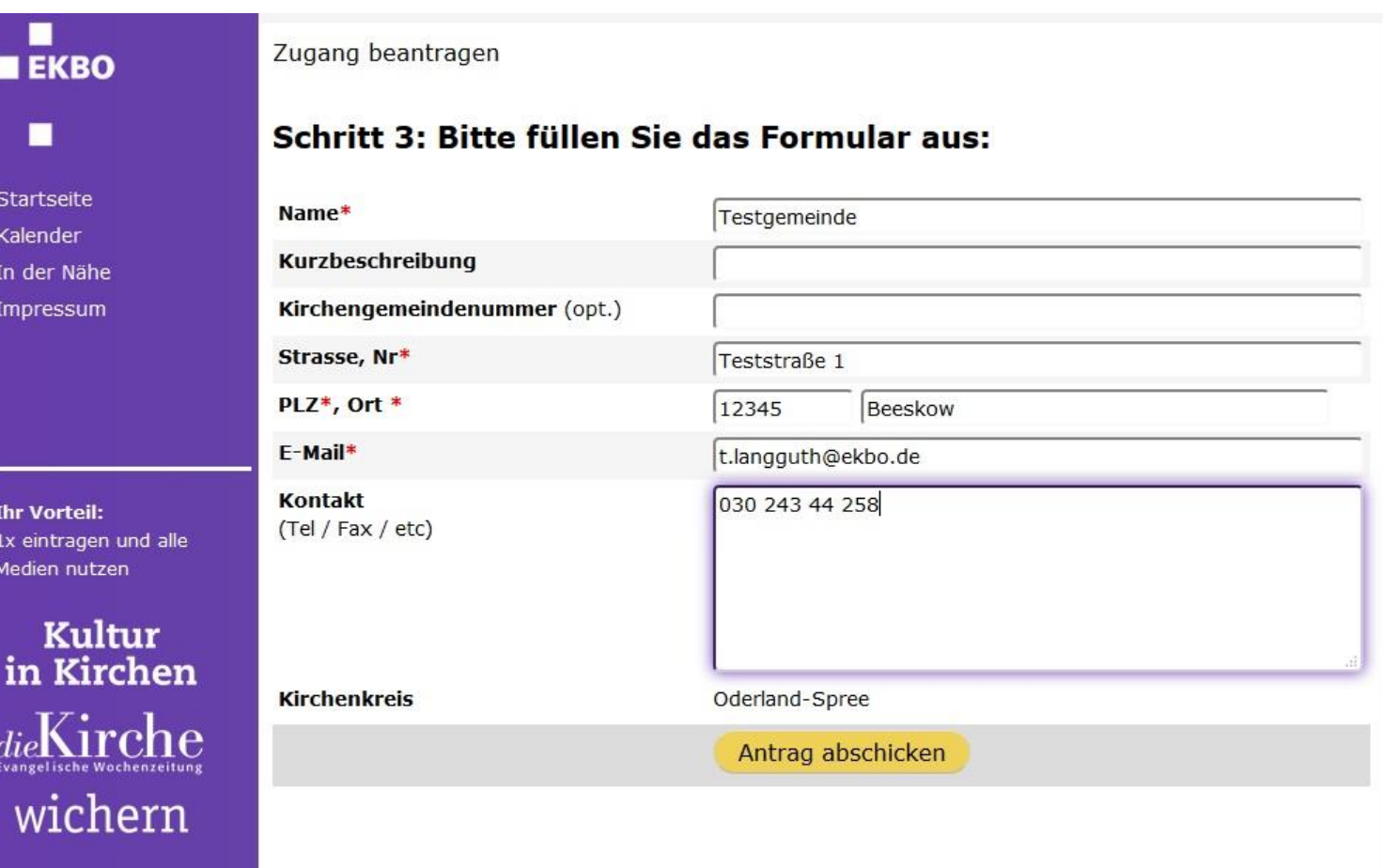

 $\blacksquare$  $E KBO$  $\blacksquare$ 

**Vielen Dank für Ihren Antrag.**

п

### П Zugang beantragen **EKBO** п Vielen Dank für Ihren Antrag. Startseite Wir bemühen uns, ihn so schnell wie möglich zu bearbeiten und Ihnen Ihre Zugangsdaten zukommen zu Kalender lassen. In der Nähe Falls Sie keine Zugangsdaten in den nächsten 2 Tagen erhalten, wenden Sie sich bitte an Impressum ekbo-termine@ekbo.de. Mit freundlichen Grüßen Ihr Team von der Internetarbeit der EKBO **Ihr Vorteil:** Zurück zur Startseite ... 1x eintragen und alle Medien nutzen Kultur<br>in Kirchen die**Kirche Evangelische Wochenzeitung** wichern

### **Zugang beantragen Freischaltung**

O Die unnötigen Zeilenumbrüche des Nachrichtentextes wurden automatisch entfernt. Von: ekbo-termine@ekbo.de Langguth, Tabea An: Cc

Betreff: Freischaltung Ihres Antrags auf einen Veranstalterzugang bei www.ekbo-termine.de

Sehr geehrte Damen und Herren,

Vielen Dank für ihre Anmeldung! Über diesen Link können Sie sich in die Datenbank einloggen: www.ekbo-termine.de Ihr Benutzername : testgemeinde Ihr Passwort: 102f36e5

Bitte lesen Sie sich nach dem Login die Eingangsinformationen sehr genau durch. Bei weiteren Fragen zur Datenbank finden Sie hier wichtige Hinweise: http://handbuch.evangelische-termine.de

Wichtig: Bitte überprüfen Sie Ihre Daten unter 'Eigene Daten'. Insbesondere die Angaben zum Kirchenkreis sind wichtig, da neu angelegte Veranstaltungen mit diesen Werten vorbelegt werden.

Mit freundlichen Grüßen Ihr Team der EKBO

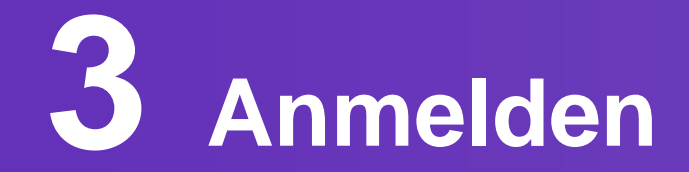

### **Anmelden**

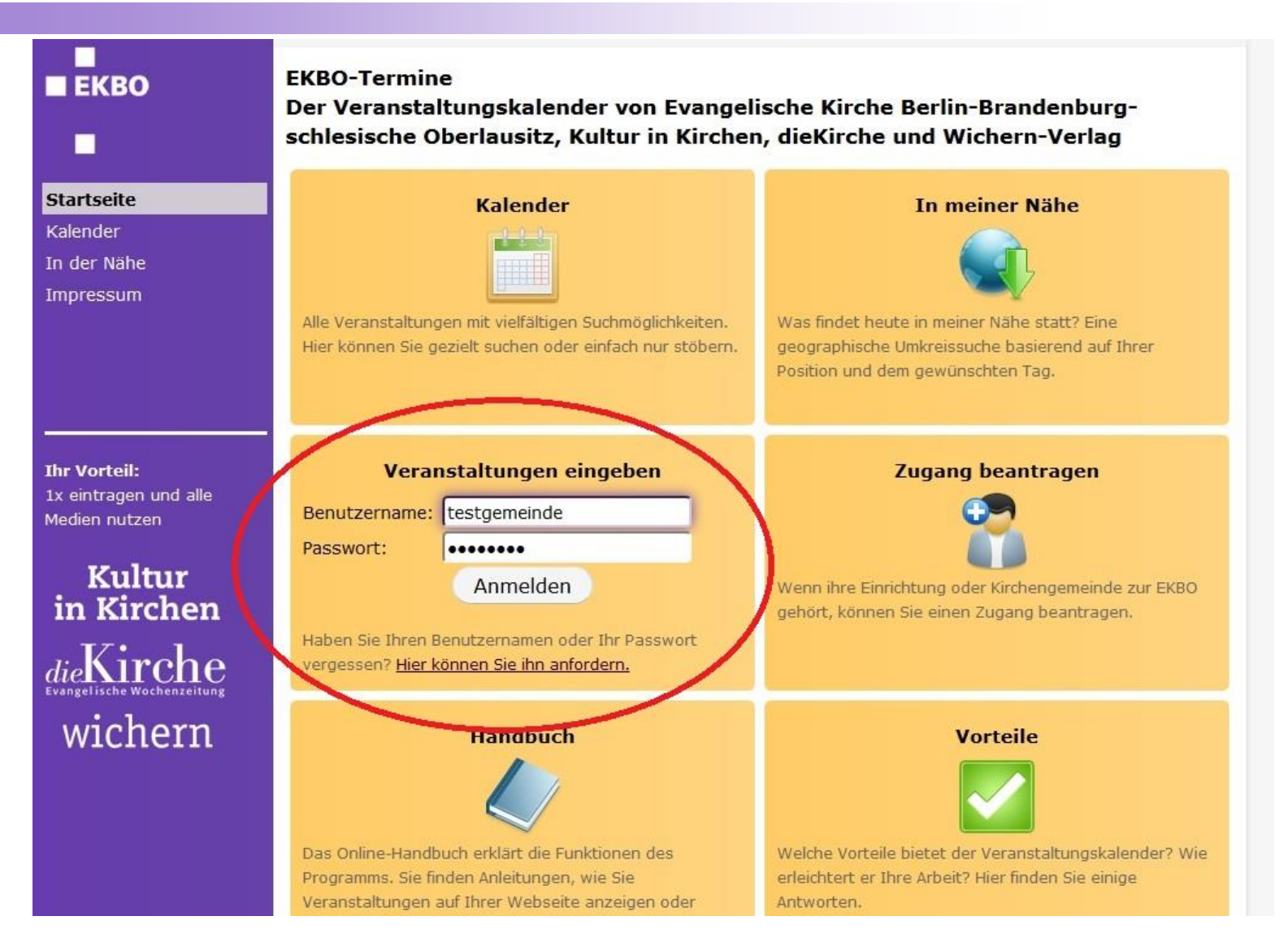

 $E K R$ п

Struktur L Export / Import  $\sim$ Zeitpläne  $\star$ Rückmeldungen + Eigene Daten + Informationen Anzeige im Internet Link-Generator ADI-Key Wer ist online? Logout

Veranstaltungen +

#### Wichtige Informationen

Bitte bestätigen Sie, dass Sie die folgenden wichtigen Informationen gelesen haben:

#### Änderungsmitteilung

Ab sofort kann im Bereich "Figene Daten" das Logo der Kirchengemeinde oder Institution hinterlegt werden.

Die Angaben zur Barrierefreiheit werden neu abgefragt. Im Bereich Veranstaltungsort sind die Mindeststandards der EKBO zur Barrierefreiheit hinterlegt. Bitte orientieren Sie sich daran. Aspekte, die den Veranstaltungsort betreffen, können dort hinterlegt werden. In der Eingabe der Veranstaltung kann zudem noch eine Art der Barrierefreiheit zu der Veranstaltung ergänzt werden (z.B. Veranstaltung findet in Gebärdensprache statt). Alte Angaben zur Barrierefreiheit wurden wie folgt übertragen: Rollstuhlgeeignet -> Mobilitätsbehinderte und Induktionsanlage für Hörgeräte -> Schwerhörige. Bitte prüfen Sie, inwiefern Sie tatsächlich die Mindestanforderungen zur Barrierefreiheit erfüllen. Langfristig sollen die Angaben auf einer Karte ähnlich www.ekbobarrierefreiheit.de abgebildet werden.

Es gibt ein neues Feld zur Information der Sprache in EKBO-Termine in allen Eingabemasken. In der Suche kann man nun auch gezielt nach Veranstaltungen in bestimmten Sprachen suchen.

Im Bereich Rückmeldeformular kann nun nochmal nachträglich eine Bestätigungsmall verschickt werden.

#### Frühere Eingabefristen für die Kirchenzeitung

Veranstaltungen und Gottesdienste für die 14. Ausgabe der Kirchenzeitung (betreffend die Tage vom 07.04, bis 13.04.2018) müssen bitte bis zum 22.03.2018 in die Termindatenbank eingetragen und dem Kanal "Wochenzeitung Die Kirche" zugewiesen sein.

#### Ortseingabe (Angabe mit Ortsteil)

Bitte beachten Sie, dass die Eingabe eines Ortes mit Angabe von einem Ortsteil in einigen Fällen zu Fehlern in der Ausgabe führen kann. Um dies zu verhindern, tragen Sie bitte die Angabe des Ortsteils wie folgt ein:

#### **Ausgabe funktioniert korrekt:**

- · Gollenberg / OT Stölln
- · Gollenberg, Stölln

#### Ausgabe kann fehlerhaft sein, wenn Sie es so eintragen:

· Gollenberg OT Stölln

#### Kirche & Sport

Die Kategorie 'Sport und Spiel' wurde in 'Sport' umbenannt. Sollten Sie Sport-Veranstaltungen haben, markieren Sie diese bitte im Feld Art der Veranstaltung mit der Kategorie Sport. Andere Veranstaltungen sollten bitte nicht mehr mit der Markierung gekennzeichnet werden. Alle Veranstaltungen dieser Markierung werden gezielt auf https://www.ekbo.de/themen/kirchesport.html ausgespielt.

#### Herzlich Willkommen im neuen Auftritt von EKBO-Termin

Wir freuen uns sehr, dass die Umstellung geklappt hat und wir Sie im neuen System begrüßen dürfen. Wir haben lange an der Umstellung gearbeitet und halten nun einige neue Funktionen für Sie bereit:

- · eine Ressourcenplanung (z.B. für Räume oder Gegenstände wie Beamer)
- · ein etwas moderneres Lavout
- · teilweise geänderte Menüführung
- · interne Veranstaltungen
- verbesserte Suchmöglichkeiten in den eigenen Orten in der Veranstaltungsmaske
- · die Freischaltfunktion für Gruppenadministratoren

Manches sieht vielleicht etwas anders oder ungewohnt aus oder ist Ihnen in der Handhabung unklar, bitte zögern Sie nicht, uns eine Mail an ekbo-termine@ekbo.de zu schreiben. Wir freuen uns auf Ihr Feedback zu den neuen Funktion und dem neuen Lavout sowie weiteren Verbesserungsvorschlägen und arbeiten ansonsten stetig an einer Aktualisierung vom Handbuch, um Ihnen möglichst viele Hilfestellungen bieten zu können: http://www.ekbo.de/service/wwwekbo-terminede/online-handbuch-schrittfuer-schritt.html. **Ihr EKBO-Termine Team** 

#### Fristen:

- Wochenmagazin "die Kirche": Die Gottesdienste und Konzerte werden am Montag zwei Wochen vorher exportiert. Beispiel: Am 15.01.18 wurden die Daten für Sonntag, den 28.01.2018 exportiert. Bitte weisen Sie der Veranstaltung den Kanal "Die Kirche" zu. ansonsten werden die Veranstaltungen nicht übermittelt.

- Kultur in Kirchen: Der Export für das Print-Magazin findet jeden zweiten Monat am 15. statt, also 15.04.18, 15.06.18 usw. Bitte beachten Sie: Es werden kulturelle Veranstaltungstermine in Kirchen in Berlin und Potsdam für das Print-Magazin berücksichtigt, und keine Gottesdienste. Bitte prüfen Sie Ihre Kategoriezuweisung in EKBO-Termine, so dass einem Konzert in iedem Fall auch die Kategorie Konzert zugewiesen ist bzw. die Veranstaltung als Sonstige Veranstaltungen angelegt ist.

Bitte weisen Sie der Veranstaltung den Kanal "Kultur in Kirchen" zu, ansonsten werden die Veranstaltungen nicht übermittelt. - Dorfkirchensommer 2018: Die Anmeldung von Veranstaltungen für die Printausgabe ist bis zum 07. März 2018 möglich. Online werden auch später eingegebene Termine oder später veränderte Angaben berücksichtigt: http://www.dorfkirchensommer.ekbo.de.

#### Noch Fragen? HIER finden Sie unser Online-Handbuch und das Schulungshandout

Bestätigung\*:

Ich habe die Informationen gelesen.

Bestätigen

 $E<sub>ERO</sub>$ 

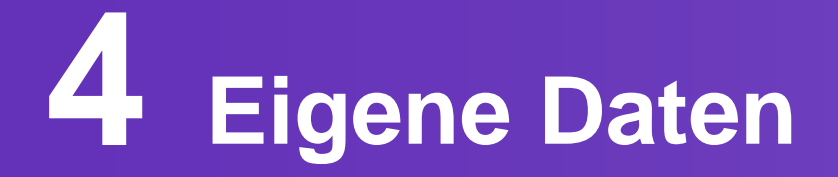

# **Eigene Daten**

٠

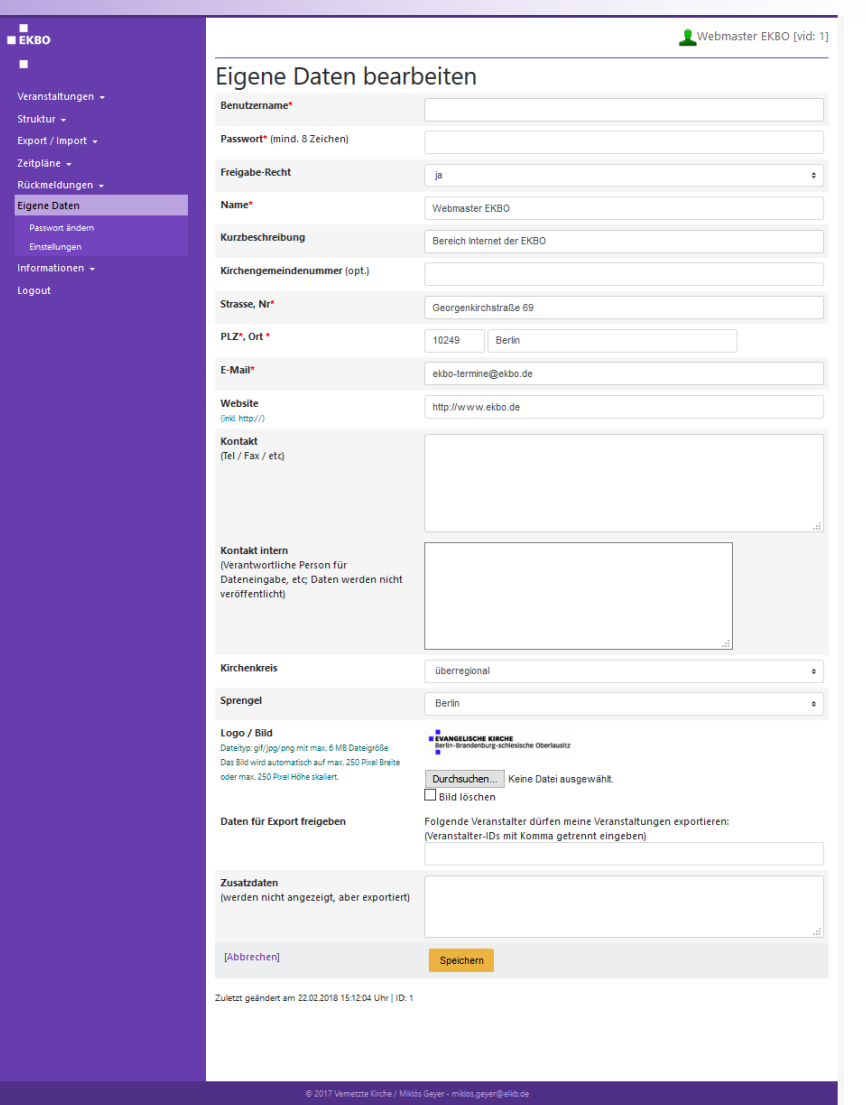

# **Rollen und Berechtigungen**

### **In unserer Veranstaltungsdatenbank gibt es verschiedene Rollen:**

- **Administrator** -> schaltet Zugänge frei, vergibt Rollen, hat Zugriff auf alle Accounts (EKBO)
- **Gruppenadministrator** -> legt Zugänge für die ihm zugewiesenen Gemeinden an und schaltet diese frei, hat Zugriff auf die ihm zugewiesenen Accounts (Kirchenkreis -> Gemeinden)
- **Veranstalter** -> hat redaktionellen Zugriff auf seinen Account, kann Daten importieren und exportieren (-> Kirchengemeinde)
- **Redakteur** -> kann die ihm zugewiesenen Daten exportieren, hat aber keine redaktionellen Zugriffsrechte auf einen Account (-> z.B. Tagesspiegel, zitty, tipp)

 $E K R$ 

# **Strukturdaten**

### **Strukturdaten anpassen**

 $\blacksquare$ 

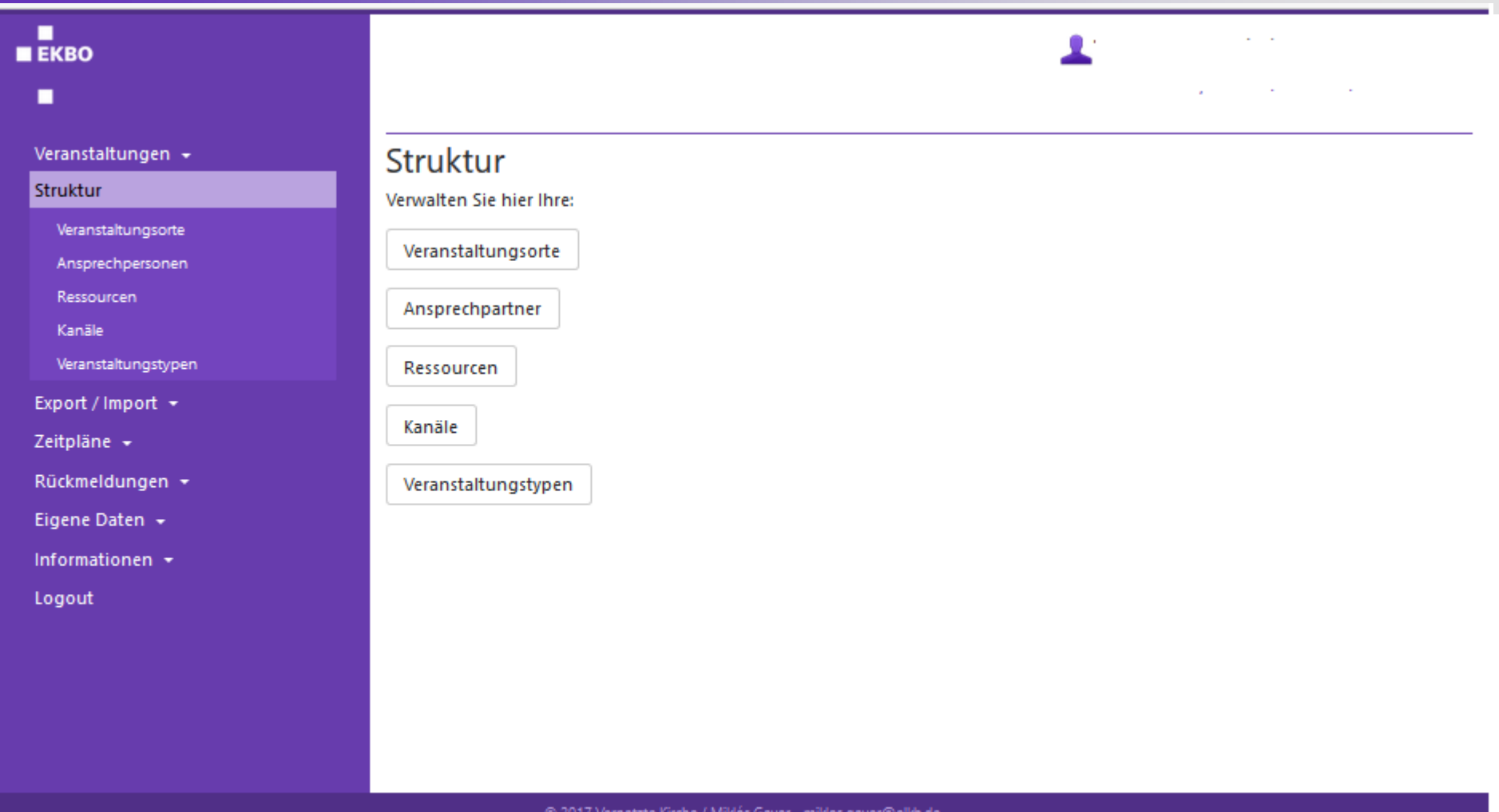

#### © 2017 Vernetzte Kirche / Miklós Geyer − miklos.geyer@elkb.de

### **Veranstaltungsorte erstellen**

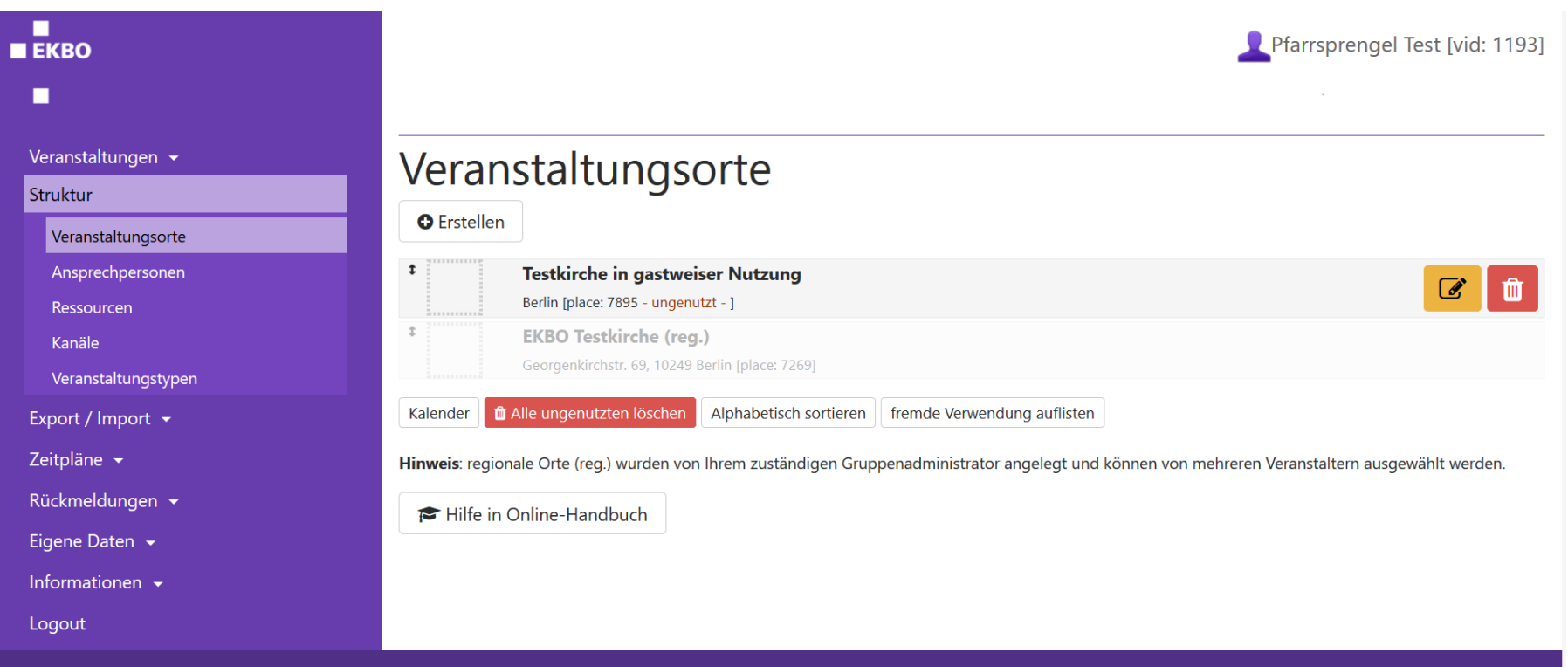

© 2018 Vernetzte Kirche / Miklós Geyer - miklos.geyer@elkb.de

 $\blacksquare$  $E K B0$ ٠

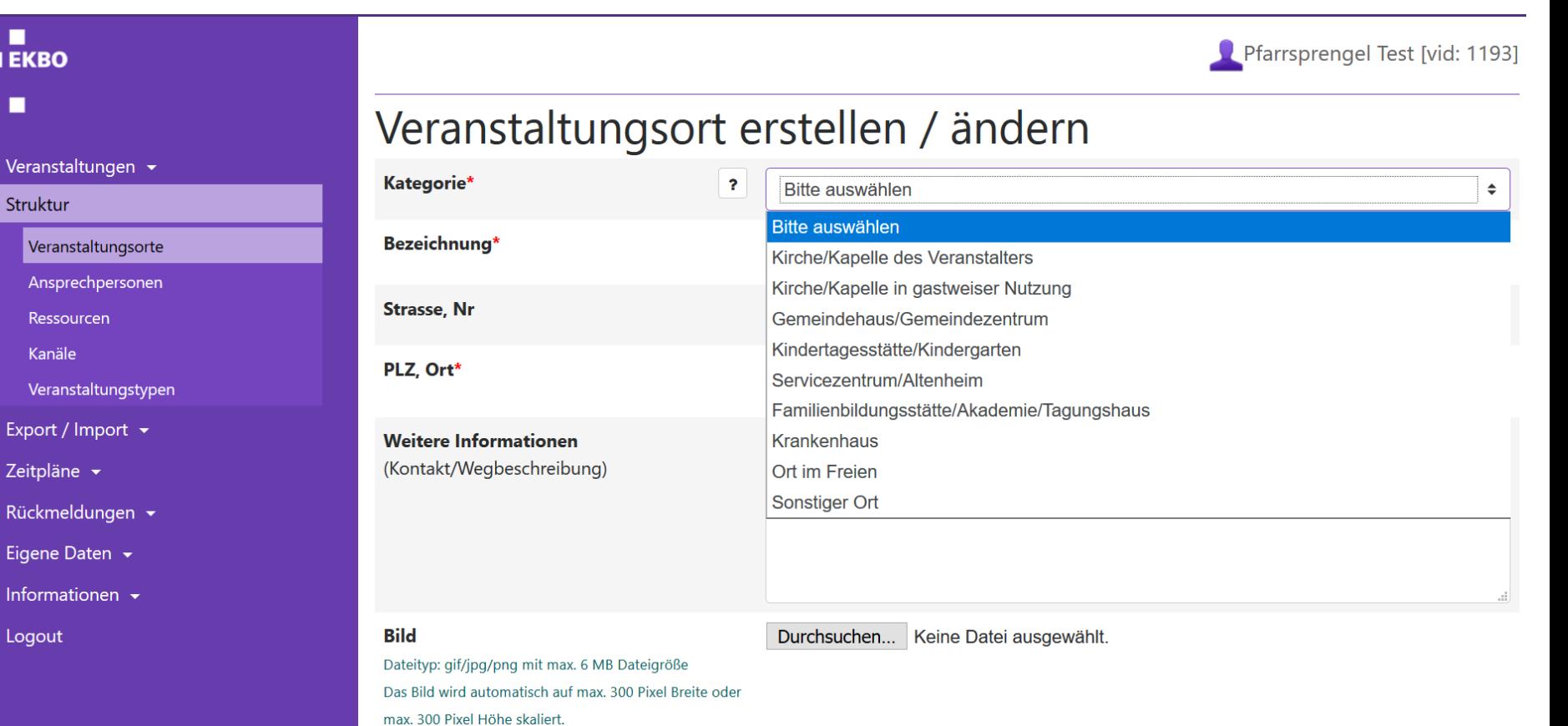

#### 18.03.2018 Schulung EKBO-Termine 24

п

п

Struktur

Kanäle

Logout

**EKBO** 

 $\blacksquare$  $E KBO$  $\blacksquare$ 

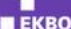

 $\blacksquare$ 

Veranstaltungen Struktur Veranstaltung Ansprechpers Ressourcen Kanäle

Export / Import Zeitpläne  $\star$ Rückmeldungen Eigene Daten -Informationen Logout

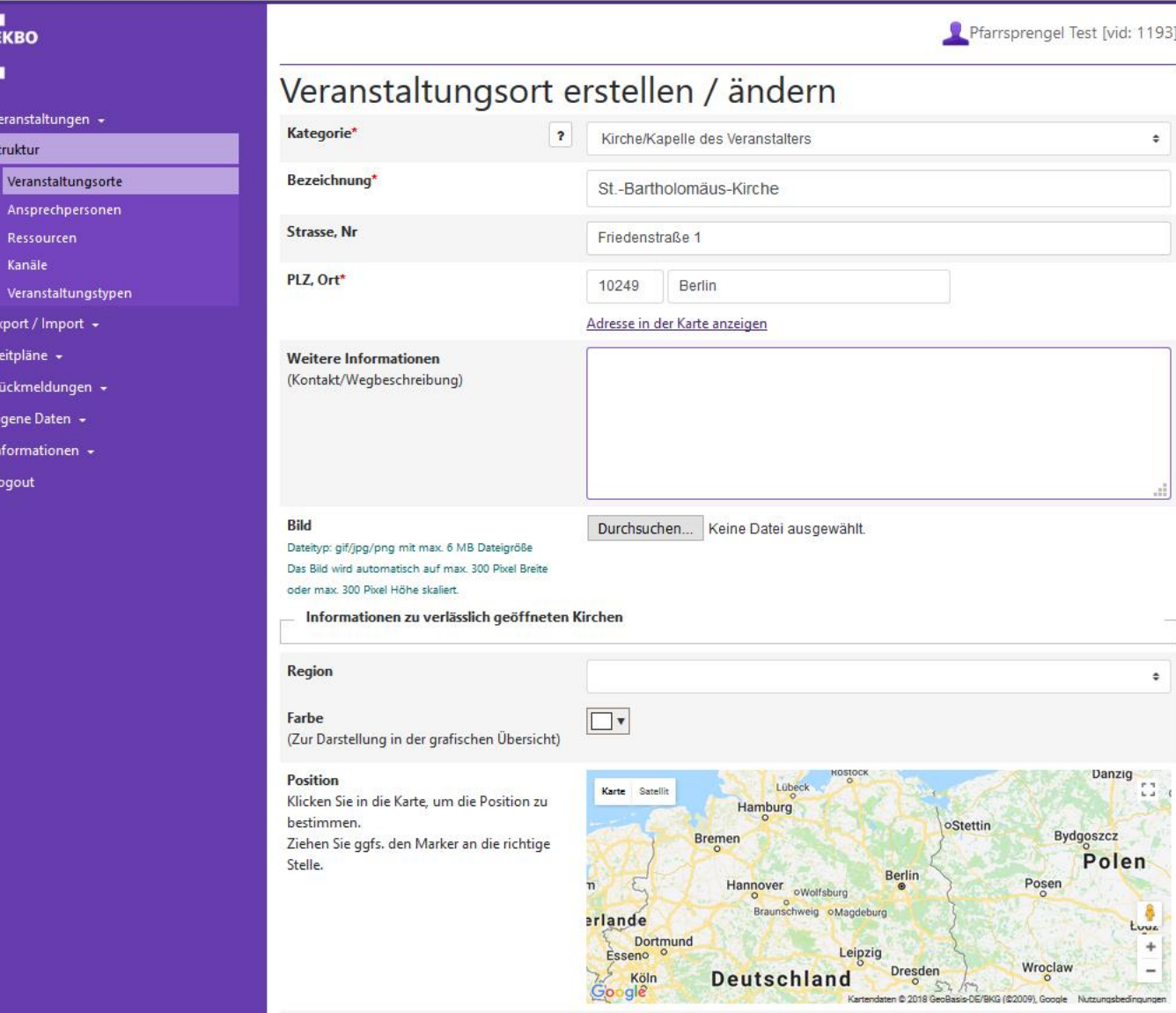

Rraitannradi

 $EKBO$  $\blacksquare$ 

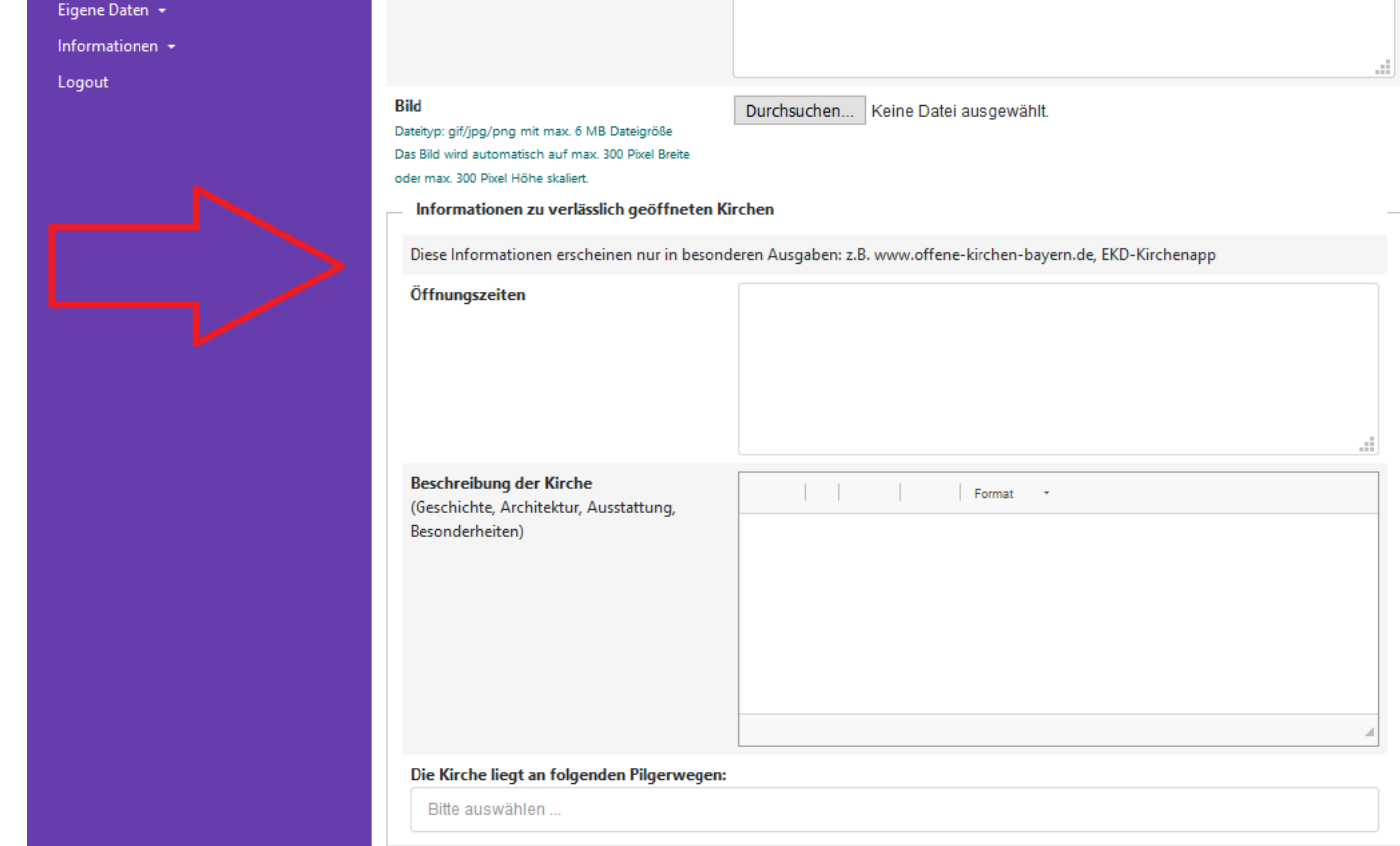

#### $\blacksquare$  $E KBO$

 $\blacksquare$ 

٦

#### Informationen zu verlässlich geöffneten Kirchen

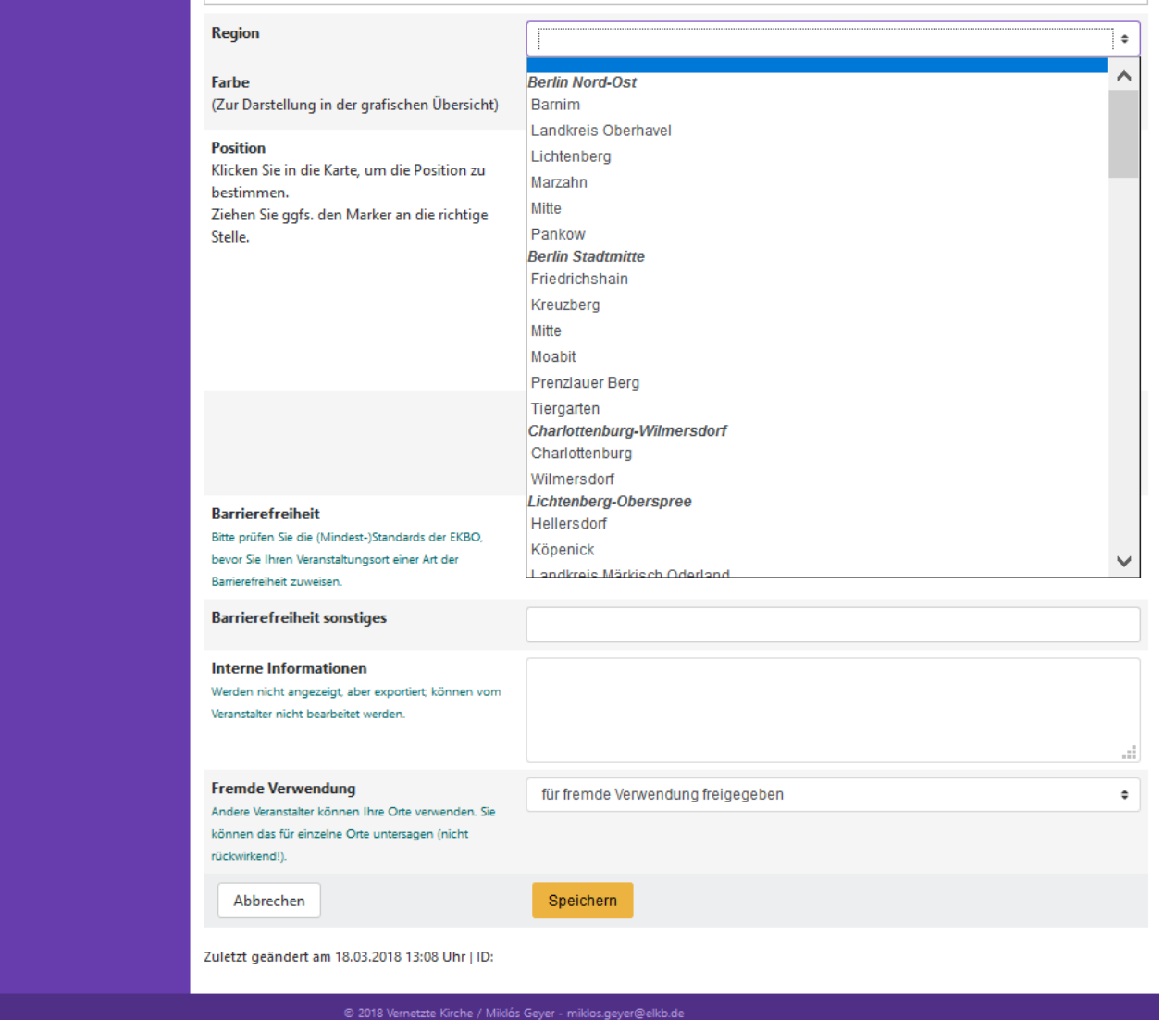

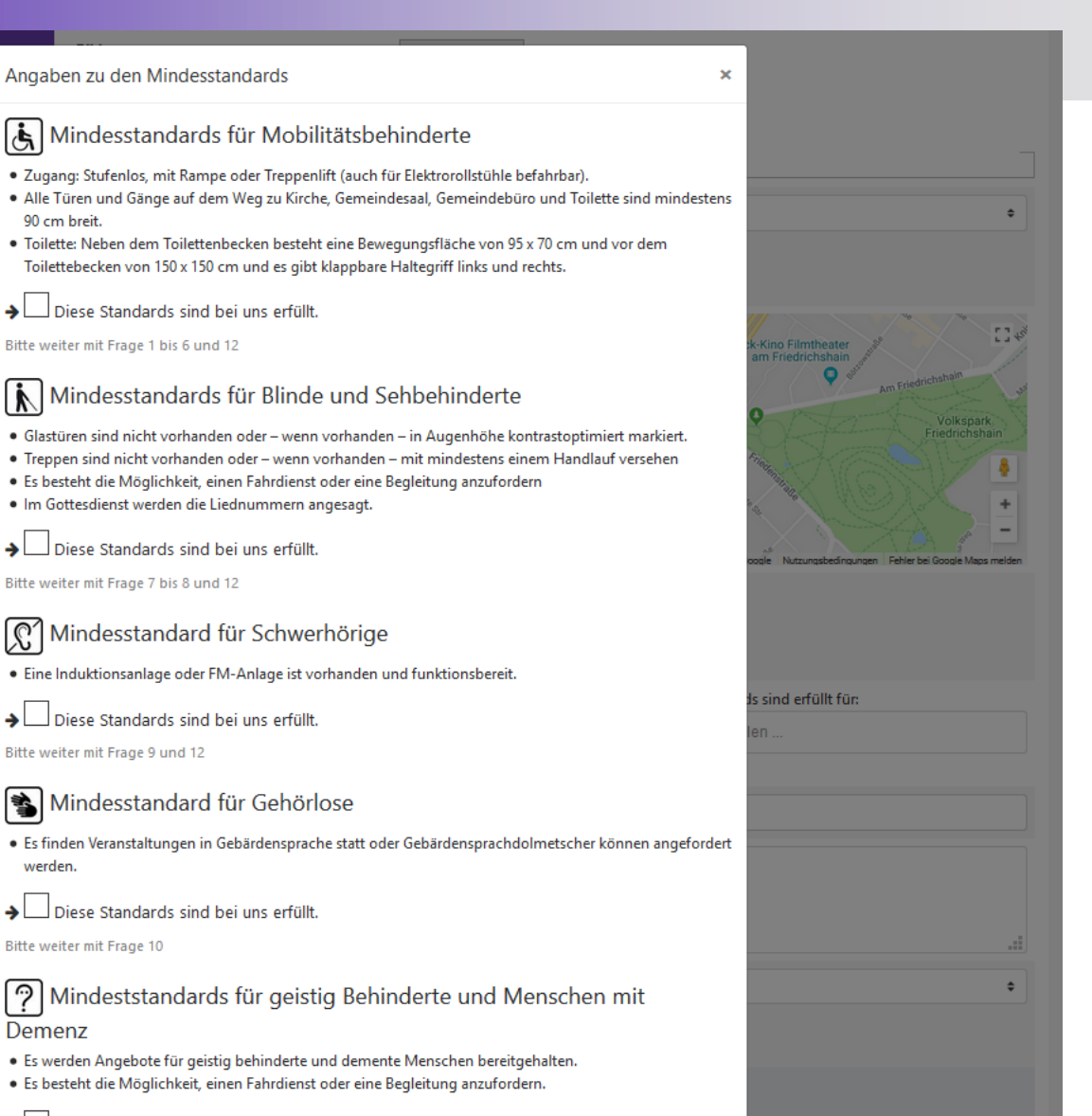

 $\mathbf{A}$   $\Box$  Diaca Phanolaeola ainal bai una arfüllt

 $\rightarrow$ 

 $\rightarrow$ 

 $E K R$ 

### **Veranstaltungsorte erstellen**

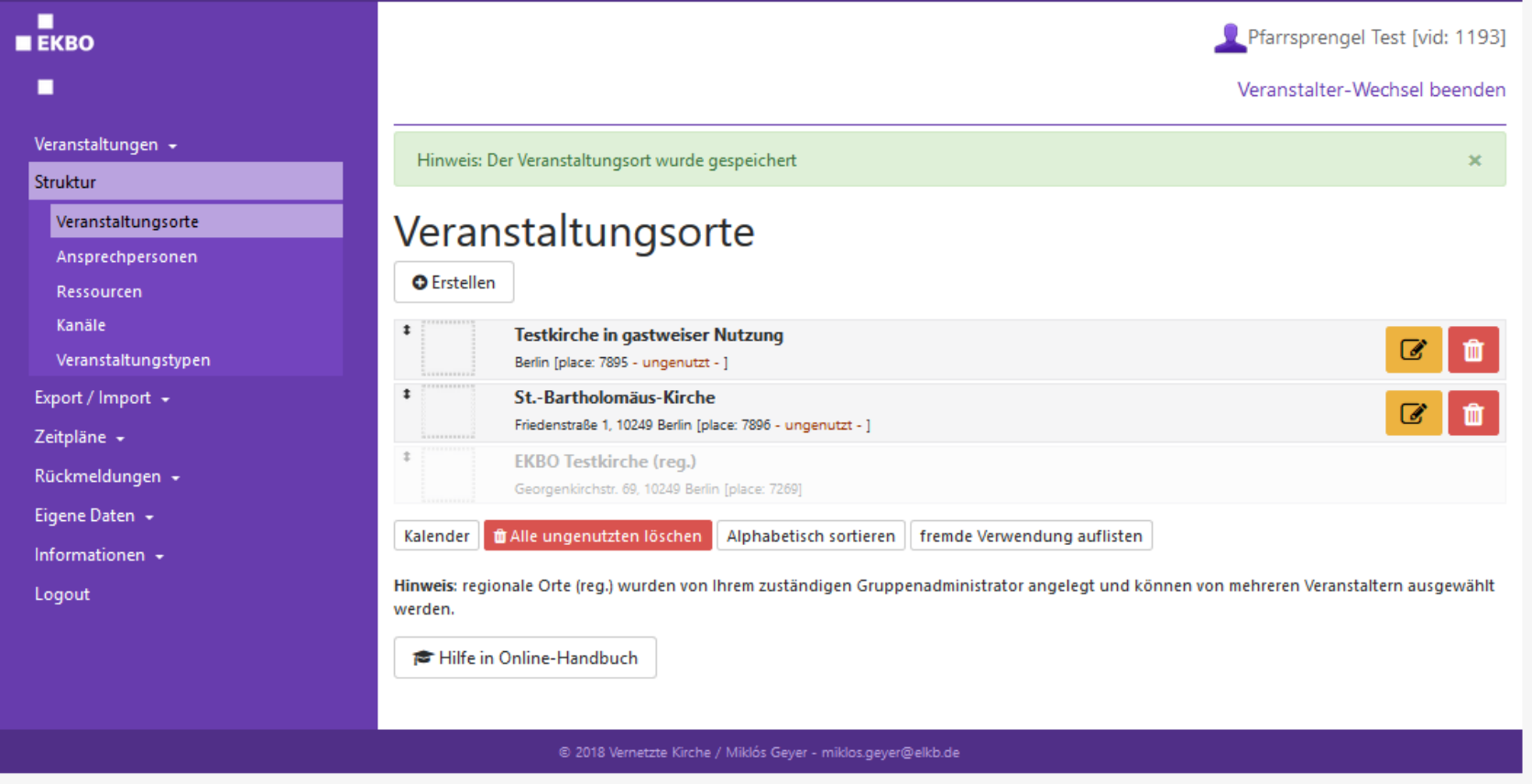

# **Ansprechpartner erstellen**

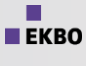

٠

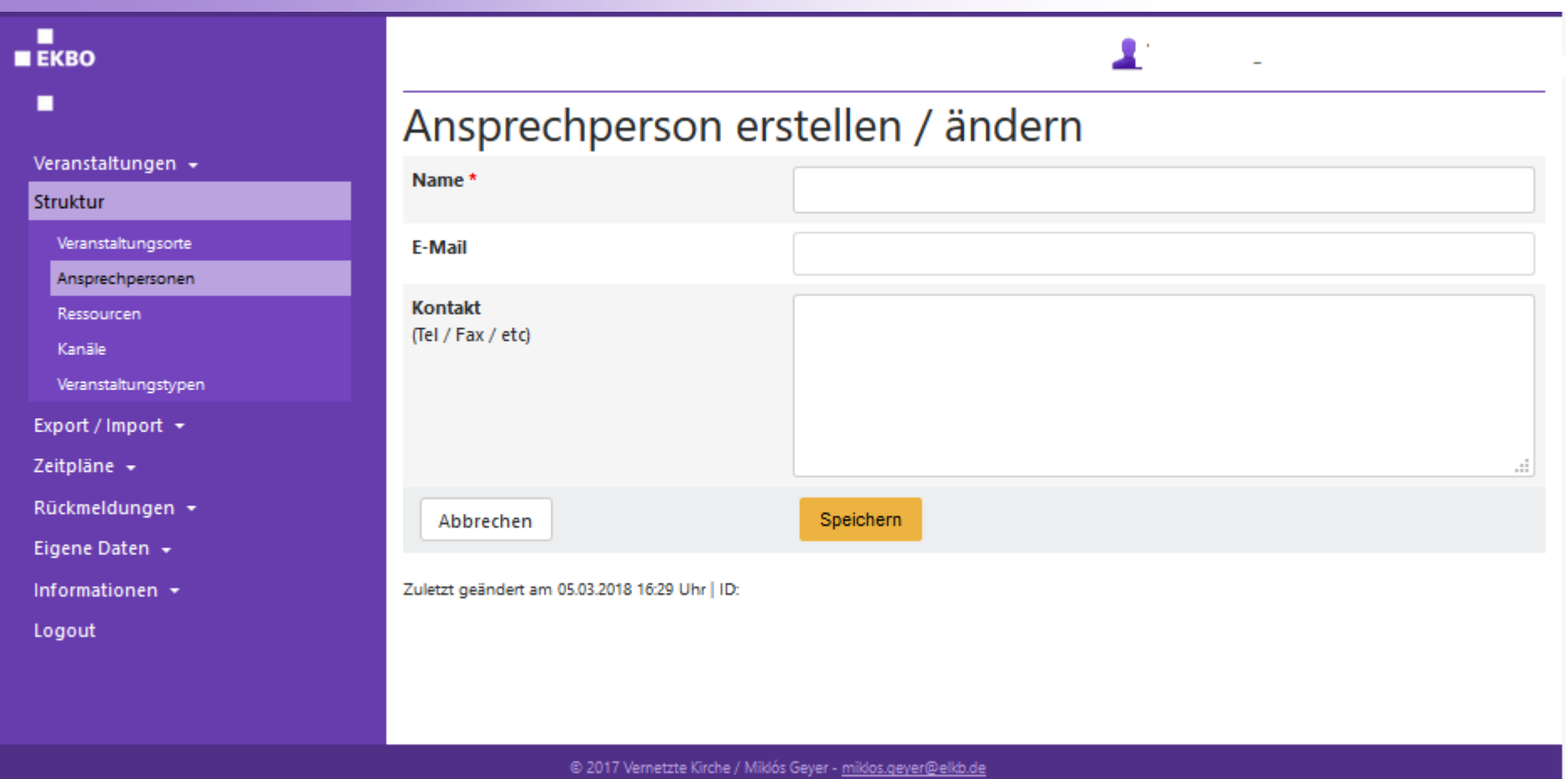

#### 18.03.2018 Schulung EKBO-Termine 30

## **Eigenen Kanal anlegen**

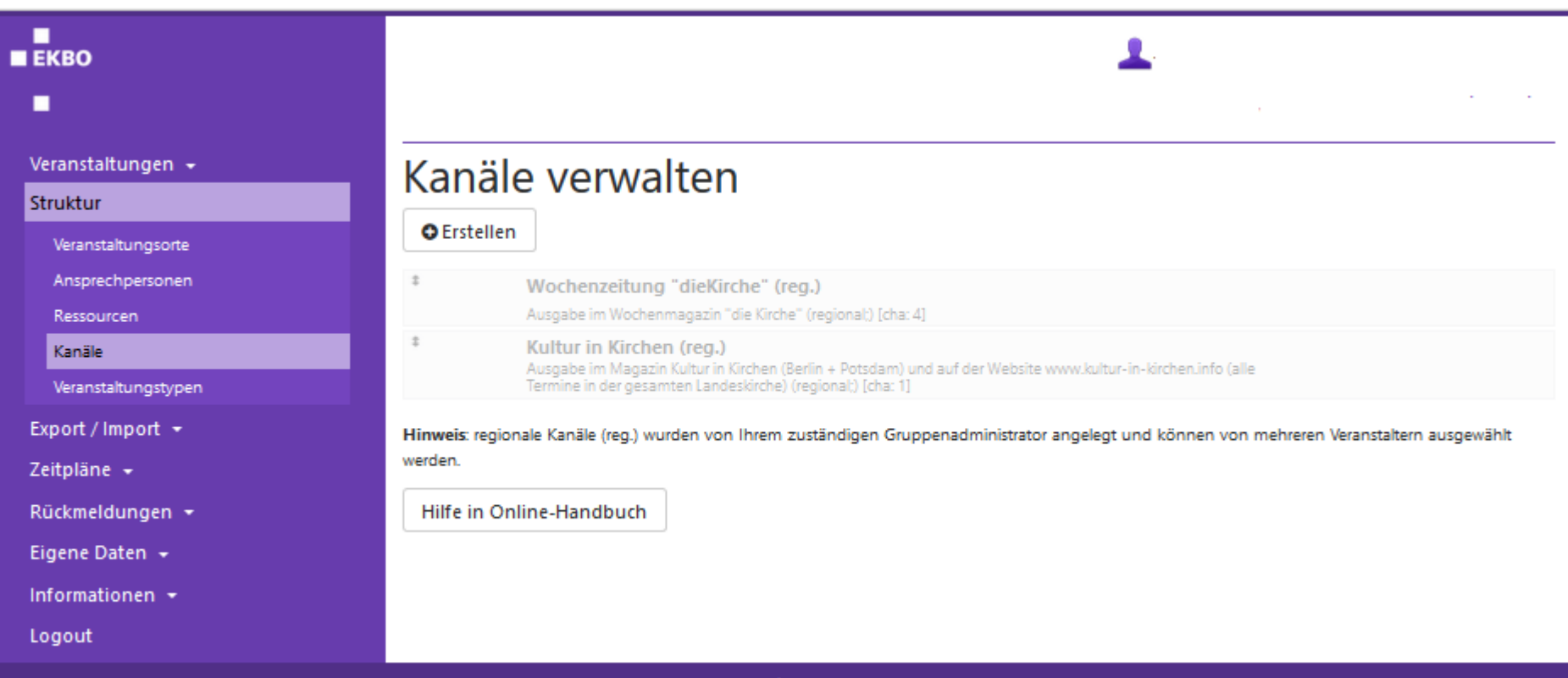

@ 2017 Vernetzte Kirche / Miklós Geyer - miklos.geyer@elkb.de

п  $E K R$ п

## **Veranstaltungstyp anlegen**

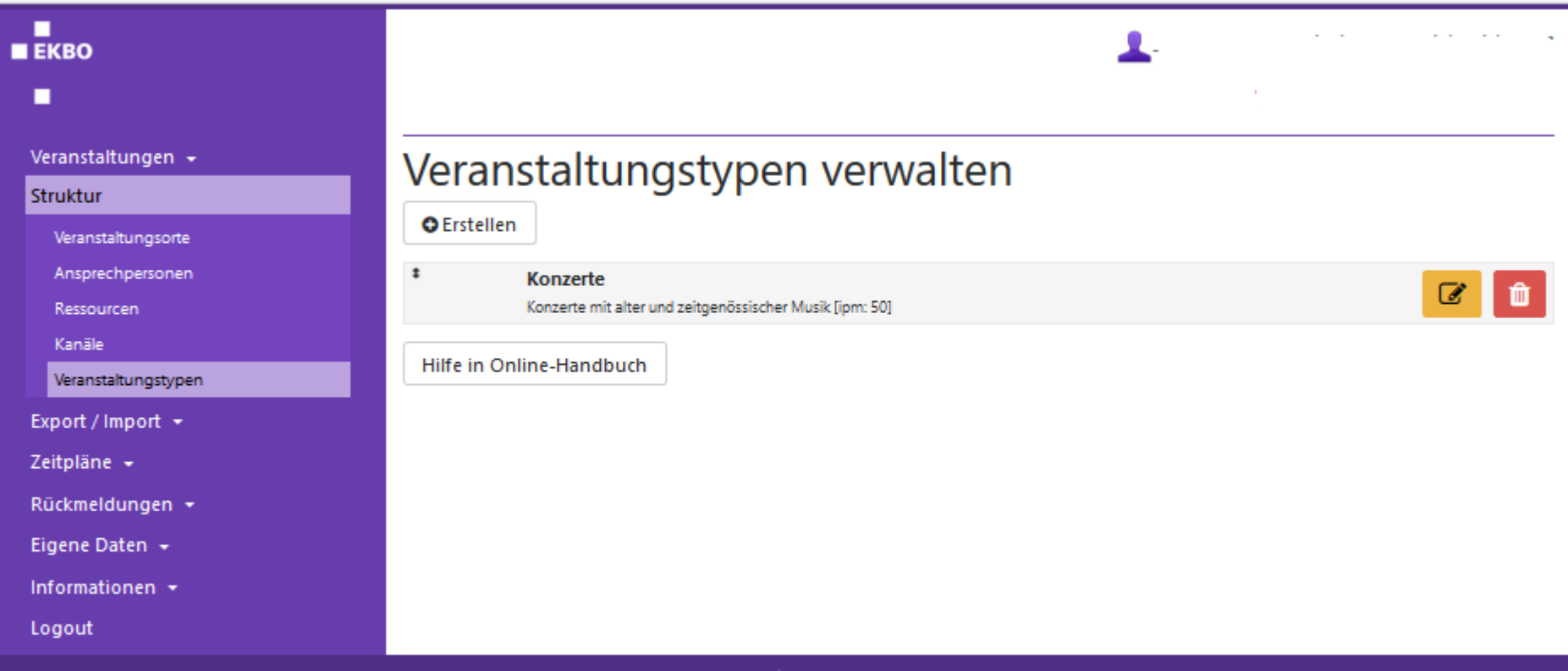

© 2017 Vernetzte Kirche / Miklós Geyer - miklos.geyer@elkb.de

 $\blacksquare$  $E KBO$  $\blacksquare$ 

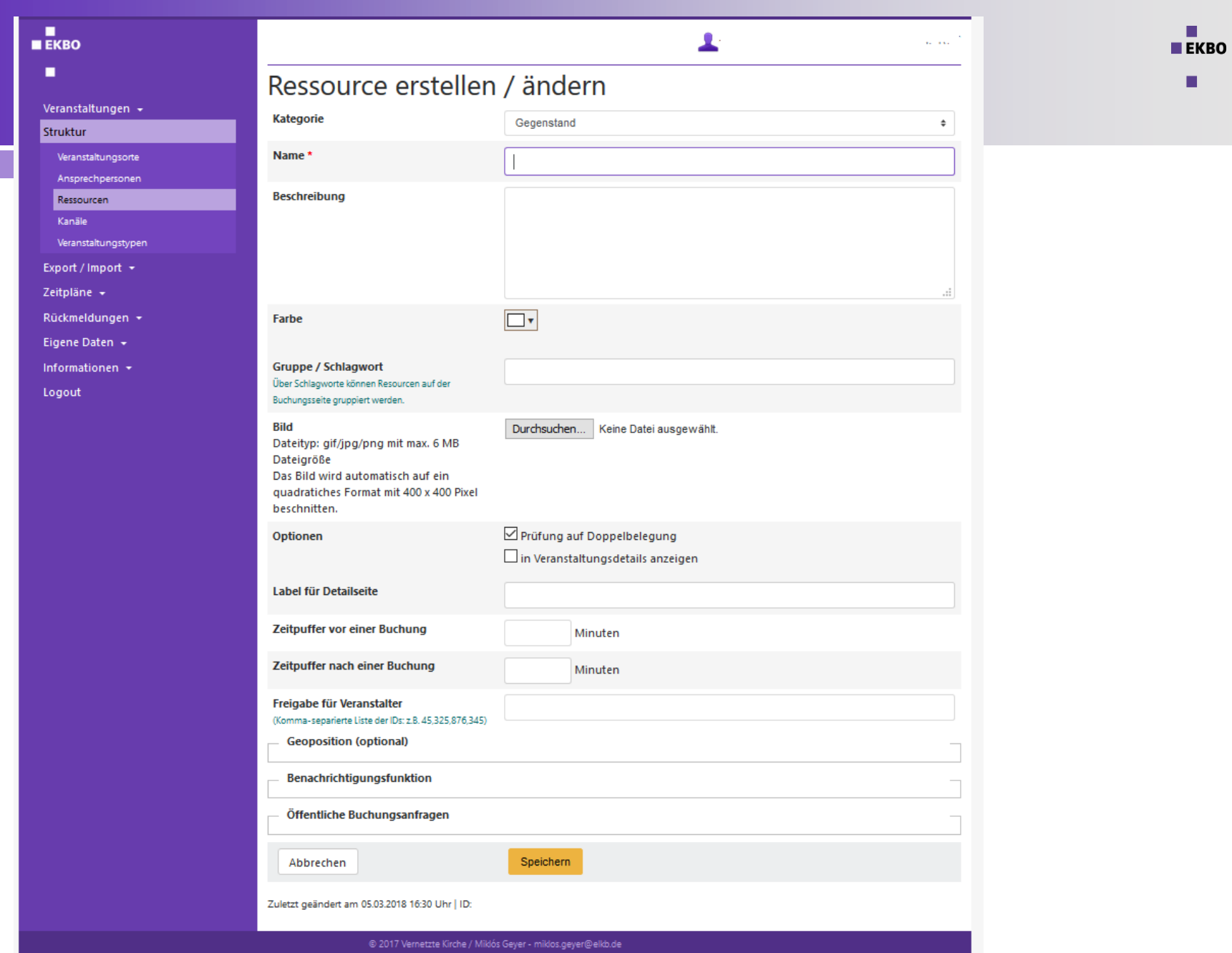

## **Ressource anlegen**

٠

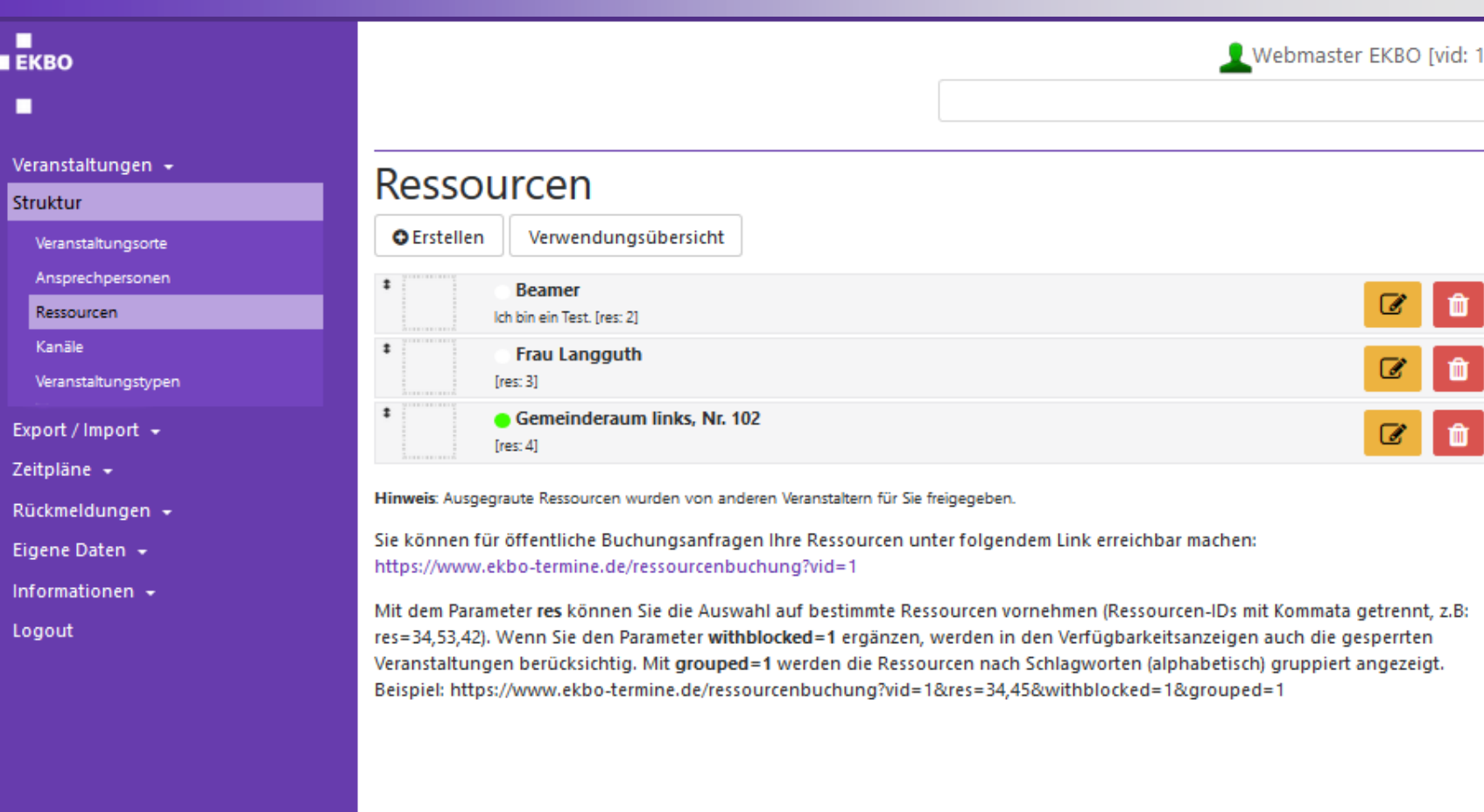

### **Ressourcenübersicht**

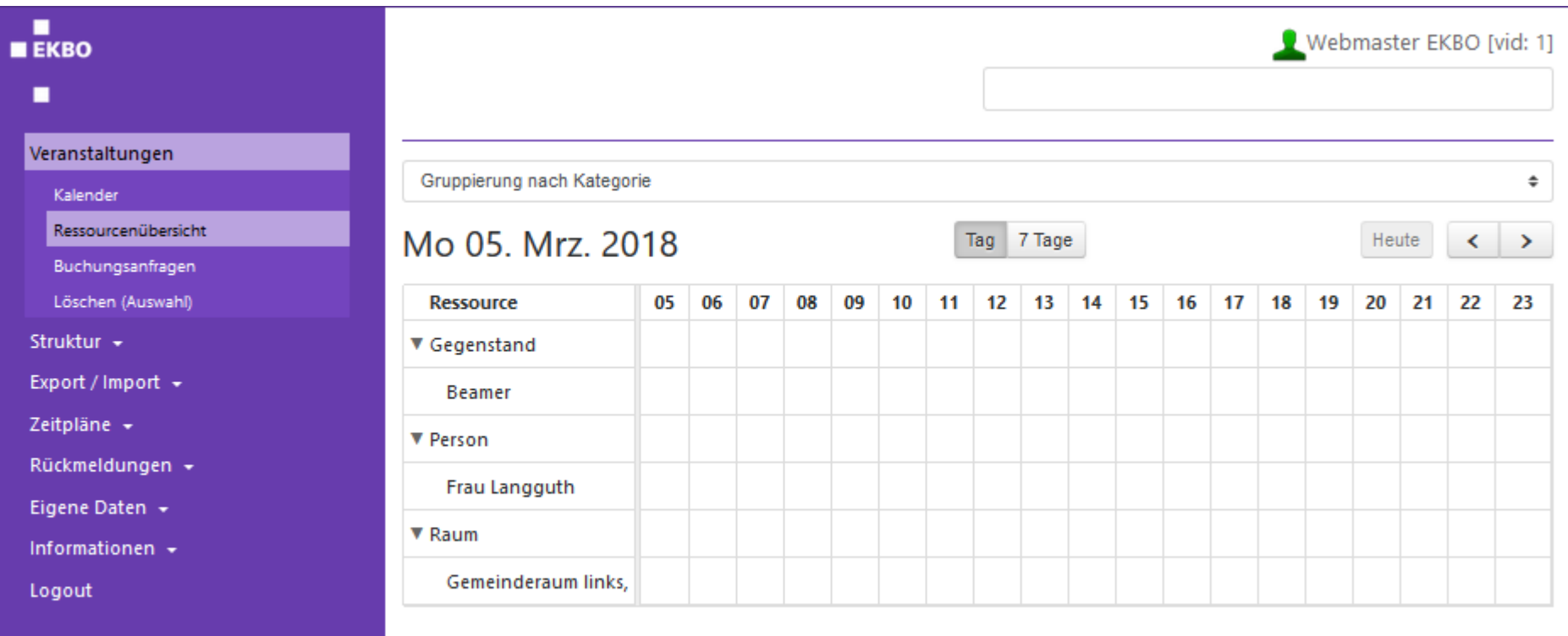

@ 2017 Vernetzte Kirche / Miklós Geyer - miklos.geyer@elkb.de

 $\blacksquare$  $E K B0$ ٠

### **Externe Buchungsanfragen für Ressource**

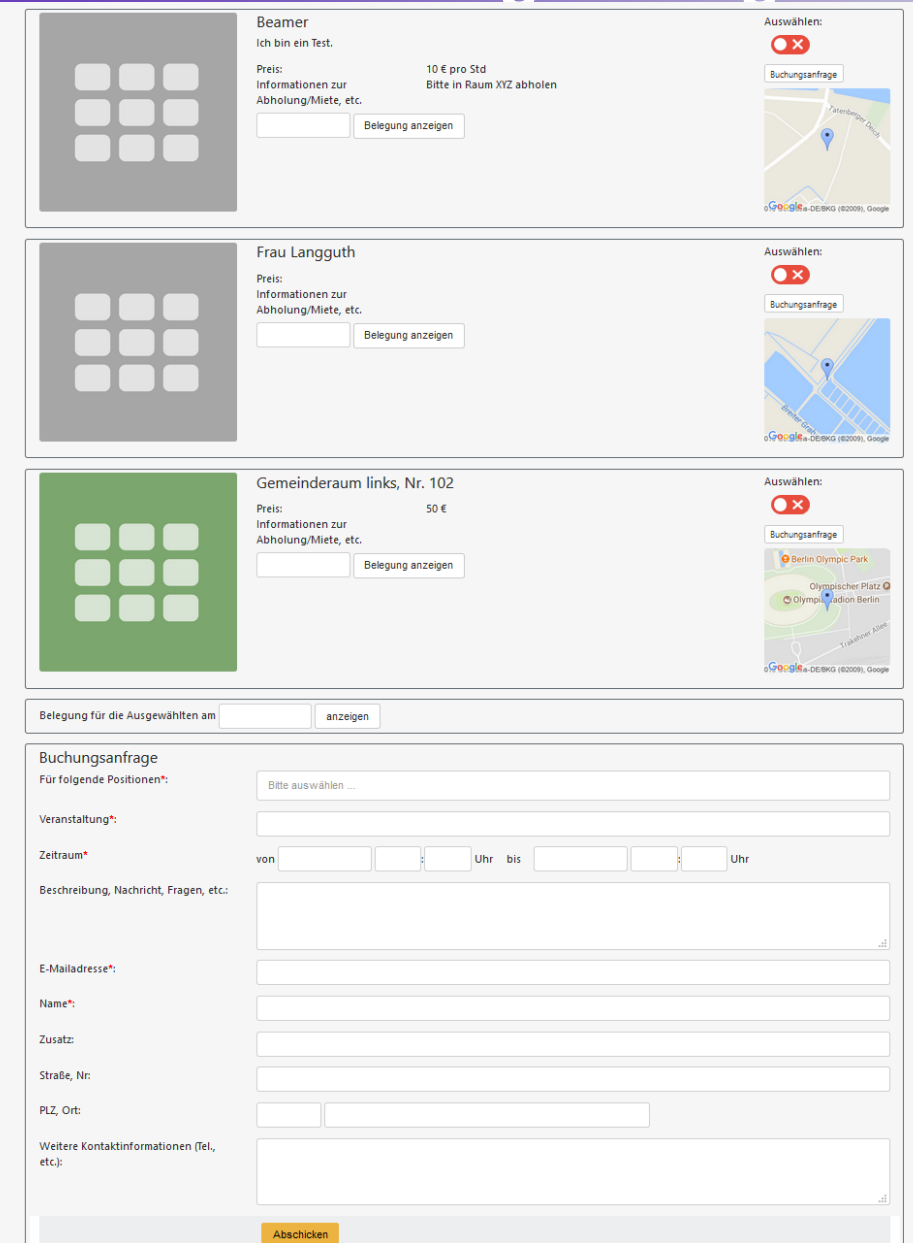

 $\blacksquare$  $E K B0$ ٠
# **Buchungsanfragen verwalten**

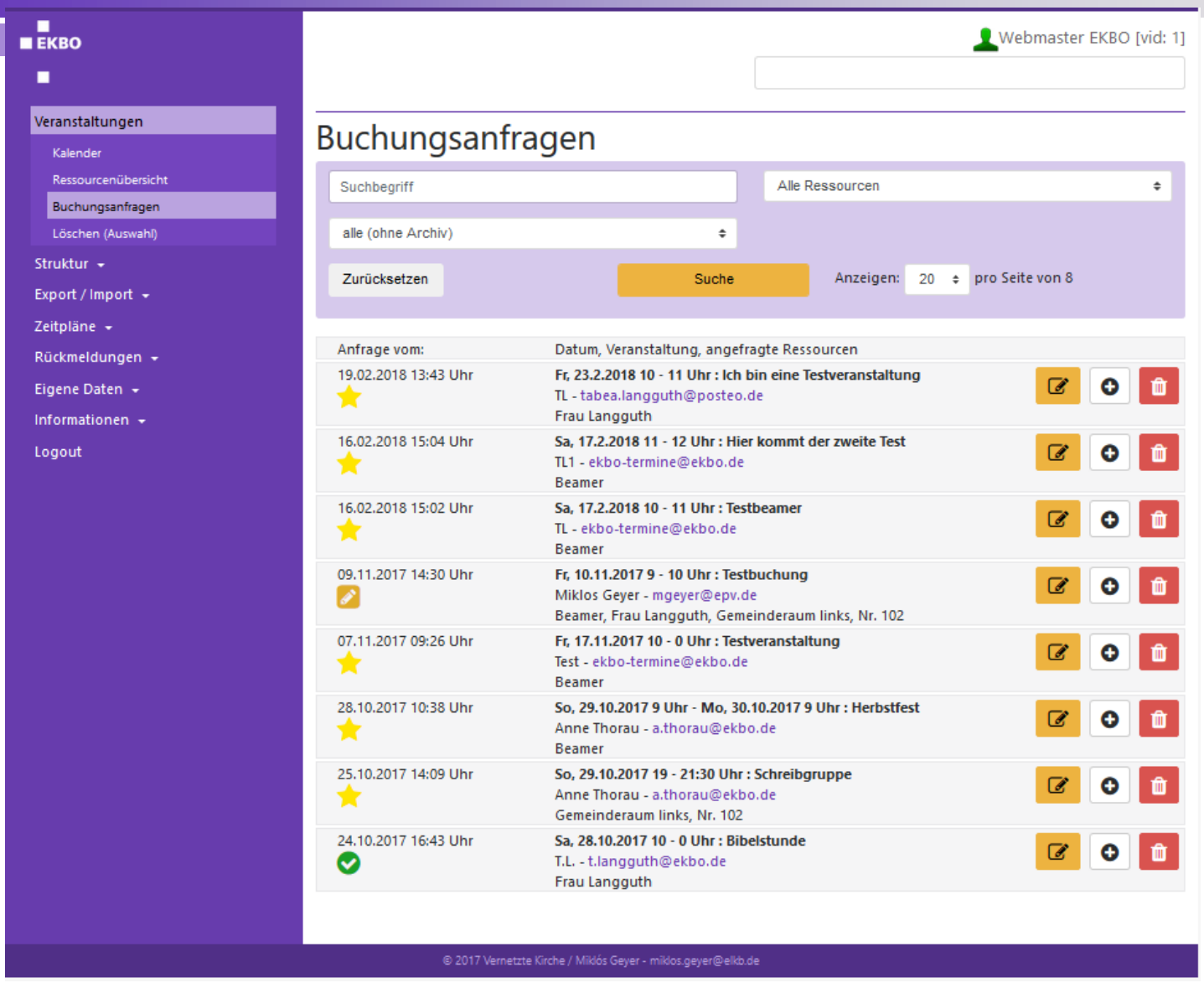

## **Buchungsanfragen verwalten**

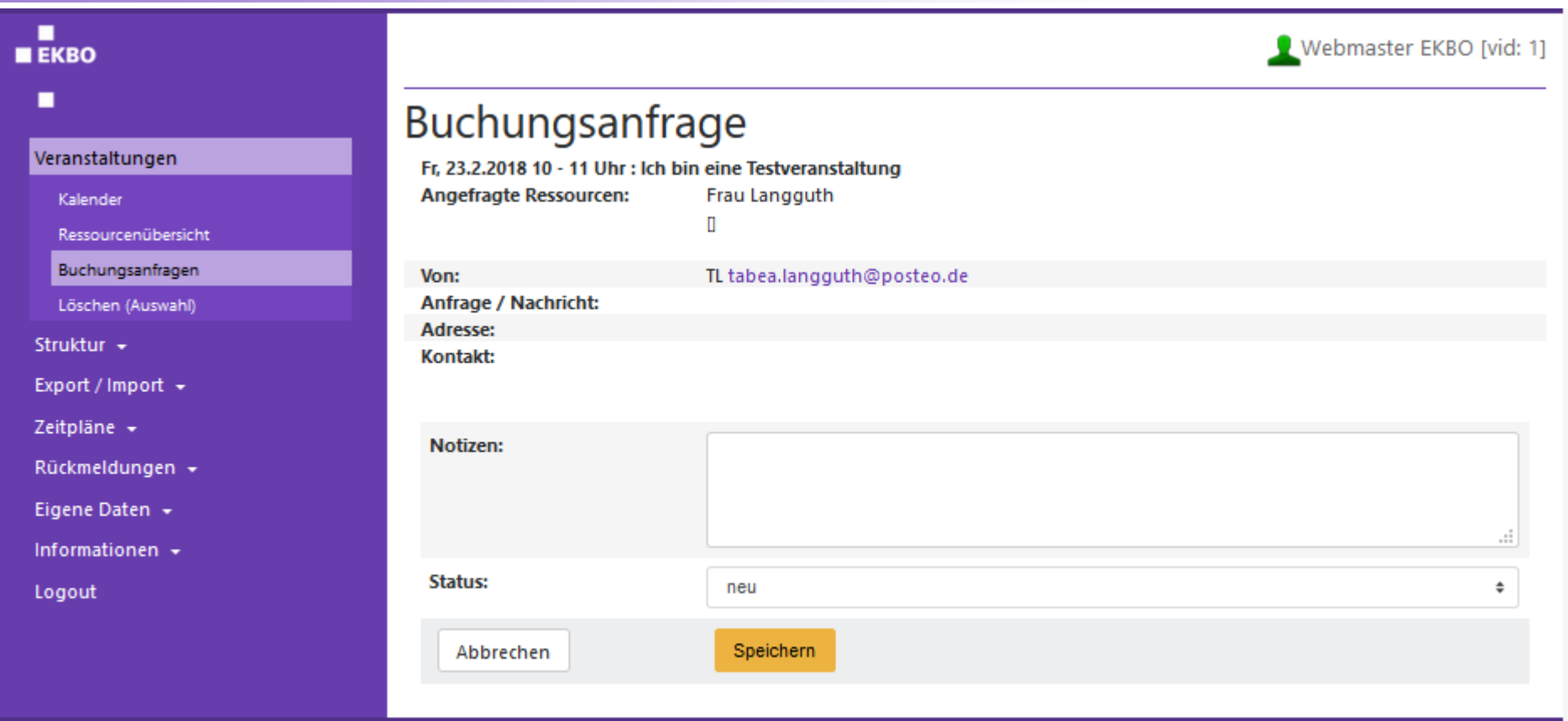

#### @ 2017 Vernetzte Kirche / Miklós Geyer - miklos.geyer@elkb.de

# **Buchungsanfragen verwalten**

 $\blacksquare$  $E K B0$ ٠

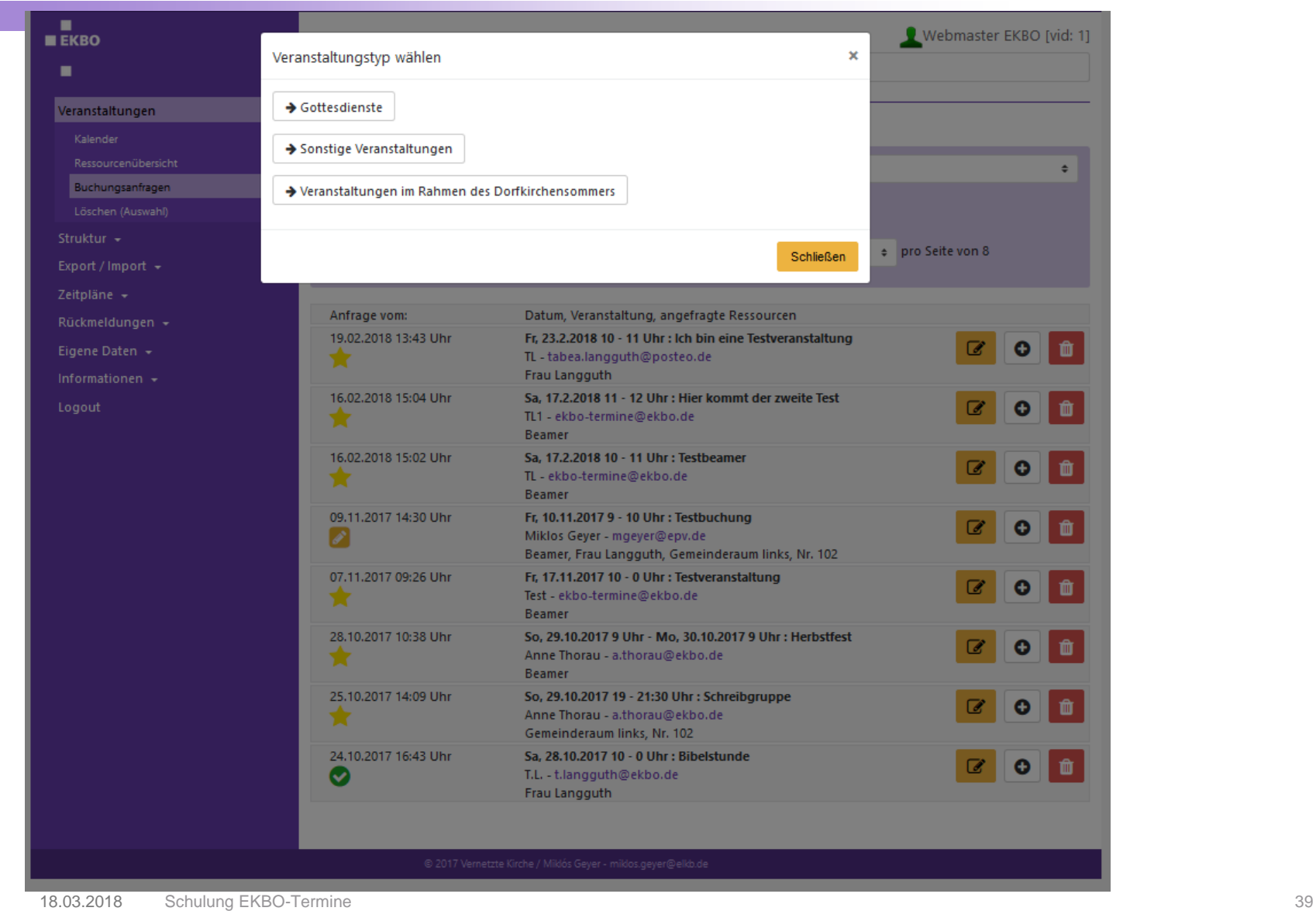

# **Veranstaltungen eingeben**

# **Veranstaltungen eingeben**

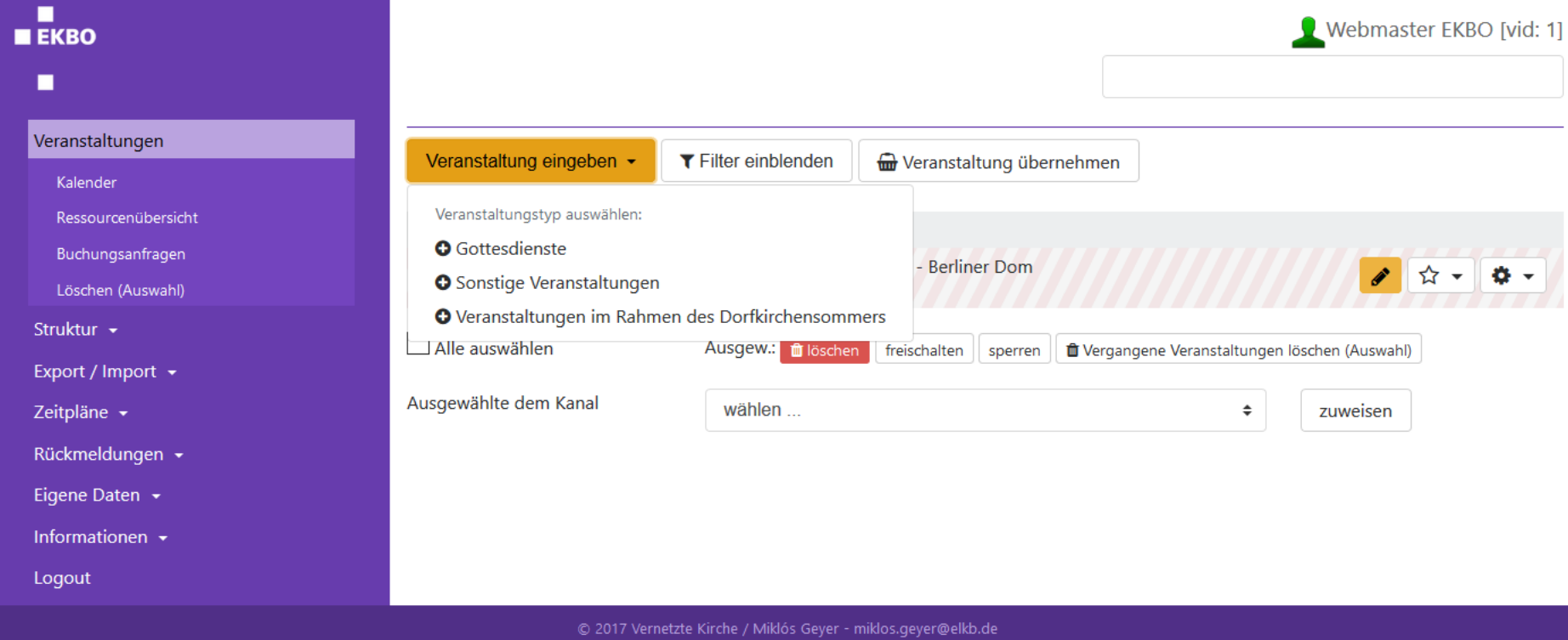

### **Erste Felder ausfüllen**

п

п Webmaster EKBO [vid: 1]  $E KBO$ п Veranstaltung vom Typ "Gottesdienste" eingeben / ändern Die mit einem roten Stern \* markierten Felder sind Pflichtfelder. Veranstaltungen Typ Gottesdienste: Gottesdienste in der Evangelischen Kirche berlin-Brandenburg-schlesische Oberlausitz (EKBO) Kalender Titel\* Gottesdienst Ressourcenübersicht Buchungsanfragen Kurzbeschreibung Löschen (Auswahl) z.B. Untertitel, Information in Gebärdensprache. Struktur + Bibelstellen, usw. Imax. 200 Zeichenl Export / Import + Öffentlich oder Intern Zeitpläne + öffentlich  $\hat{z}$ Bitte beachten Sie: eine als intern gekennzeichnete Veranstaltung bietet keinen Rückmeldungen -Zugangsschutz für vertrauliche Informationen! Eigene Daten + Pfarrer/in' **Pfarrer Test** Informationen + (Vorname Nachname) / Bitte den Pfarrer immer an Logout letzter Stelle aufführen, sollten mehrere Namen eingetragen werden. Ansonsten kommt es zu Fehlern im Export an die Kirchenzeitung. Wichtig: nur das letzte Wort des Feldes wird für die Kirchenzeitung exportiert (im korrekten Fall wäre dies der Nachname des Pfarrers). Liturg/in (Vorname Nachname) Lektor/in (Vorname Nachname) Termin(e) / Uhrzeit' von/am Uhr  $\bullet$ **März 2018**  $\bullet$ bis Mo Di Mi Do Fr Sa So Uhrzeit  $1 \quad 2$  $-3$  4 Untertitel (max. 150 Zeid  $5<sup>1</sup>$ 6 7 8 9 10 11 12 13 14 15 16 17 18 19 20 21 22 23 24 25 Terminassistent 26 27 28 29 30 31 Wiederholungstermin jede Woche am ÷

**Ort auswählen**

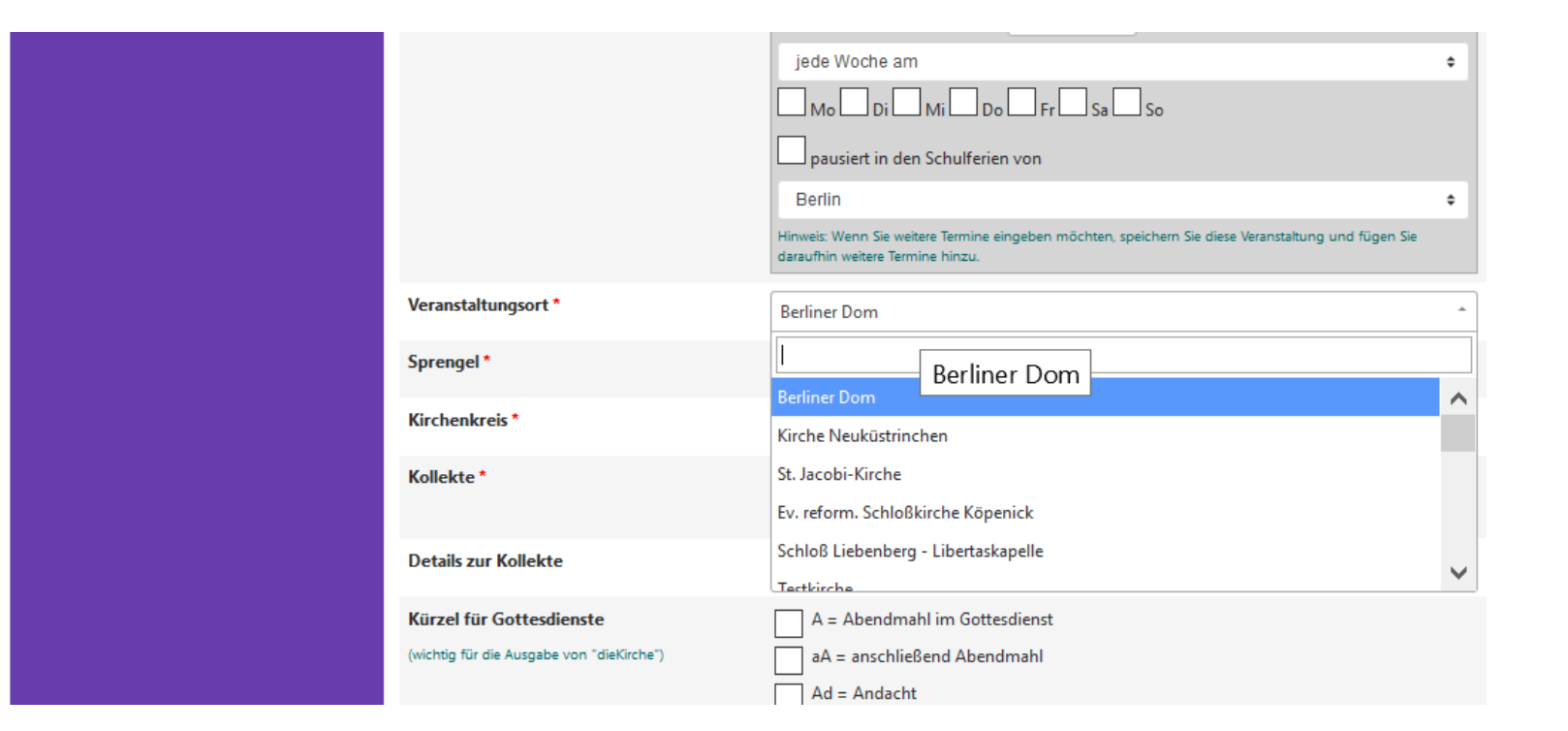

п  $E K R$ ٠

Kürzel für "dieKirche", Weitere Informationen zum Gottesdienst

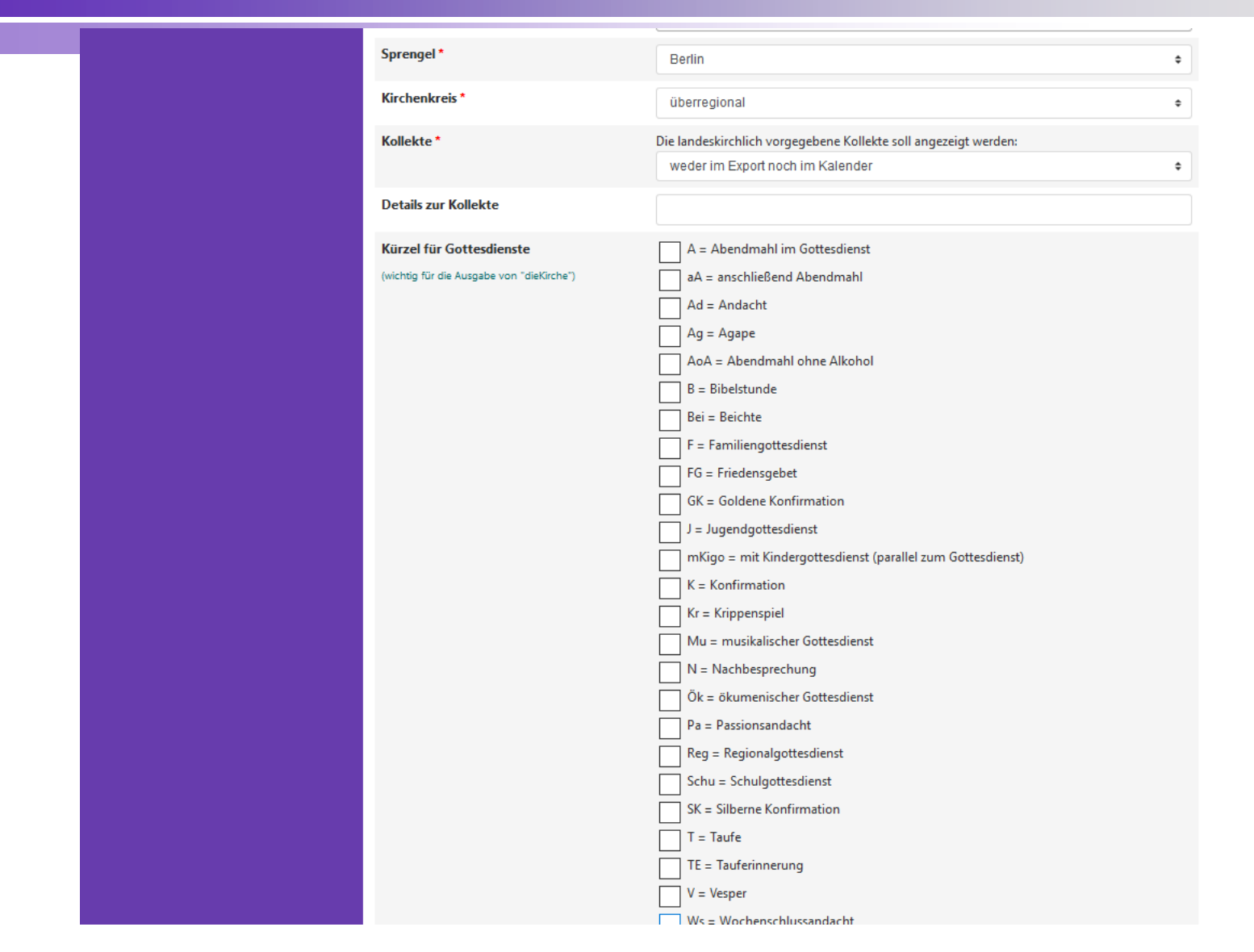

 $E K R$ п

### **Besondere Hinweise**

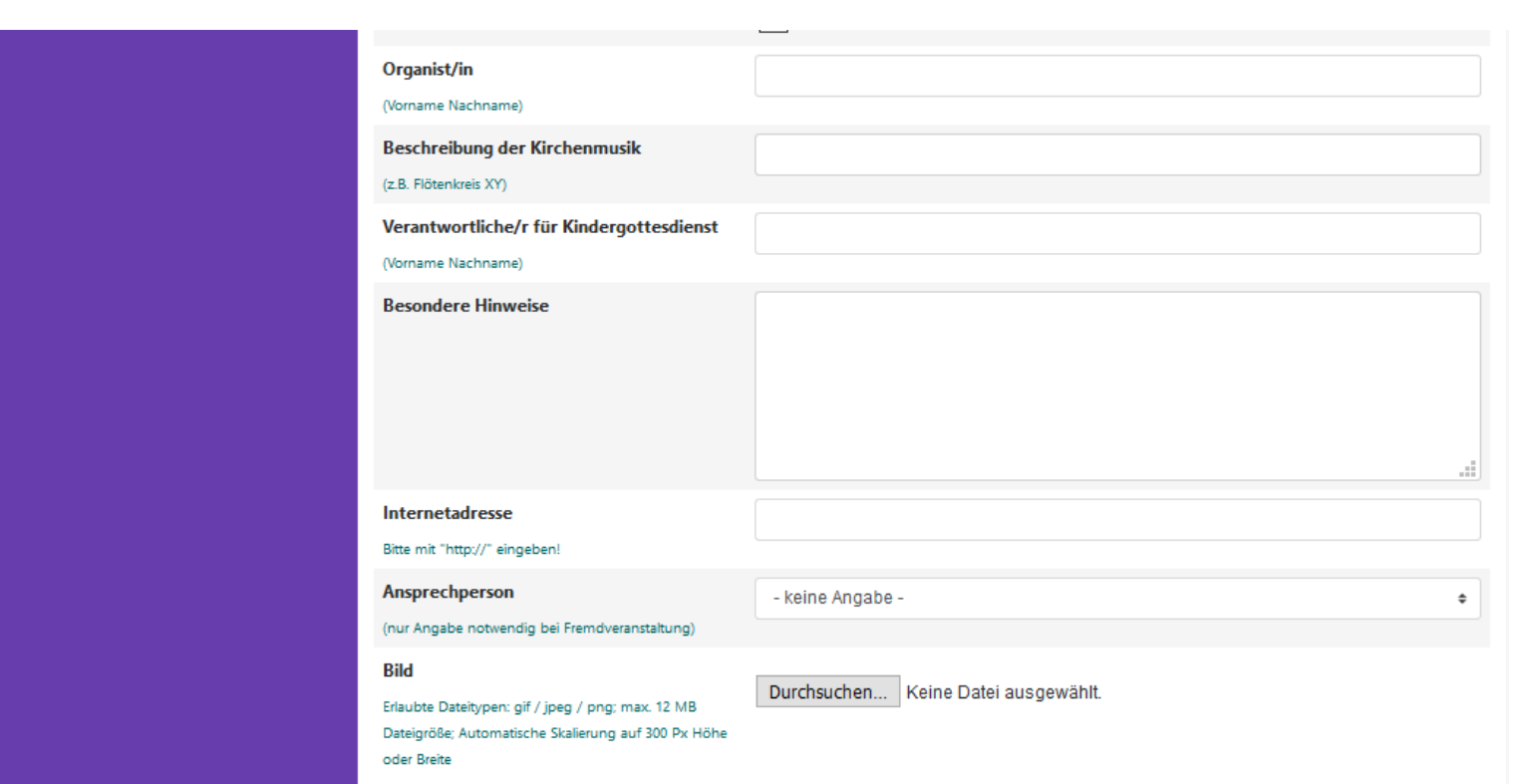

**Rückmeldeformular, Sprachen, Ressourcen, Barrierefreiheit, Kanäle, interne Infos**

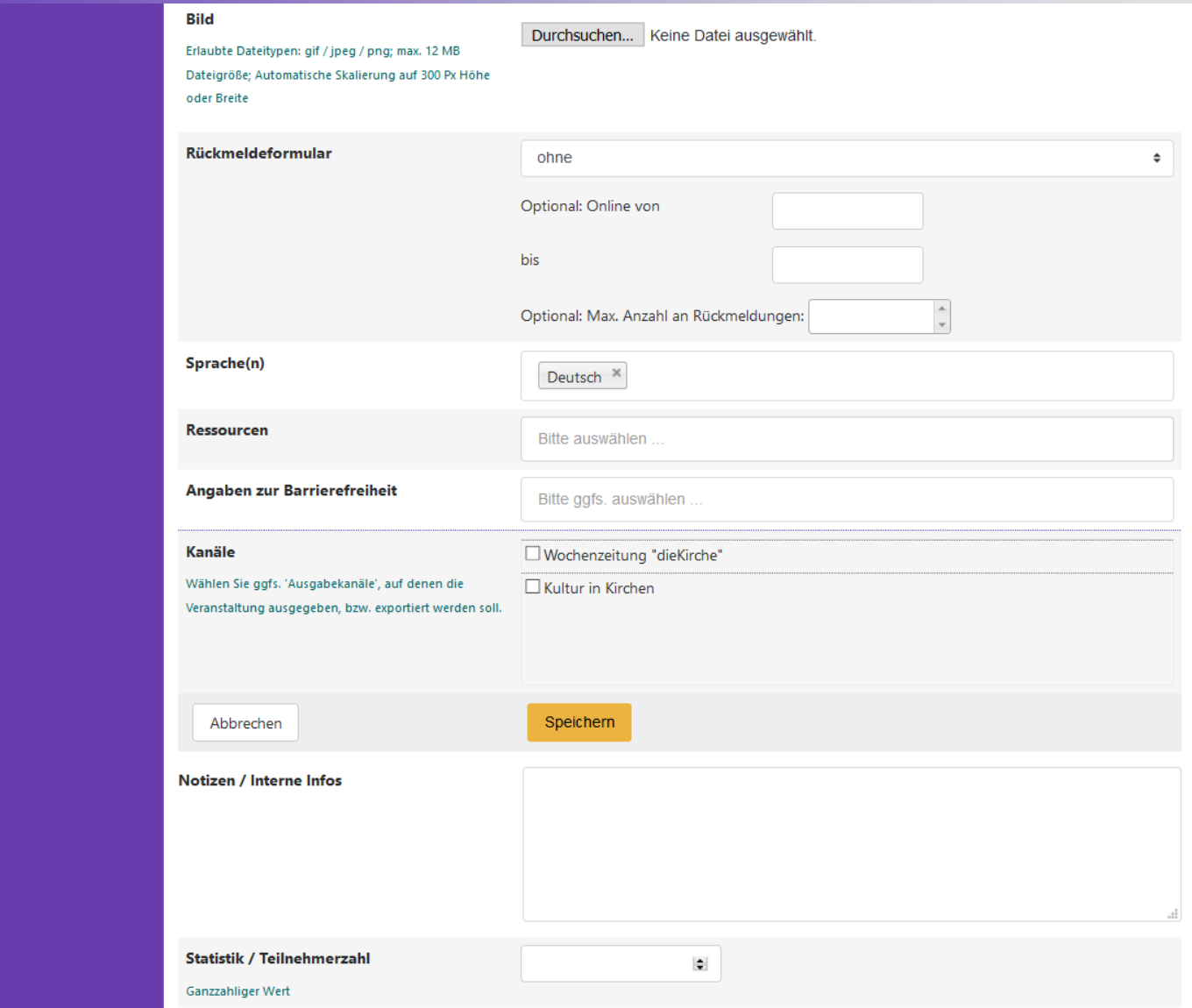

٠

**Veranstaltung gespeichert**

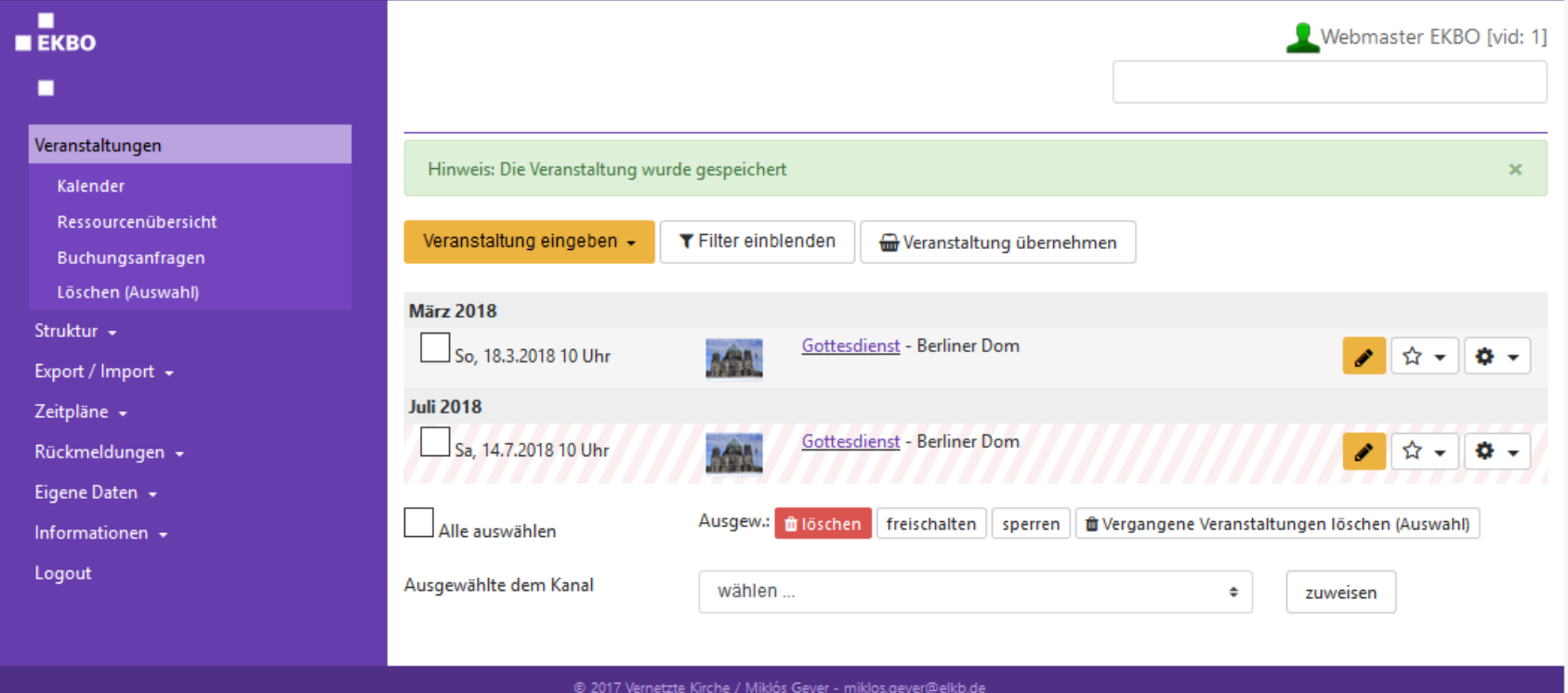

**Kopieren, Freischalten, Löschen, Typ ändern**

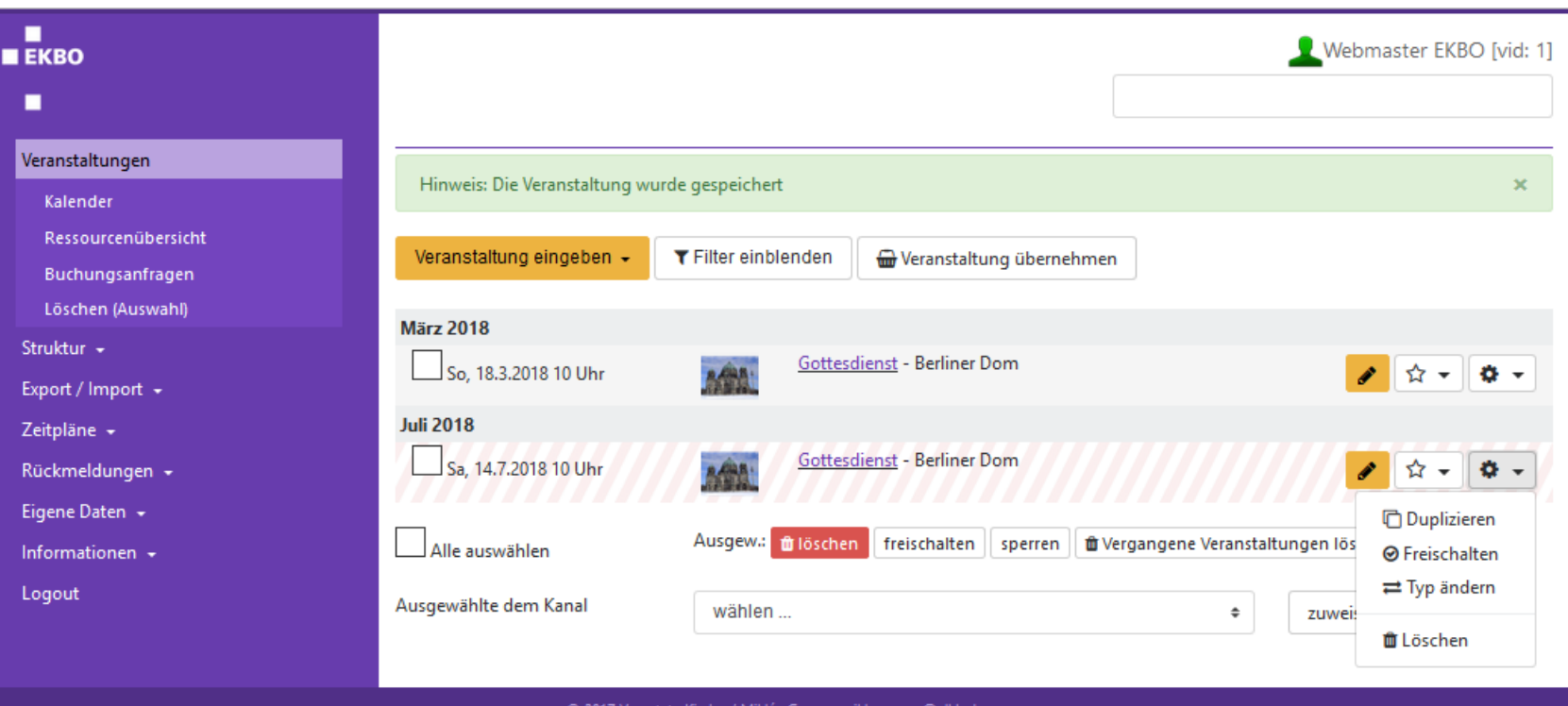

**Highlight wählen / Glühbirne anschalten**

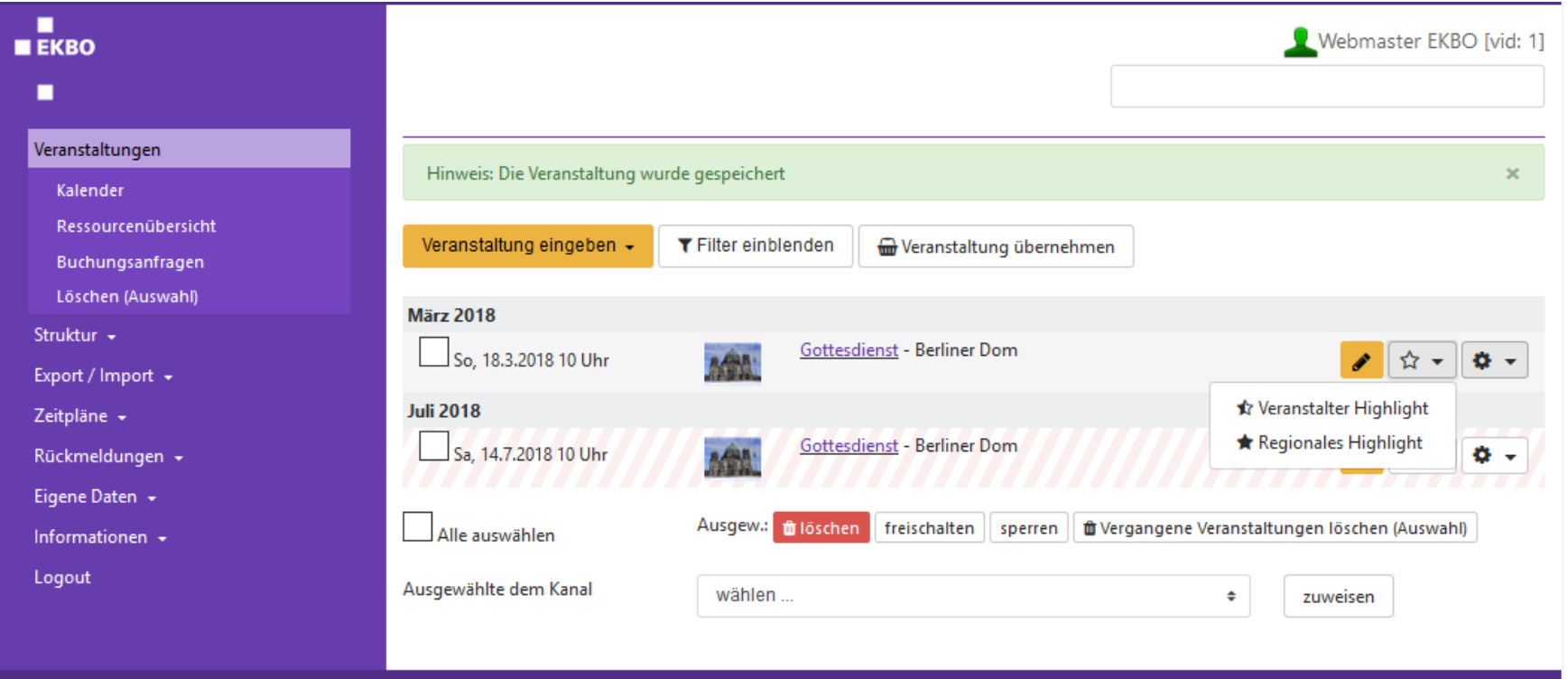

@ 2017 Vernetzte Kirche / Miklós Geyer - miklos.geyer@elkb.de

**Filter einblenden/ausblenden**

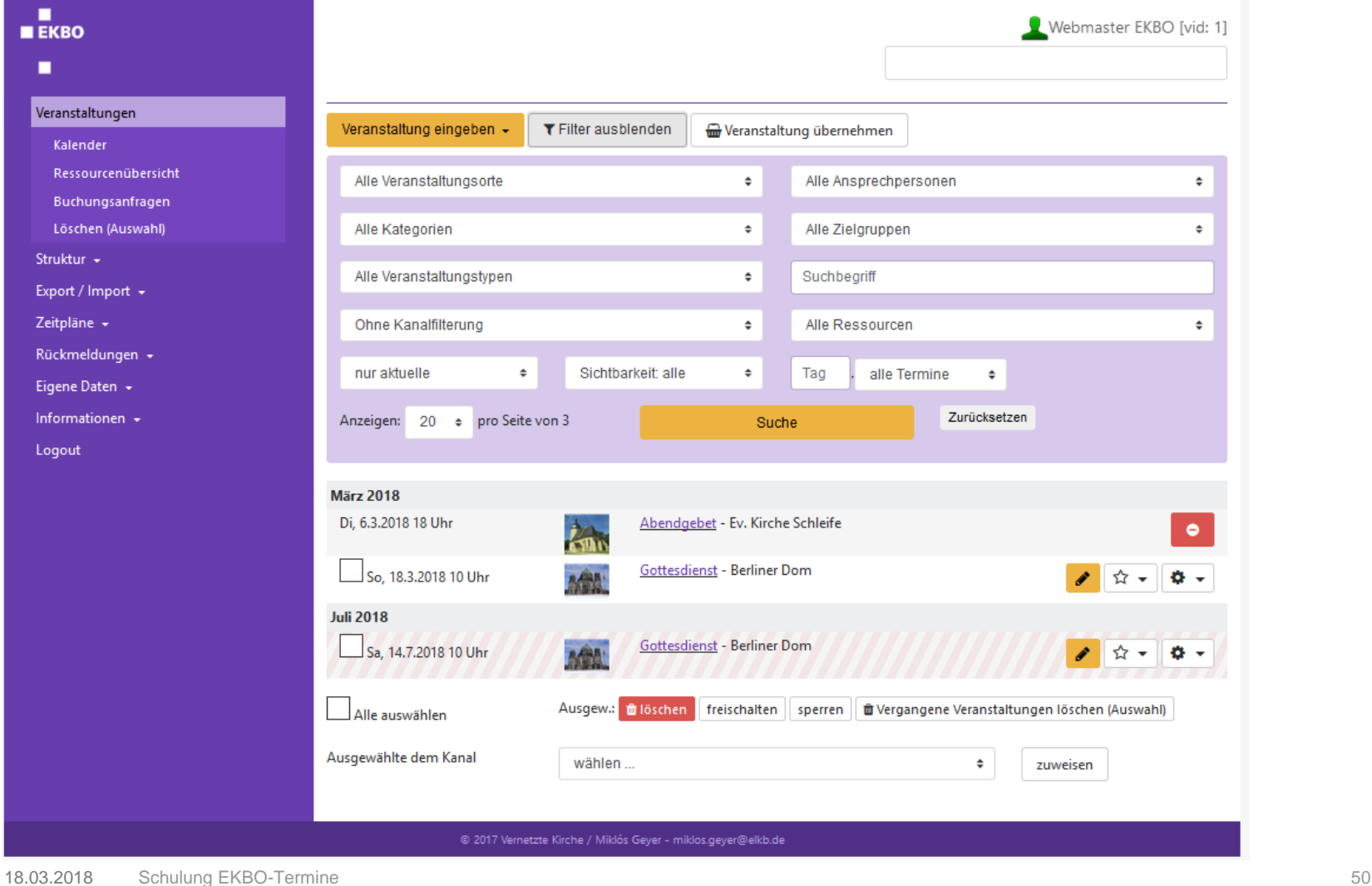

п  $E K R$ ٠

**Veranstaltung übernehmen**

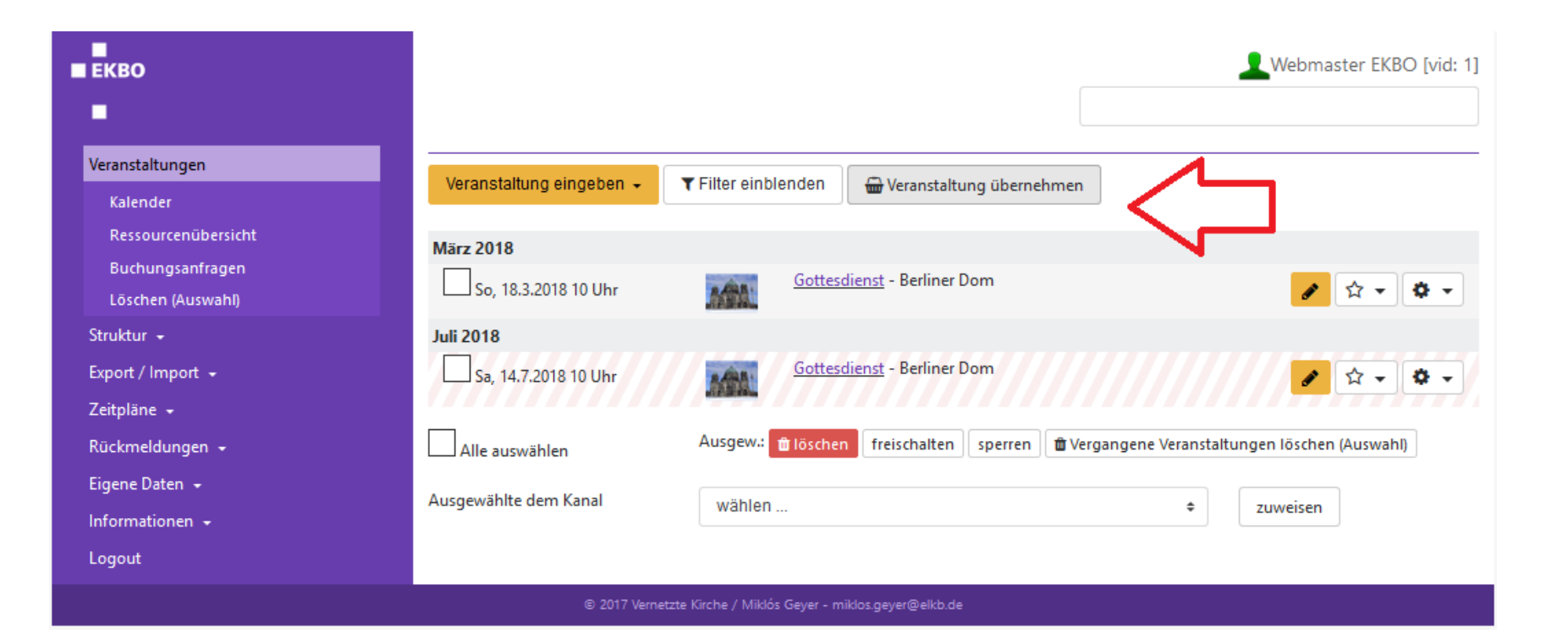

п  $E K R$ ٠

### **Veranstaltung übernehmen**

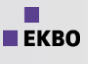

п

#### п Webmaster EKBO [vid: 1]  $E K B$ п Auswahl: Veranstaltungen -Region: alle Kirchenkreise  $\triangleq$ Suchbeariff: Struktur + Nur Highlights  $\ddot{\phantom{a}}$ Datum: Export / Import + Alle Kategorien Sprache(n)  $\div$ Zeitpläne -Anzeigen: 20 e pro Seite von 1003 Alle Zielgruppen  $\bullet$ Rückmeldungen + Suche Zurücksetzen Eigene Daten + Informationen  $\leq$  1 2 3 4 5  $\sqrt{5}$  5 51 >> Logout **März 2018** Mo. 5.3, 9:30 Uhr -Keine Kreisgebietsreform in Brandenburg Di, 6.3. 15:30 Uhr Perspektiven für den ländlichen Raum **Obernehmen** Ev. Bildungsstätte auf Schwanenwerder - Simone Wasner Ev. Akademie zu Berlin Di. 6.3. Abendgebet 18 Uhr Ev. Kirche Schleife Ev. Kirchengemeinde Schleife **Obernehmen** Di. 6.3. **Glaubenskurs SPUR 8** 19 Uhr Evangelisches Gemeindehaus Burg - Saal - Michael Heimann Evangelische Kirchengemeinde Burg (Spreewald) **Obernehmen** Di. 6.3. **Komplet** 20 Uhr Das Gebet zur Nacht in der Tradition christlicher Klöster **Obernehmen** Alte Pfarrkirche Pankow - Wolfgang Wendt Kirchengemeinde Alt-Pankow Mi, 7.3. Passionsandacht 18 Uhr Fastenaktion Alte Nazarethkirche Wedding **Obernehmen** Ev. Nazarethkirchengemeinde Mi, 7.3. Passionsmusiken in der Sternkirche 18:30 Uhr "Ehre sei dir, Christe" Choräle und Musik aus mehreren Jahrhunderten zur Einstimmung auf die **Obernehmen** Passionszeit Sternkirche Potsdam Ev. Stern-Kirchengemeinde Mi. 7.3. "Geistlich leben- ein Weg durch die Passionszeit 2018", mit Pfarrerin Lioba Diez und Ute 19-21 Uhr **Voerster w** Übernehmen Übungsweg in der Passionszeit mit Impulsen und Begleitung Gemeinderaum der ev. Pfingstkirche - Pfarrerin Lioba Diez Ev. Pfingst-Kirchengemeinde Mi, 7.3. Herr, ich habe lieb die Stätte deines Hauses 19 Uhr Kammerkonzert in der Tauf- und Traukirche

**Veranstaltung übernehmen**

 $\blacksquare$ 

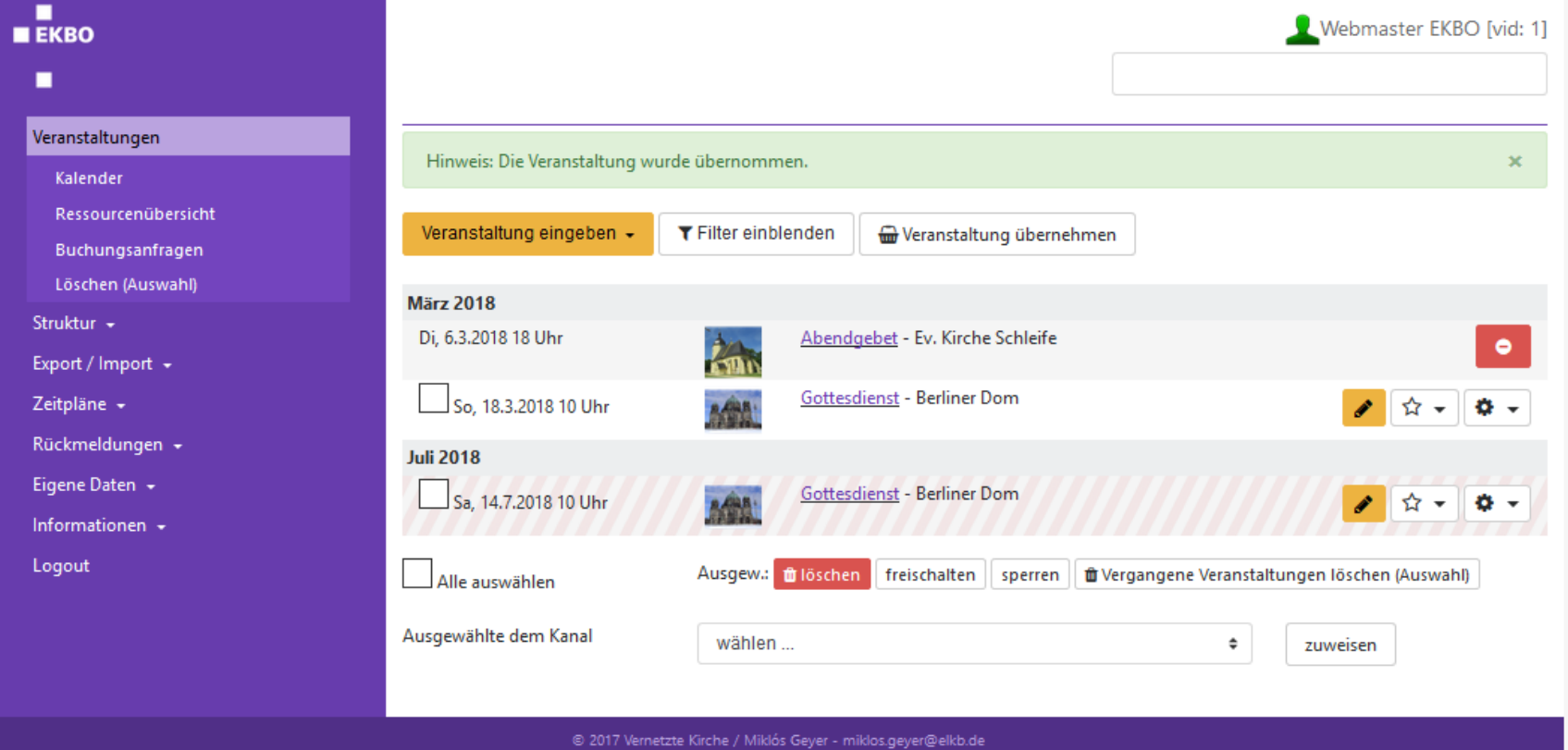

### **Bearbeitungsmodus**

 $\sqrt{v}$ 

St Ex  $7<sub>e</sub>$ Rí Fil

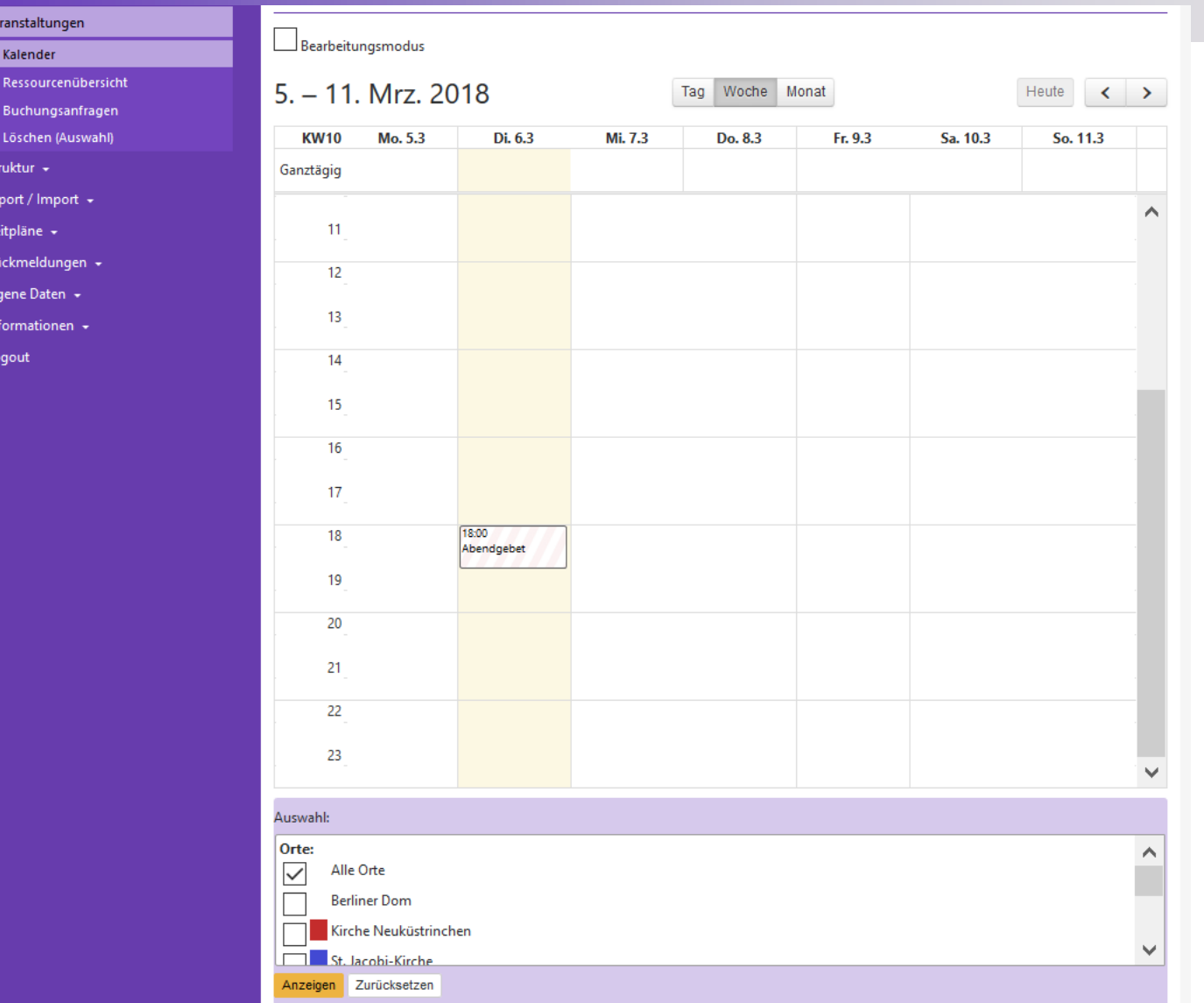

 $\blacksquare$  $E KBO$  $\blacksquare$ 

# **Veranstaltungsreihe eingeben**

### **Reihe erstellen**

**Veranstaltungsdaten eingeben**

 $\blacksquare$ 

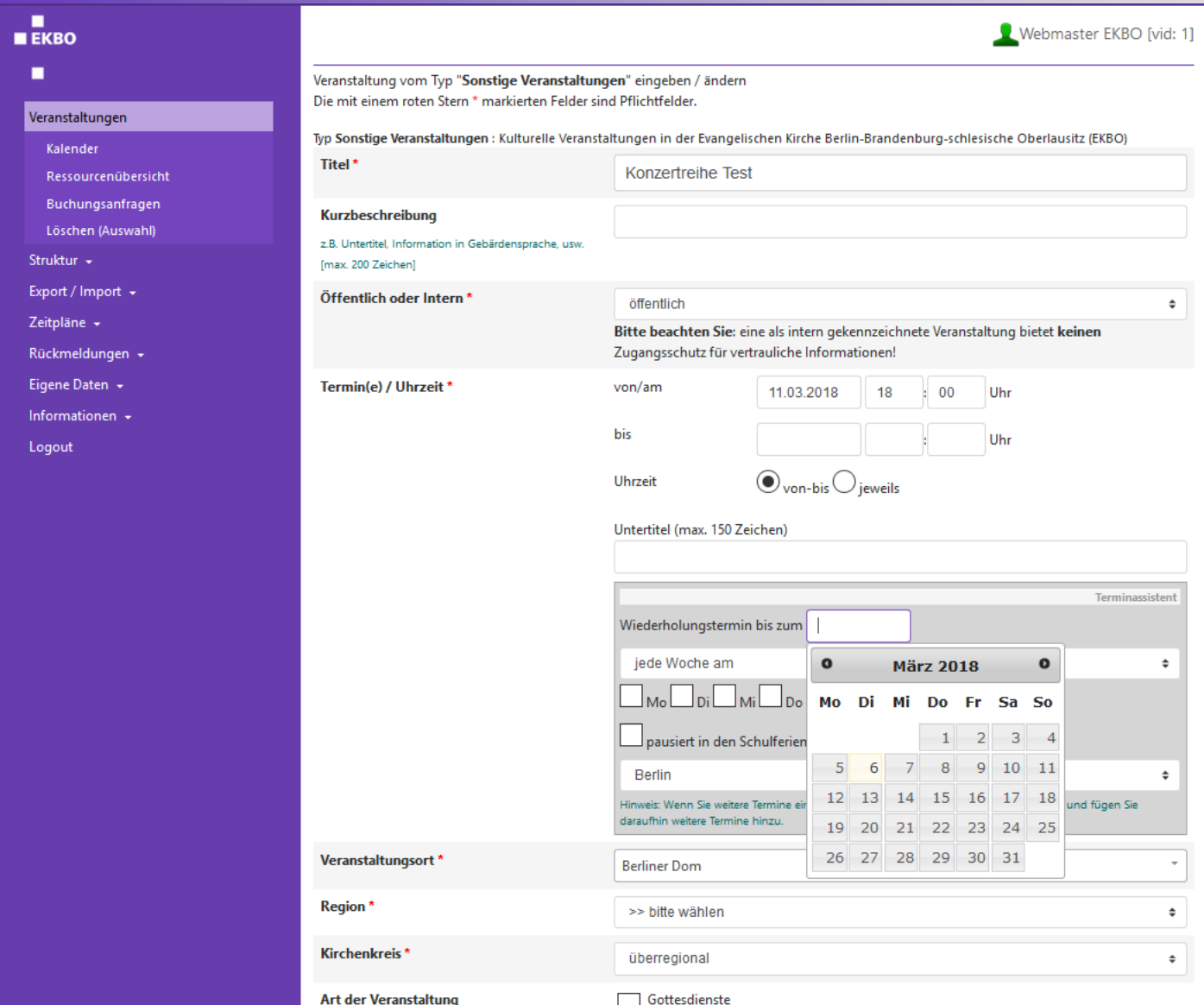

### **Reihe erstellen**

**Wiederholungstermin einstellen, Veranstaltungsort und Region wählen**

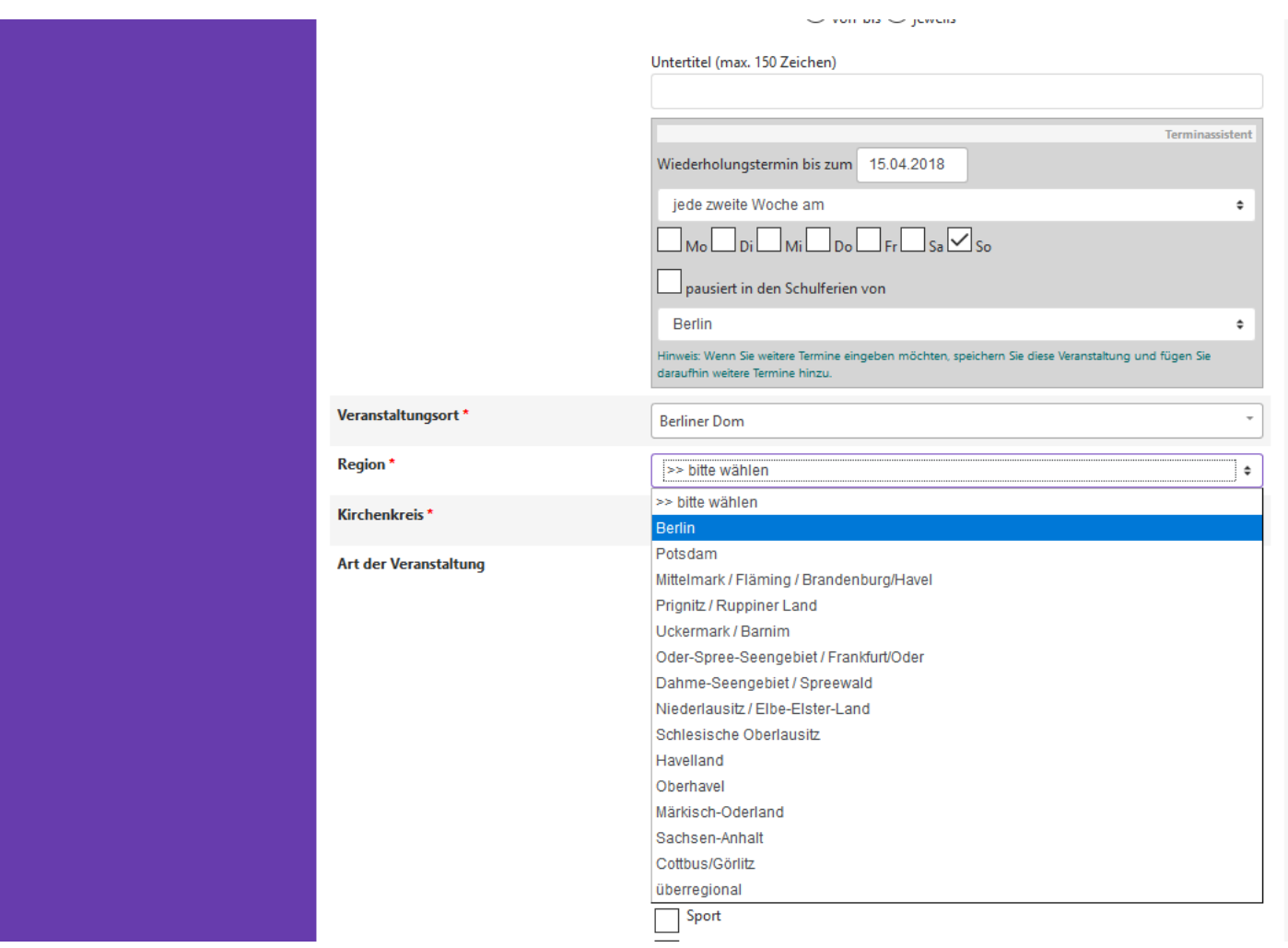

### **Reihe erstellen**

**Art der Veranstaltung und Zielgruppe**

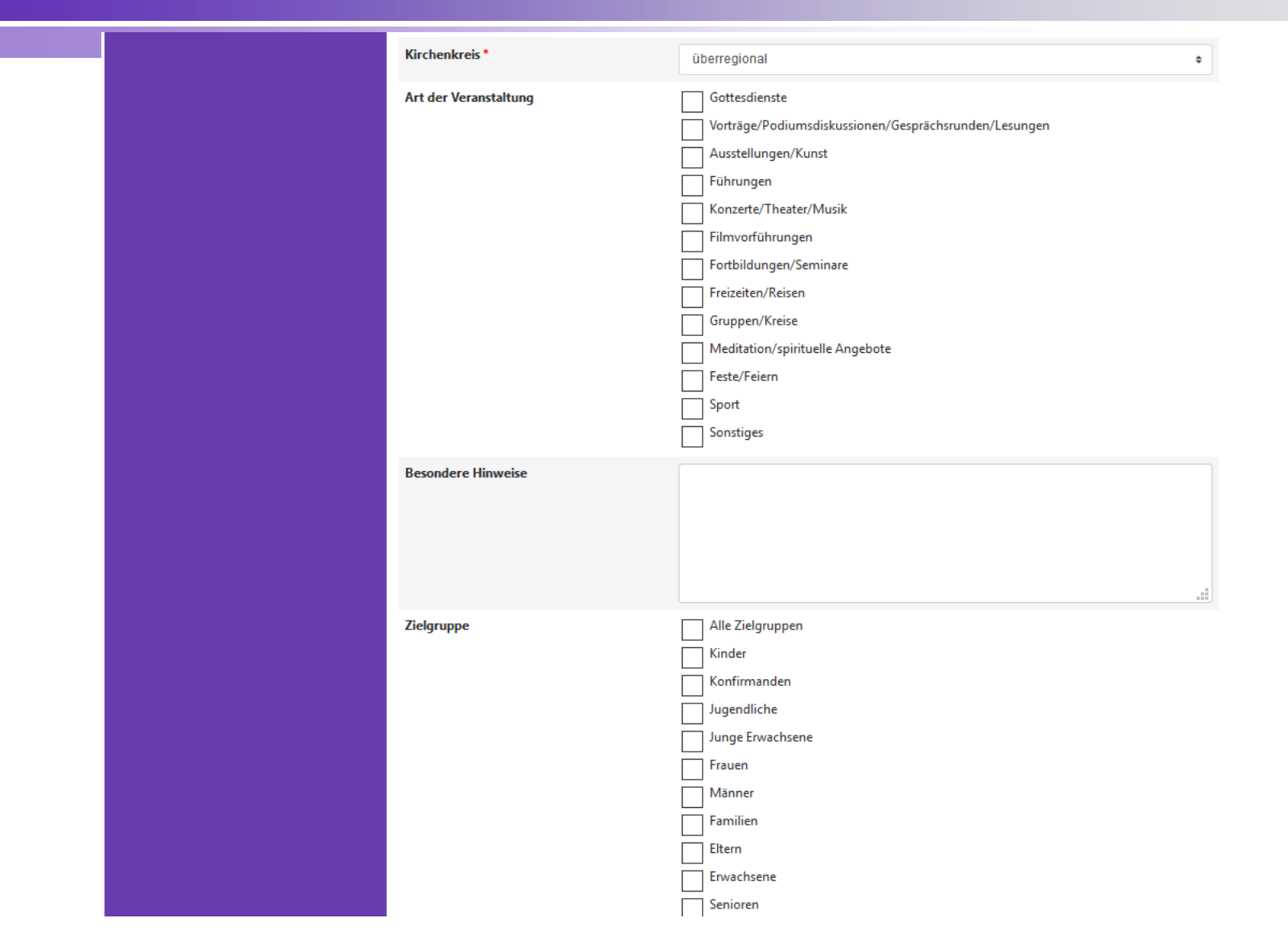

# **Reihe in Kalenderansicht**

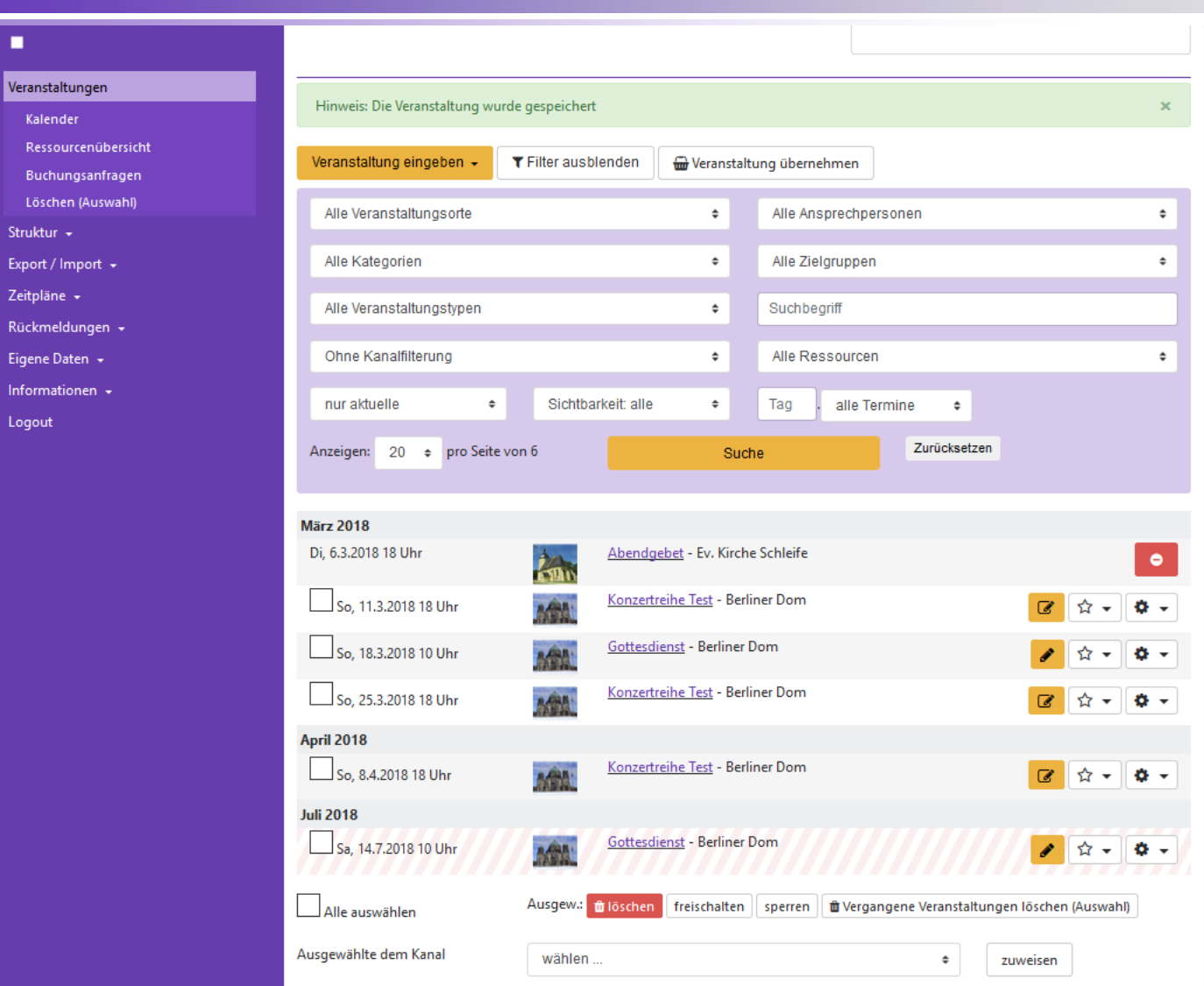

 $\blacksquare$  $E KBO$  $\blacksquare$ 

# **Veranstaltung aus Reihe herauslösen**

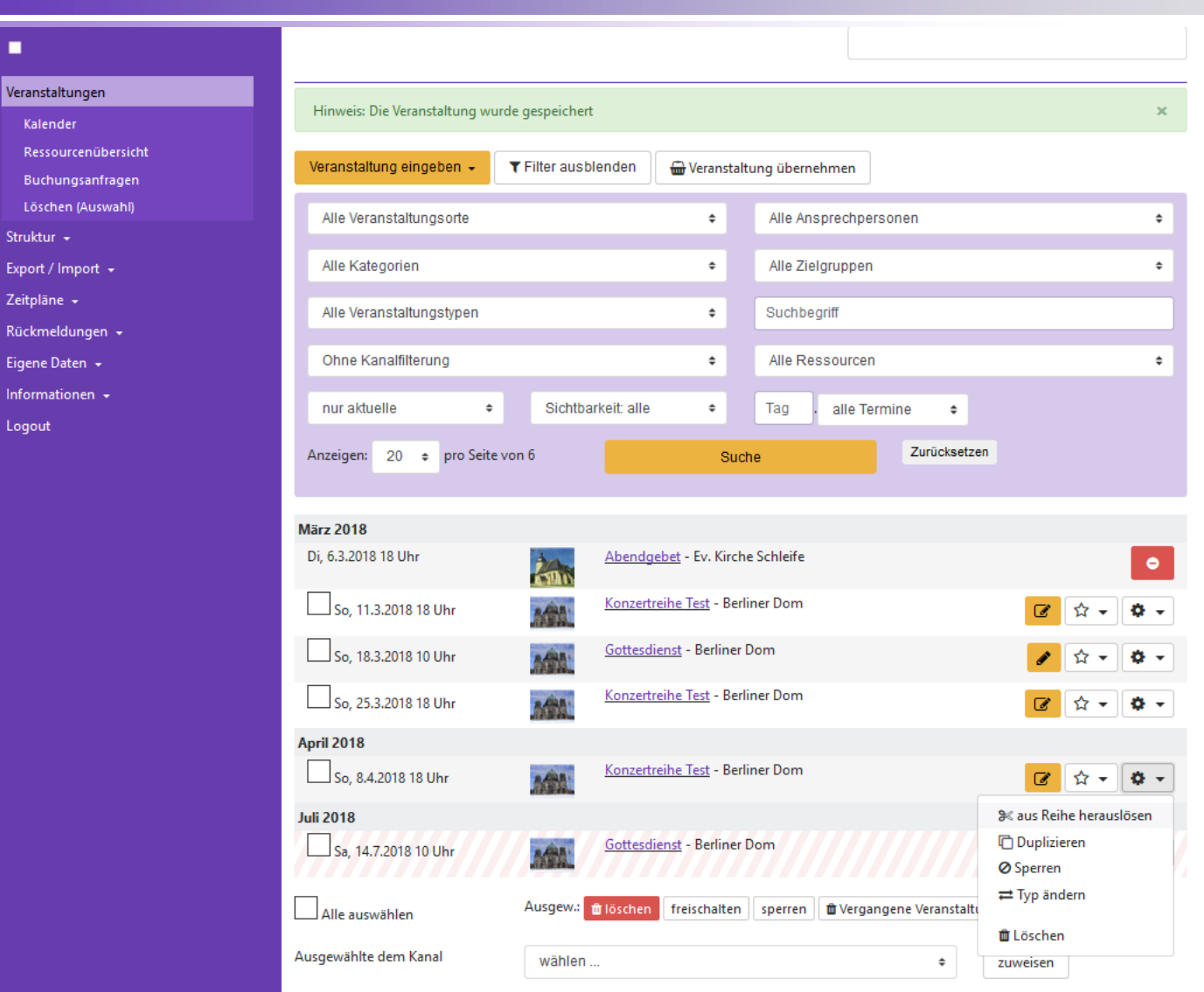

٠

Struk

 $\blacksquare$  $E K B0$  $\blacksquare$ 

### **Reihe bearbeiten**

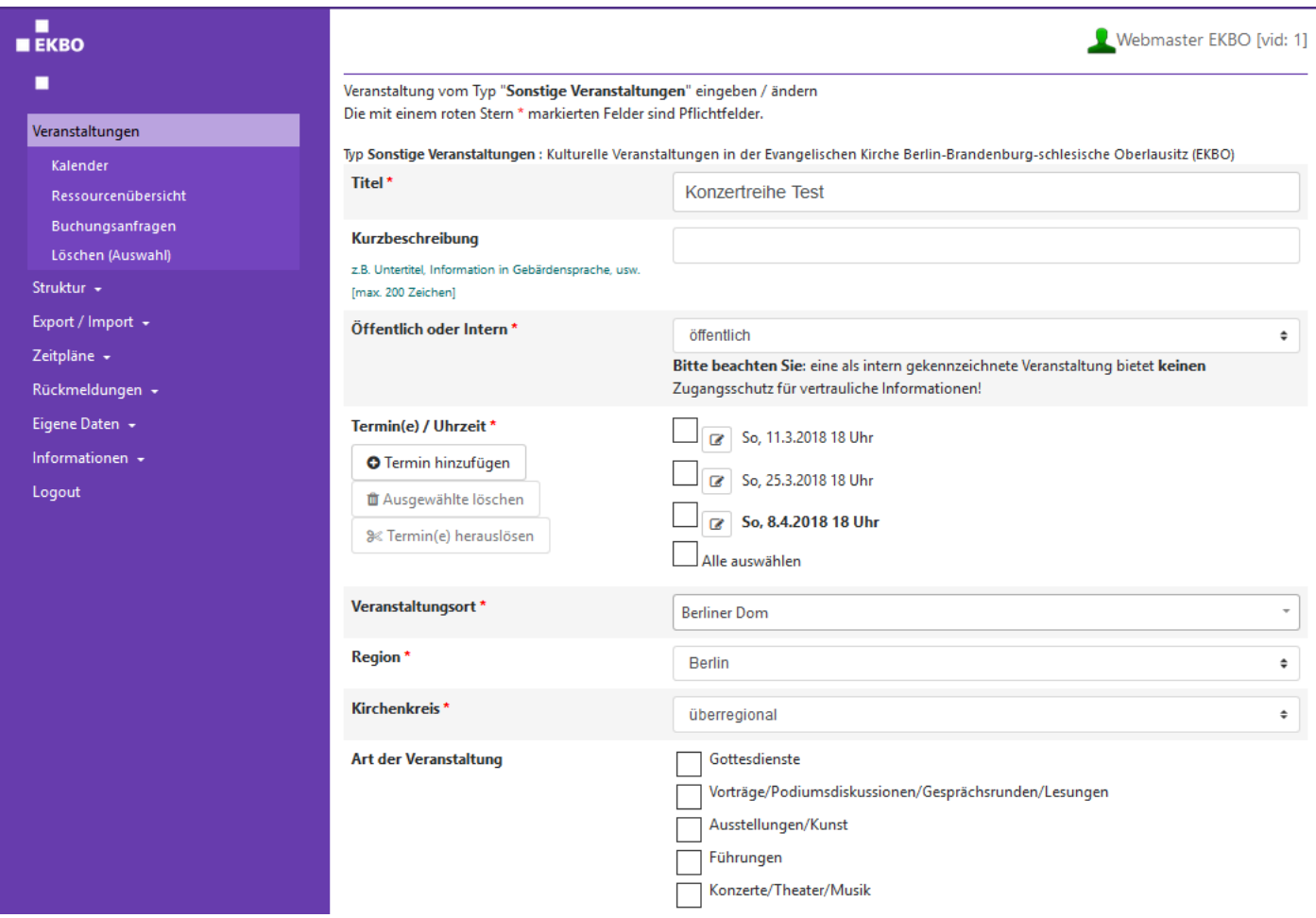

## **Aus Reihe gelöste Veranstaltung bearbeiten**

п Webmaster EKBO [vid: 1]  $E KBO$ п Hinweis: Die neue Reihe wurde erstellt.  $\mathbf{x}$ Veranstaltungen Veranstaltung vom Typ "Sonstige Veranstaltungen" eingeben / ändern Kalender Die mit einem roten Stern \* markierten Felder sind Pflichtfelder. Ressourcenübersicht Typ Sonstige Veranstaltungen : Kulturelle Veranstaltungen in der Evangelischen Kirche Berlin-Brandenburg-schlesische Oberlausitz (EKBO) Buchungsanfragen Titel\* Konzertreihe Test Löschen (Auswahl) Struktur -Kurzbeschreibung Export / Import + z.B. Untertitel, Information in Gebärdensprache, usw. Zeitpläne + [max. 200 Zeichen] Rückmeldungen + Öffentlich oder Intern\* öffentlich  $\div$ Eigene Daten + Bitte beachten Sie: eine als intern gekennzeichnete Veranstaltung bietet keinen Zugangsschutz für vertrauliche Informationen! Informationen -Termin(e) / Uhrzeit \* Logout So, 8.4.2018 18 Uhr **O** Termin hinzufügen Alle auswählen **面 Ausgewählte löschen** <sup>3</sup> Termin(e) herauslösen Veranstaltungsort\* **Berliner Dom**  $\overline{\phantom{a}}$ Region' **Berlin**  $\div$ Kirchenkreis' überregional  $\hat{\mathbb{L}}$ **Art der Veranstaltung** Gottesdienste Vorträge/Podiumsdiskussionen/Gesprächsrunden/Lesungen Ausstellungen/Kunst Führungen Konzerte/Theater/Musik Filmvorführungen Fortbildungen/Seminare Freizeiten/Reisen Gruppen/Kreise Meditation/spirituelle Angebote

 $E K R$ п

# **Vergangene Veranstaltungen löschen**

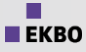

#### п  $E KBO$

### п

### Veranstaltungen

Kalender

Ressourcenübersicht

Buchungsanfragen

Löschen (Auswahl)

Struktur +

Export / Import  $\sim$ 

Zeitpläne +

Rückmeldungen +

Eigene Daten +

Informationen +

Logout

### Vergangene Veranstaltungen löschen

Sie haben 17 vergangene Veranstaltungen.

Bitte wählen Sie ein Datum. Alle Veranstaltungen, die vor diesem Datum enden, werden gelöscht.

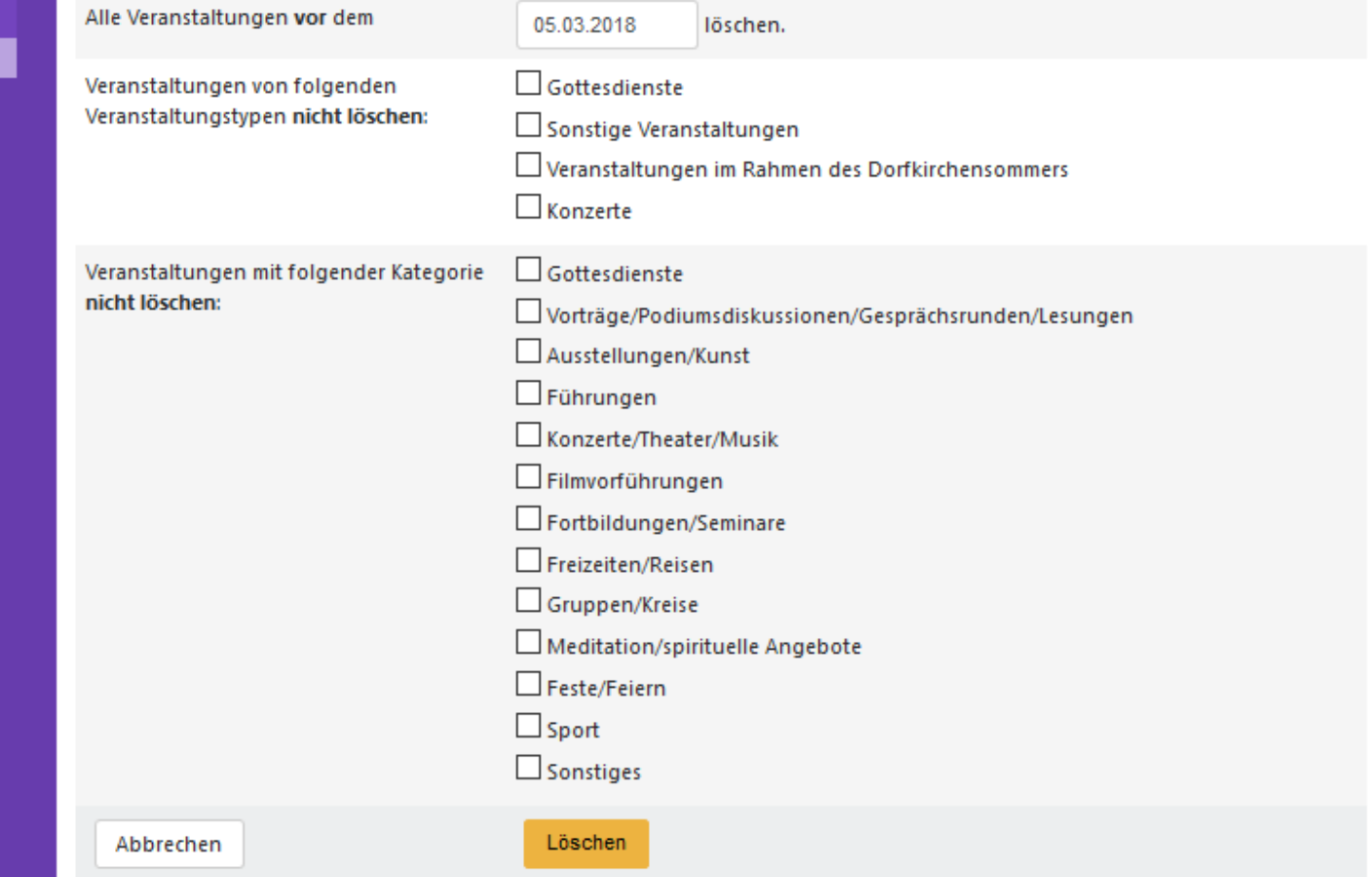

# **Import**

### **Import**

#### п L Ev. Kirchengemeinde Zepernick [vid: 166] **EKBO** п Veranstalter-Wechsel beenden Veranstaltungen -Import Struktur -Sie können Veranstaltungen in Form von CSV- oder XML-Dateien importieren. Die Dateien müssen die Endung '.csv' oder '.xml' besitzen. Für den Aufbau der Importdatei orientieren Sie sich bitte an den Exportdateien (csv-Beispiel, xml-Beispiel). Export / Import Vorlagen Importdatei\* Durchsuchen... | Keine Datei ausgewählt. Import Dateigröße max. 2 MB mit einem Klick **CSV-Einstellungen** Trenner: Begrenzer: Zeitpläne + Rückmeldungen + Import prüfen Eigene Daten + Informationen -**Bitte beachten Sie:** Logout Die Stammdaten (Titel, Kurzbeschreibung, etc.) werden getrennt von den Datumswerten gespeichert. So können einem Stammdatensatz mehrere Termine zugeordnet werden. Jeder Stammdatensatz ist durch eine eindeutige Nummer (" event ID") gekennzeichnet. Ebenso hat auch jeder Termin eine eigene ID. Je nach dem, ob die event ID oder ID Ihrer Import-Datensätze schon vergeben sind oder nicht, wird ein Termin oder ein Stammdatensatz mit neuen Werten gespeichert oder neu angelegt. Wenn Sie also z.B. einen Datensatz exportieren, die Daten ändern, und wieder importieren, wird der entsprechenden Datensatz mit den neuen Werten gespeichert. Wenn Sie die event ID oder die ID löschen, wird ein neuer Stammdatensatz oder Termindatensatz angelegt. So können Veranstaltungen auch kopiert werden. Beachten Sie daher: Wenn mehrere Stammdatensätze die gleiche event ID besitzen, ist der letzte Datensatz entscheidend und bestimmt das Endergebnis. Sie können beim Import eine externe ID " event EXTERNAL ID" mitgeben. Über diese externe ID können Sie die importierten Veranstaltungen wieder identifzieren, um diese z.B. zu aktualisieren oder zu löschen. Durch das Tag <action>DELETE</action> können Veranstaltungen über den Import gelöscht werden. Auch die Veranstaltungsorte, Ansprechpartner und Eingabeformulare werden in eigenen Datenbank-Tabellen gespeichert. Der Stammdatensatz enthält einen Verweis auf den jeweiligen Ort, den Ansprechpartner und das Eingabeformular. Entscheidend sind deshalb für diese Verknüpfungen die Werte event PERSON ID, event PLACE ID und event INPUTMASK ID. Die entsprechenden Ids finden Sie auf den jeweiligen Übersichtsseiten Ansprechpartner, Veranstaltungsorte und Veranstaltungstypen. Wenn Sie Einzelheiten zum Veranstaltungsort, Ansprechpartner oder Eingabeformular in der Importdatei ändern, hat das keine Auswirkungen. Wenn Sie daher Änderungen bei Veranstaltungsorten, Ansprechpartnern oder Eingabemasken vornehmen möchten, müssen Sie das direkt über die entsprechenden Menüpunkte machen. Ressourcen können nicht über den Import zugeordnet werden. @ 2017 Vernetzte Kirche / Miklós Geyer - miklos.geyer@elkb.de

### **Import Importdatei in Excel**

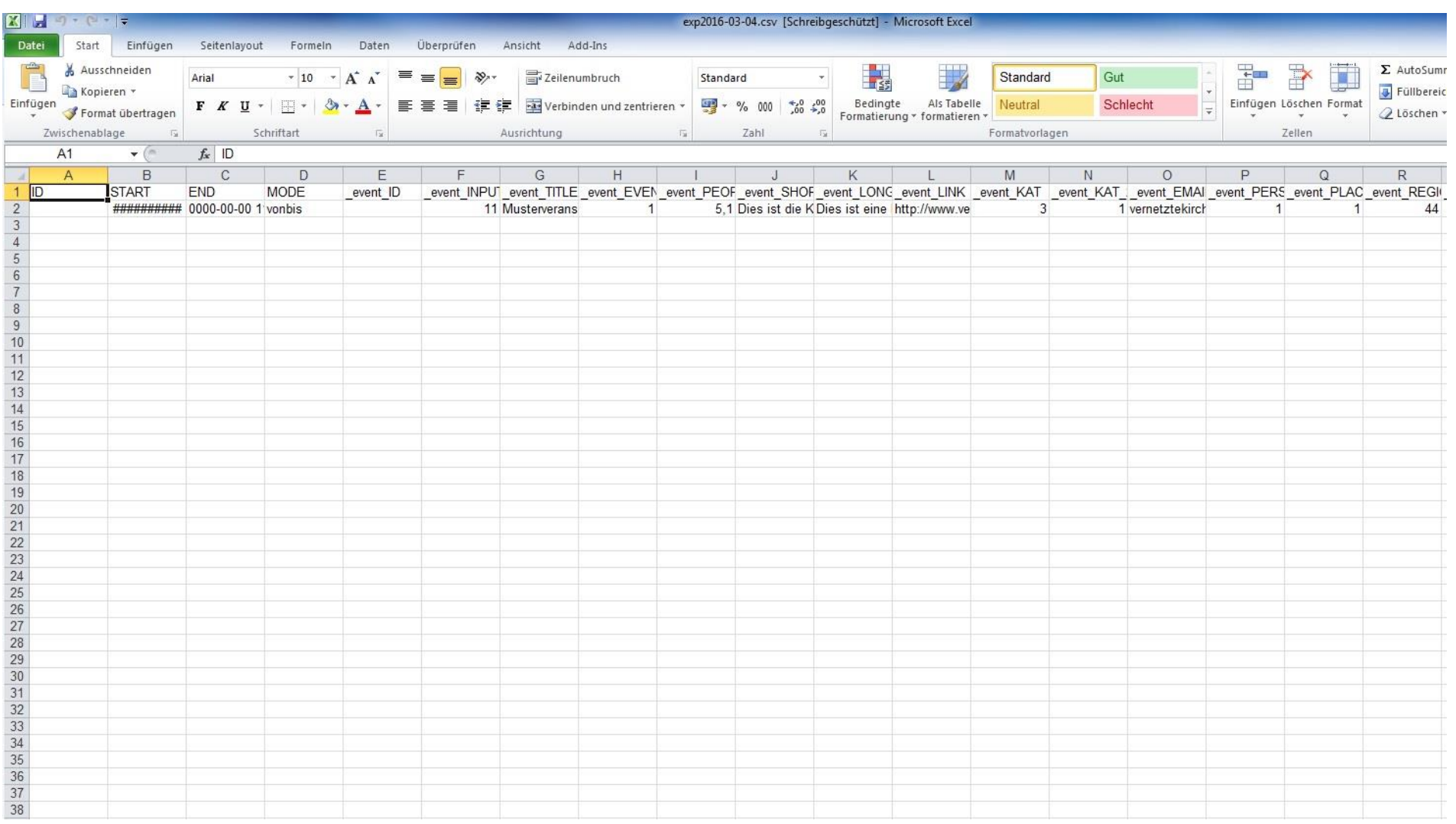

 $E$ KBO

 $\blacksquare$ 

# **Export**

### **Export Auswahl festlegen**

# $\blacksquare$

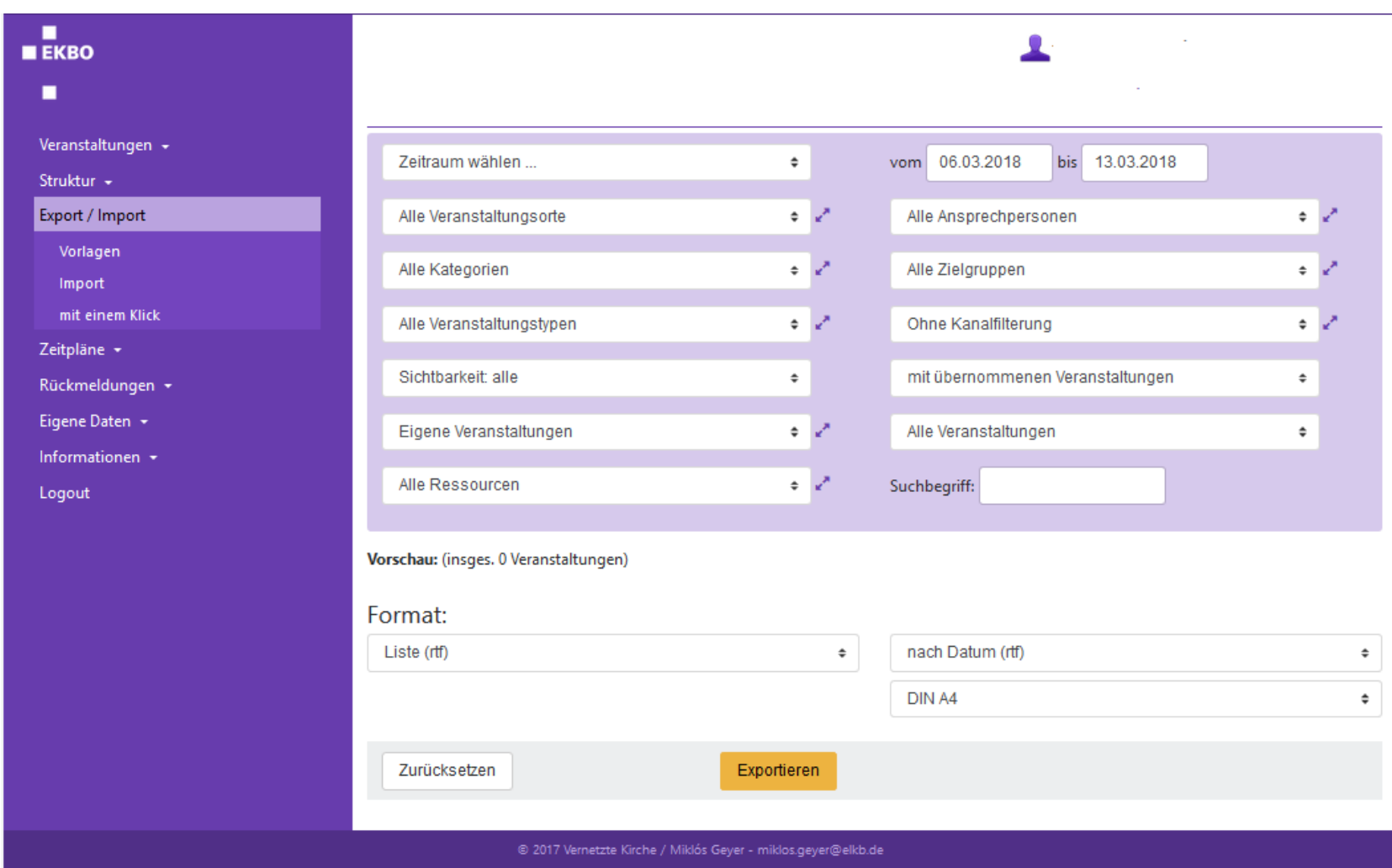

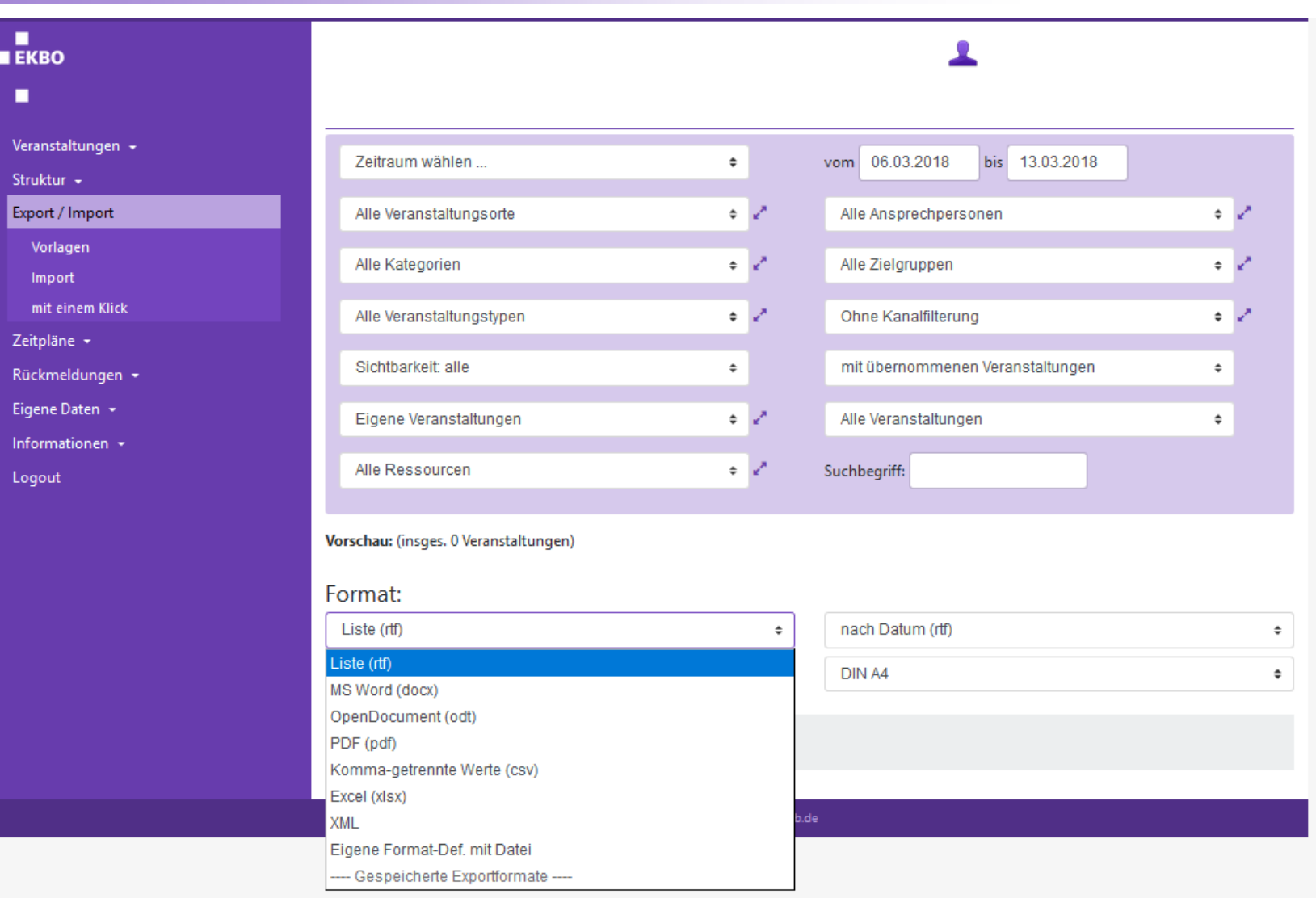

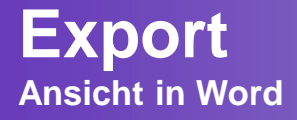

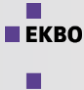

### $\mathbb{Z}$   $\Box$   $\rightarrow$   $\mathbb{U}$   $\Box$  $\Box$  $\times$ exp2018-03-06 (Geschützte Ansicht) - Microsoft Word Start Einfügen Seitenlayout Verweise Sendungen Überprüfen Ansicht  $\circ$   $\circ$ Datei A Geschützte Ansicht Diese Datei stammt von einem Internetspeicherort und kann ein Risiko darstellen. Klicken Sie hier, um weitere Details anzuzeigen. Bearbeitung aktivieren x ▲ Ev. Kirchengemeinde Schleife Dienstag, 6.03.2018 Di 6.03., 18.00 Uhr Abendgebet, Ev. Kirche Schleife  $=$ Sonntag, 11.03.2018 So 11.03., 18.00 Uhr Konzertreihe Test, Berliner Dom

٠

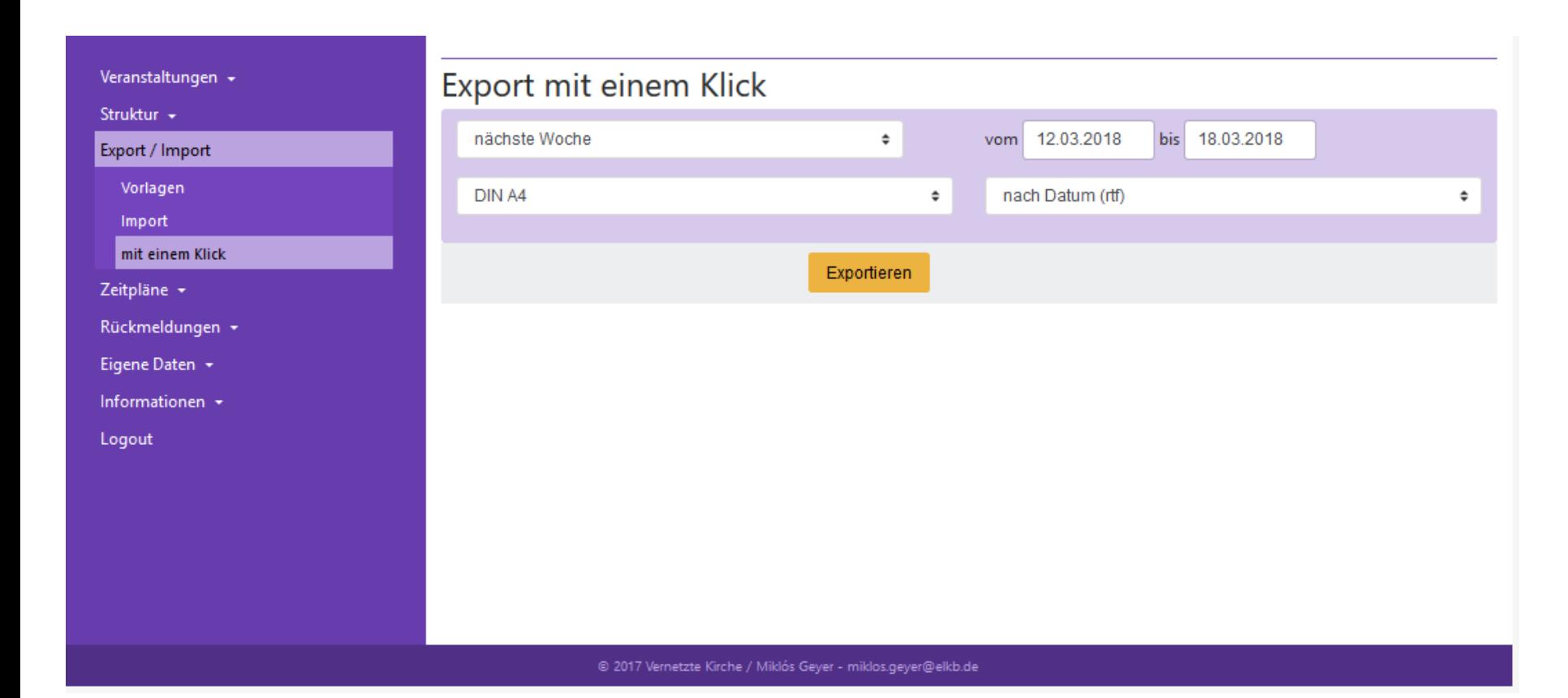

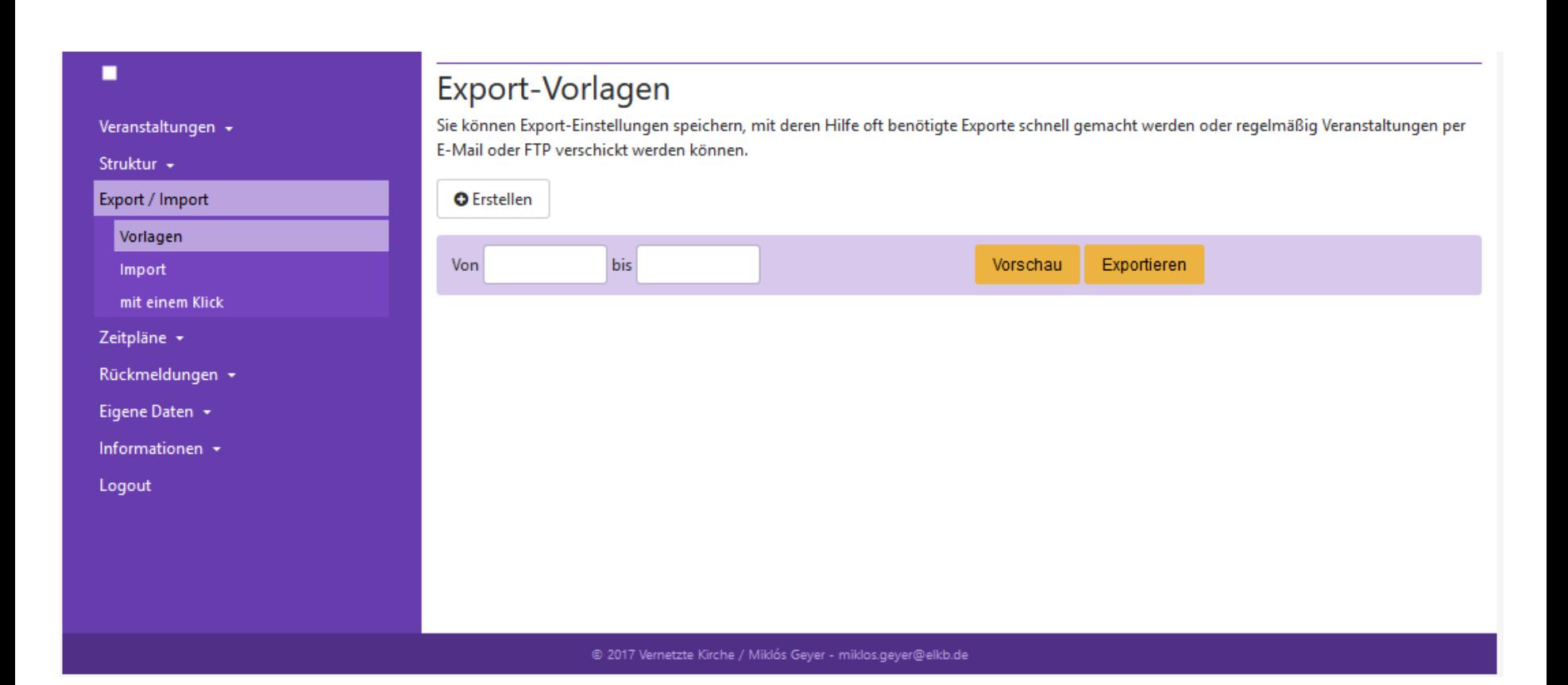
#### **Export Gespeicherte Einstellungen**

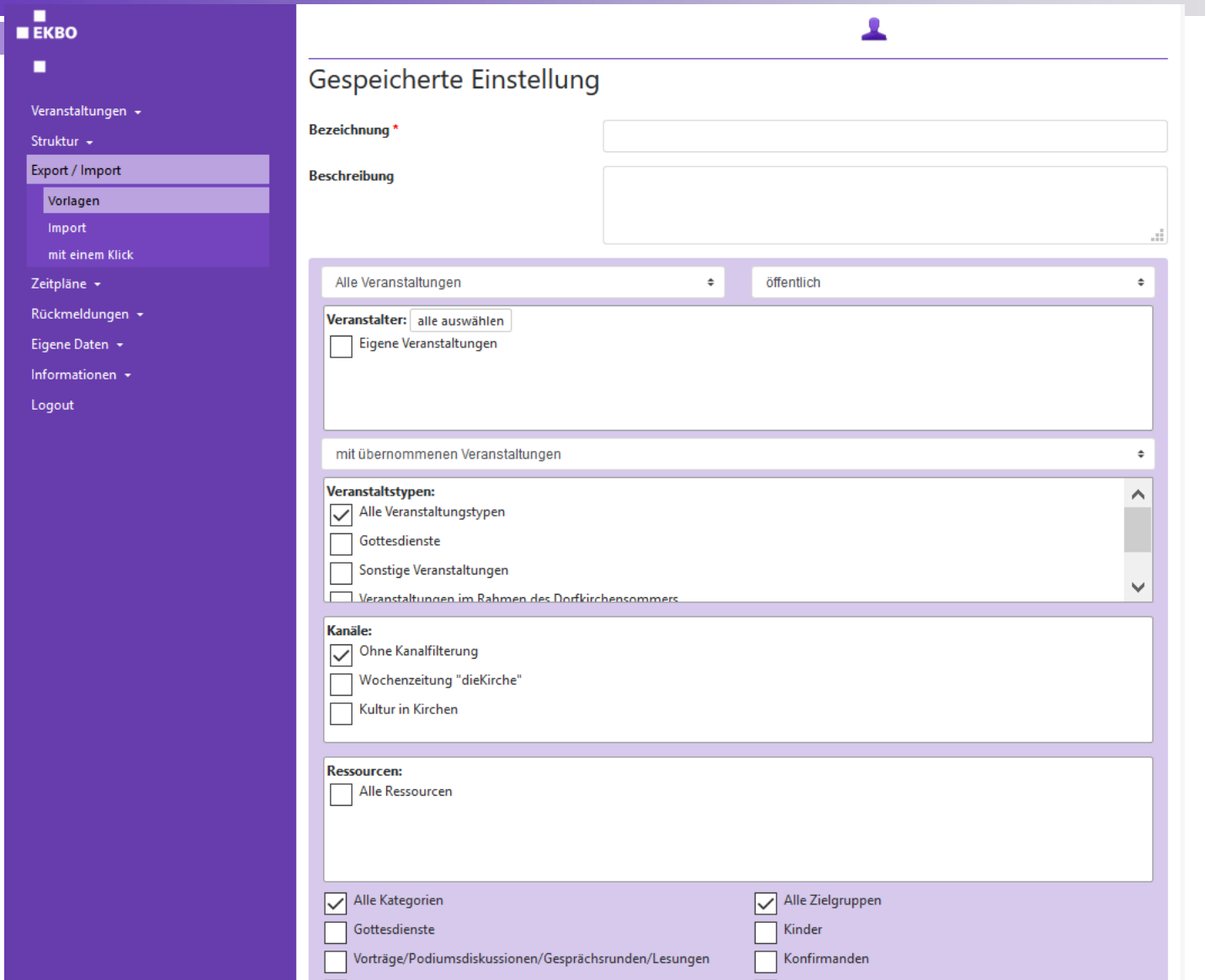

#### **Export Automatisierte Exporte**

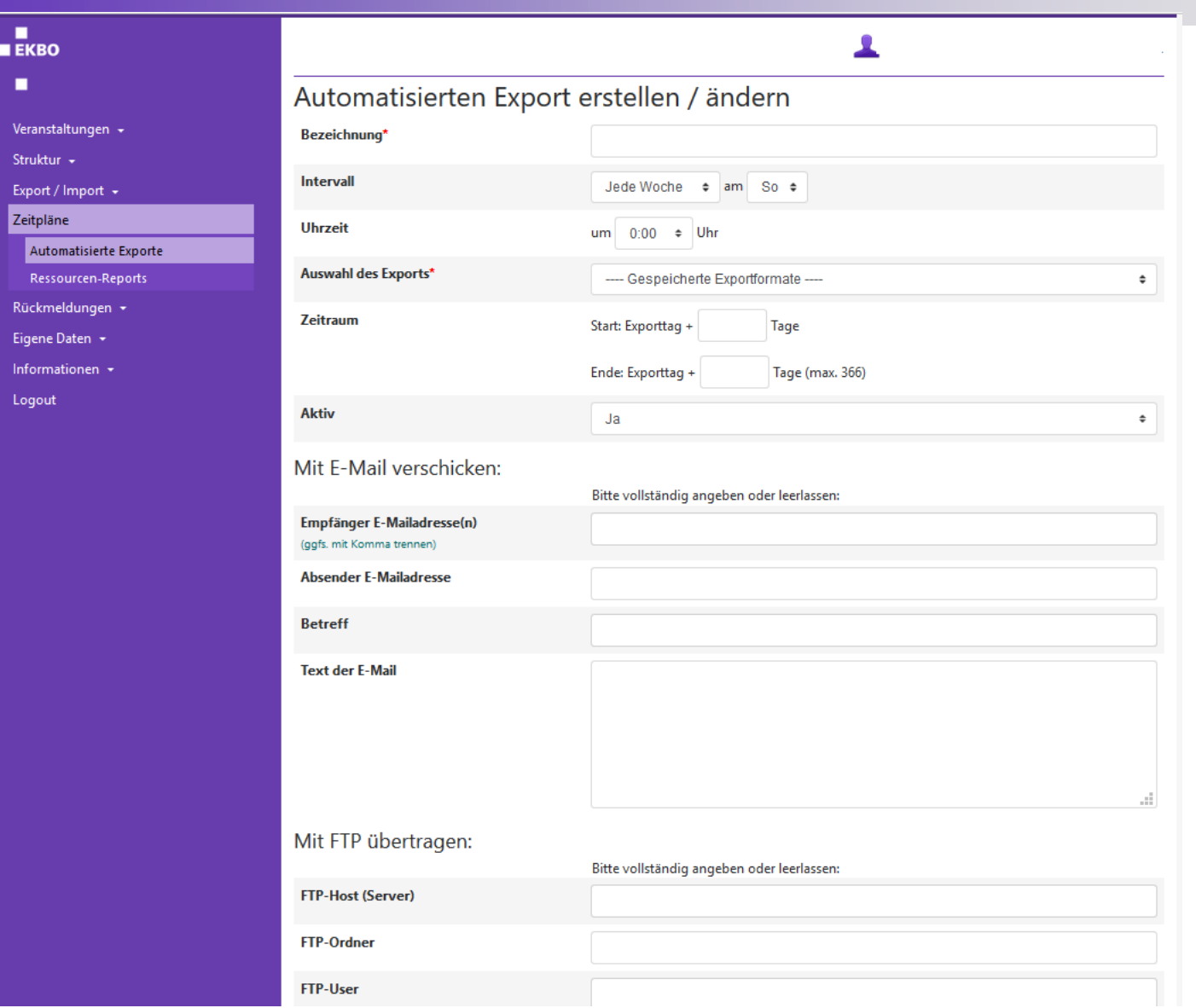

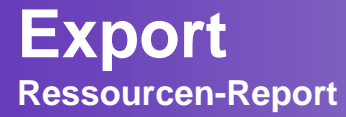

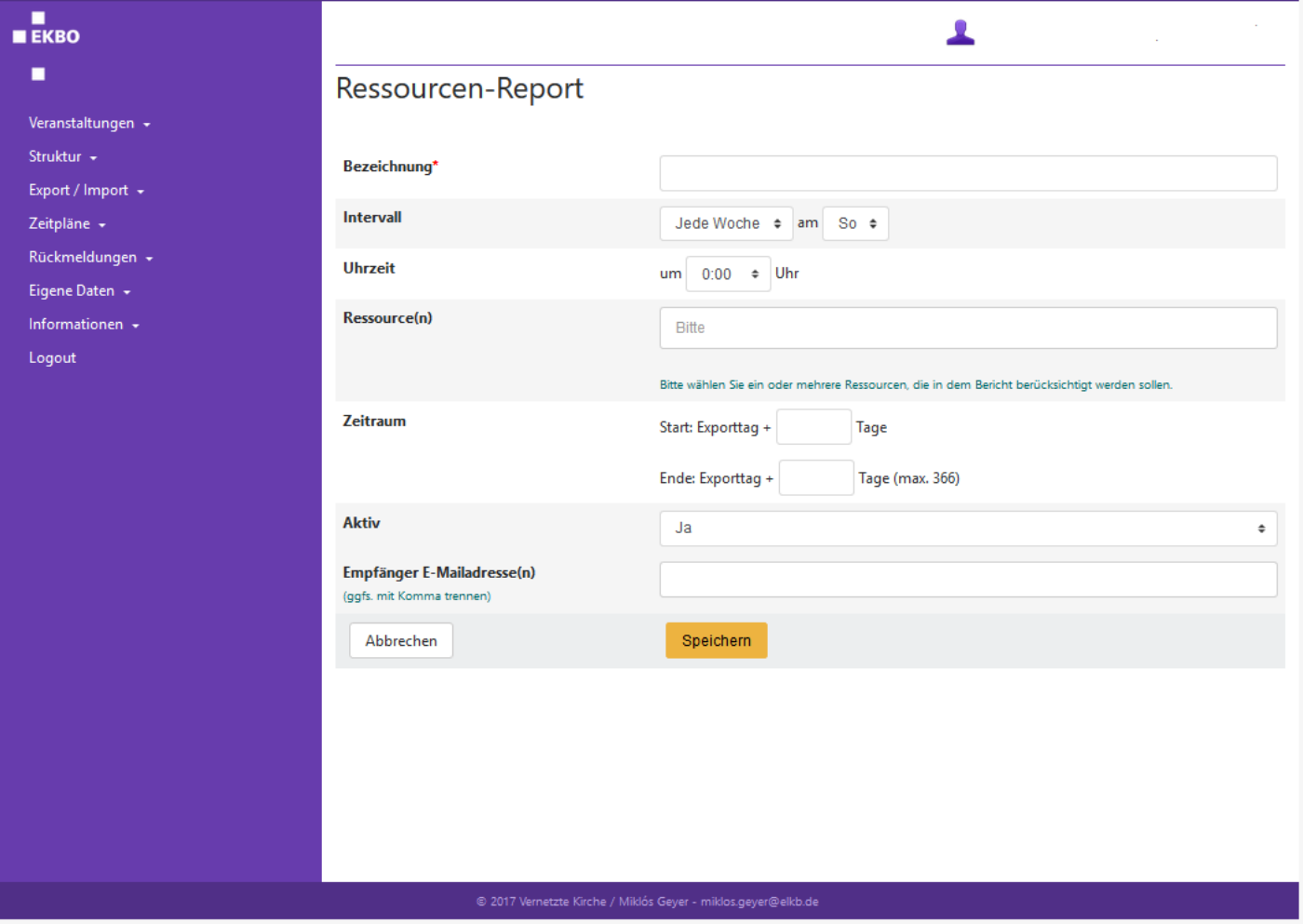

 $EKBO$  $\blacksquare$ 

# **Info Ausgabe**

#### **Info Ausgabe**

**Anzeige von Veranstaltungen auf der eigenen Homepage**

#### Veranstaltungen + Informationen zur Anzeige Ihrer Veranstaltungen im Internet Struktur + Für die Anzeige im Internet gibt es zahlreiche Möglichkeiten. Hier finden Sie Informationen, wie sie Ihre Veranstaltungen in Ihre Website integrieren können. Export / Import + Zeitpläne -1. Fortlaufende Listendarstellung als Verlinkung oder Anzeige in einem iFrame 2. Wochenweise Listendarstellung als Verlinkung oder Anzeige in einem iFrame Rückmeldungen -3. Fortlaufende Listendarstellung als PHP-Skript Eigene Daten -4. Teaser als PHP-Skript 5. Teaser im iFrame Informationen 6. Kalenderansicht als Verlinkung oder Anzeige in einem iFrame Anzeige im Internet 7. Karte für einem iFrame 8. Ausgabe im Kachel-Design Link-Generator 9. Daten als XML API-Key Die Auswahl der Veranstaltungen kann durch Parameter gesteuert werden. Für die Ausgabearten 1,5 und 6 können Sie den Link-Generator Logout verwenden. 1. Fortlaufende Listendarstellung als Verlinkung oder Anzeige in einem iFrame Folgende Seite können Sie auf Ihrer Website verlinken oder in einem iFrame anzeigen: http://www.ekbo-termine.de/veranstaltungen?vid=166 Alternativ mit einem Mini-Kalender im Suchfilter: http://www.ekbo-termine.de/veranstaltungen2?vid=166 Mit Hilfe von zahlreichen Parametern können Sie die Auswahl der angezeigten Veranstaltungen anpassen. Lesen Sie bitte dazu den Abschnitt "Ausgabe-Parameter" im Online-Handbuch. Wenn nötig, können Sie mit Hilfe einer CSS-Stylesheet-Datei die Ausgabe an das Design Ihrer Website anpassen. Sie können dafür folgende Vorlage verwenden: CSS-Stylesheet-Datei. Speichern Sie die angepasste Datei auf Ihren Server und geben Sie die vollständige Adresse als css-Parameter an.

Beispiel: Wenn Sie eine css-Datei erstellt haben, die auf Ihrem Server unter http://www.ihre-domain.de/styles/et.css zu finden ist, dann lautet der Link für die Veranstaltungsseite:

http://www.ekbo-termine.de/veranstaltungen?vid=166&css=http://www.ihre-domain.de/styles/et.css

#### 2. Wochenweise Listendarstellung als Verlinkung oder Anzeige in einem iFrame

Folgende Seite können Sie auf Ihrer Website verlinken oder in einem iFrame anzeigen:

#### http://www.ekbo-termine.de/veranstaltungen-in-der-woche?vid=166

Diese Version bietet eine Wochendarstellung jeweils Mo-So unterteilt in Gottesdienste und die restlichen Veranstaltungen.

Wenn nötig, können Sie mit Hilfe einer CSS-Stylesheet-Datei die Ausgabe an das Design Ihrer Website anpassen. Sie können dafür folgende Vorlage verwenden: CSS-Stylesheet-Datei. Speichern Sie die angepasste Datei auf Ihren Server und geben Sie die vollständige Adresse als css-Parameter an.

## **Info Ausgabe**

**Link-Generator**

Veranstaltungen -

Rückmeldungen +

Link-Generator API-Key Logout

Eigene Daten + Informationen

Struktur + Export / Import +

Zeitpläne +

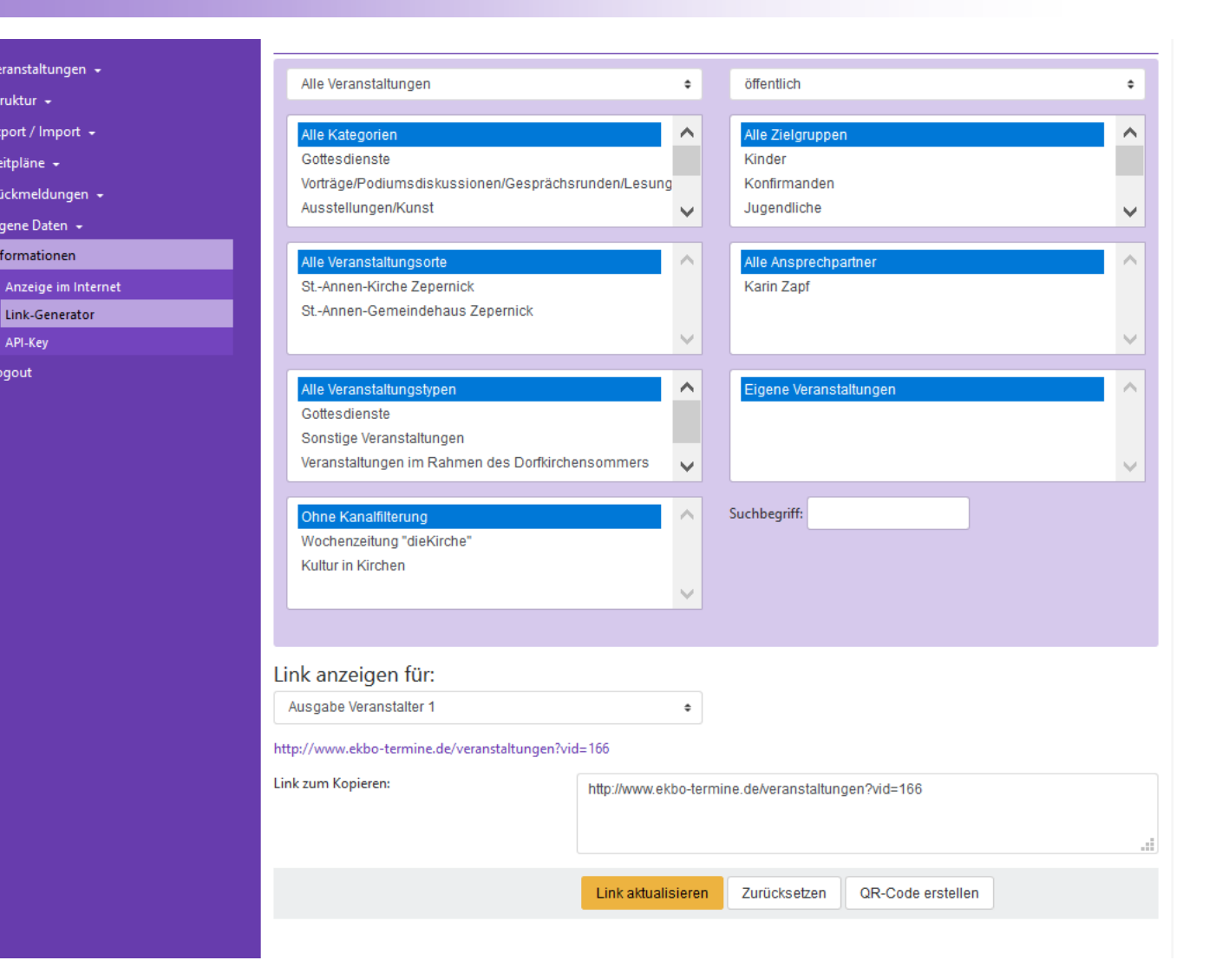

**Formular erstellen**

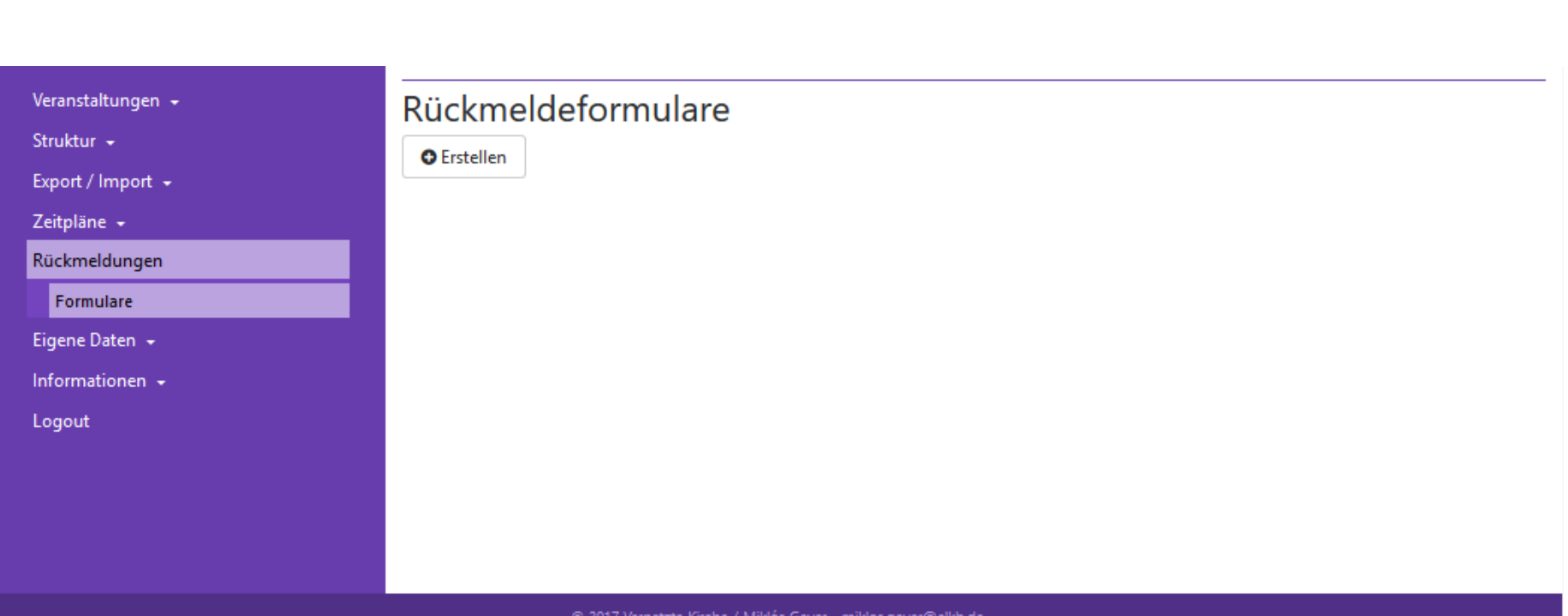

@ 2017 Vernetzte Kirche / Miklós Geyer - miklos.geyer@elkb.de

 $\blacksquare$  $E K R$ ٠

**Formular erstellen**

 $\blacksquare$ 

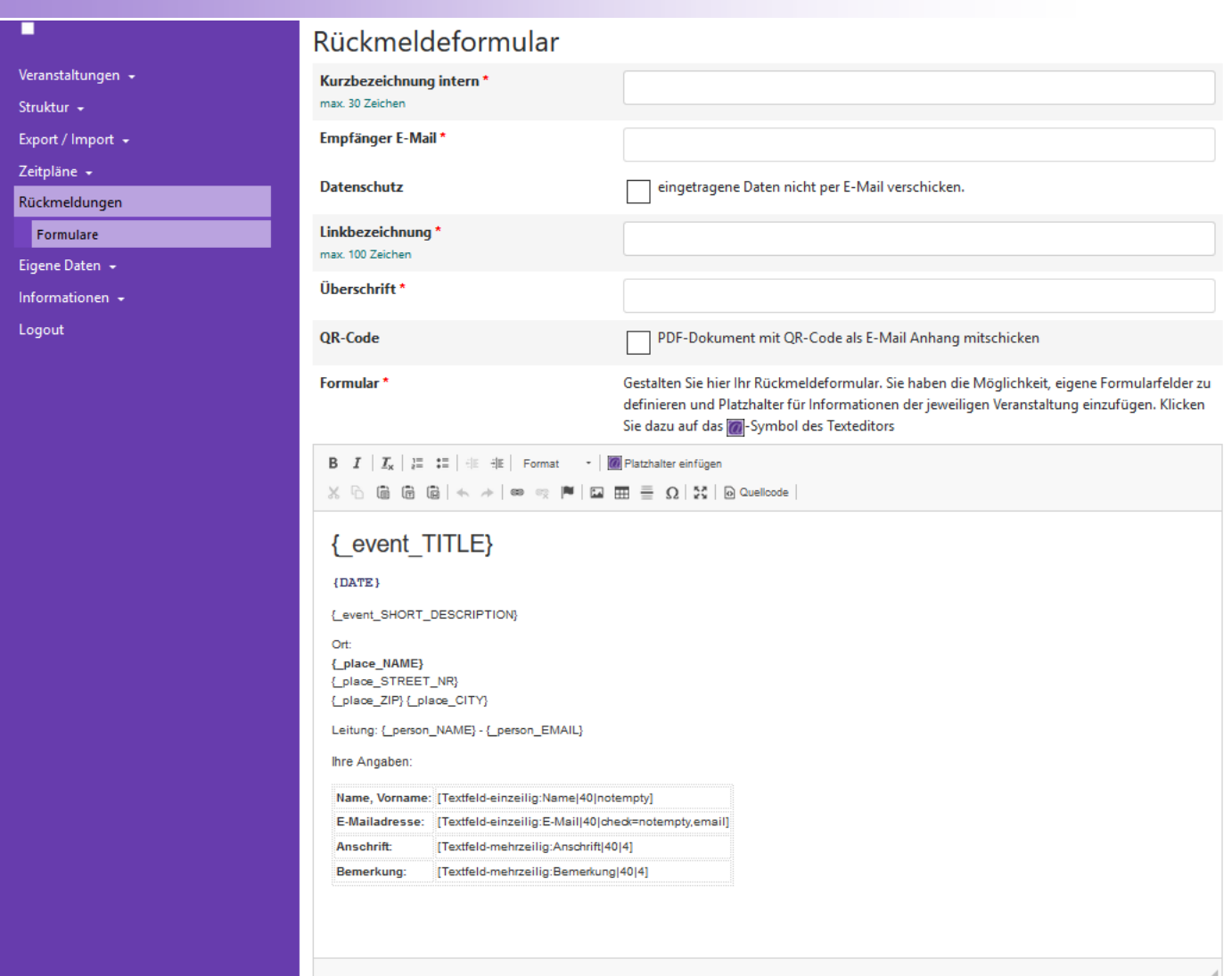

**Formular erstellen**

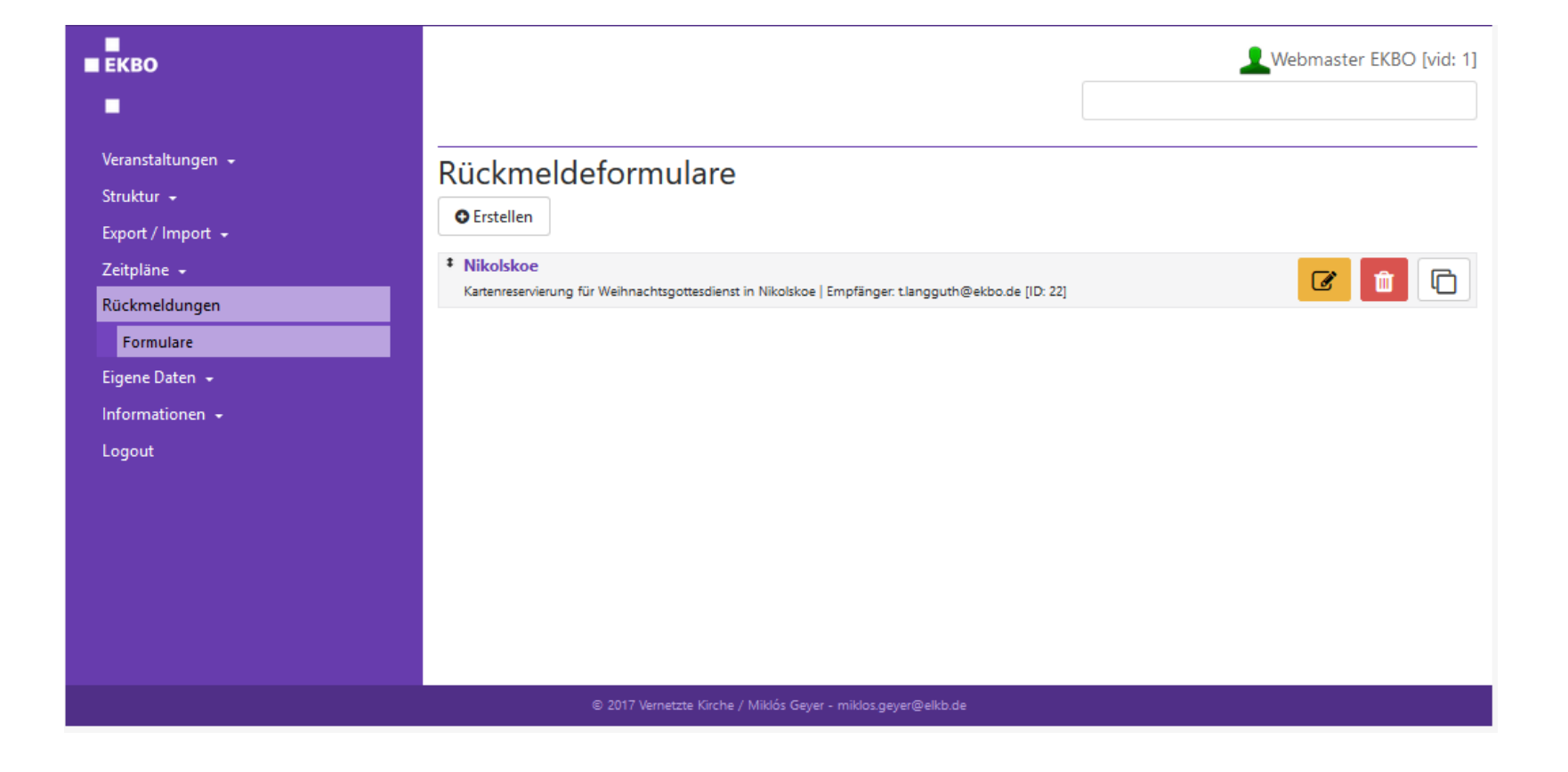

**Formular in Veranstaltung einbinden**

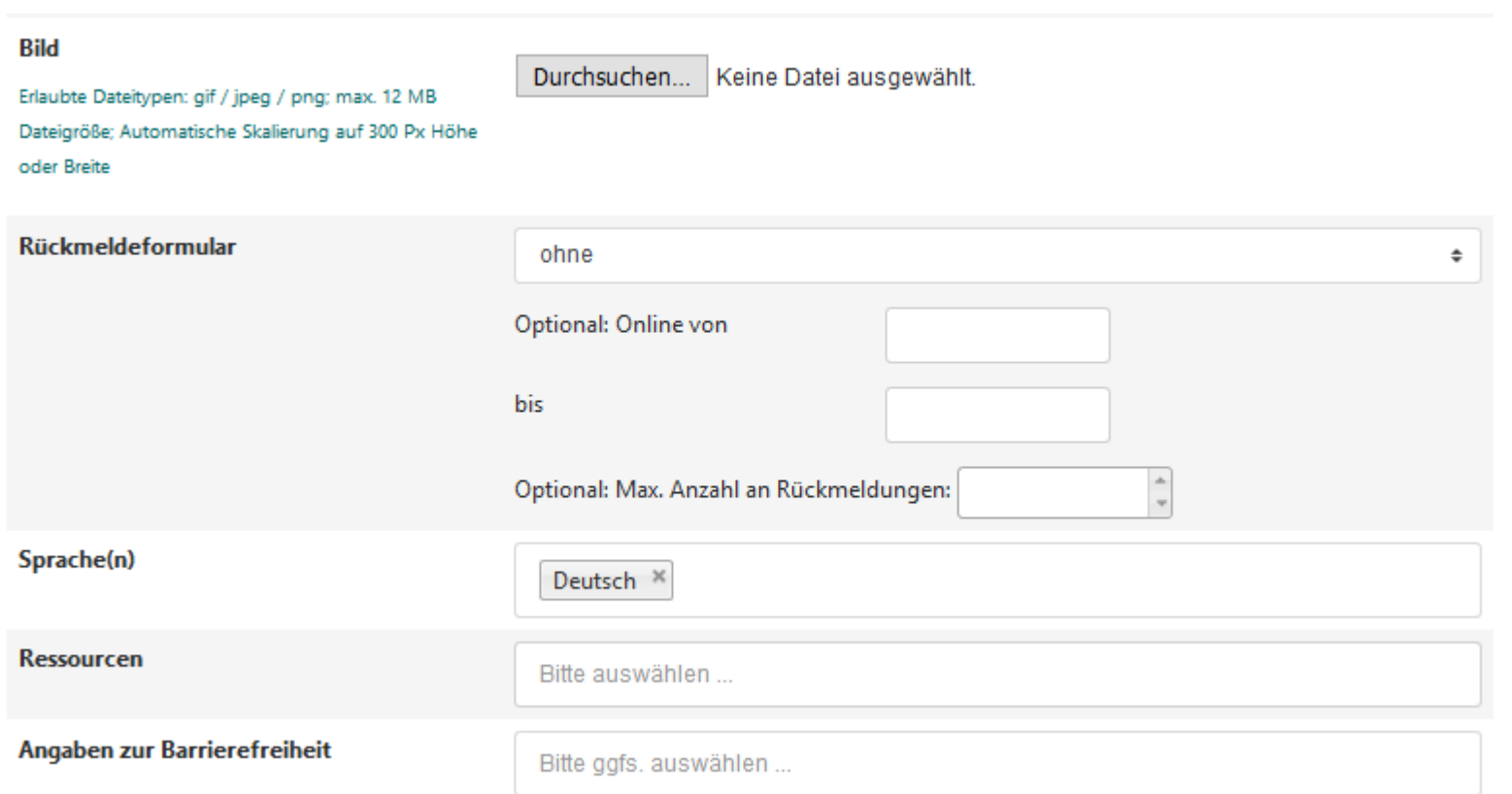

**Formular erstellen**

٠

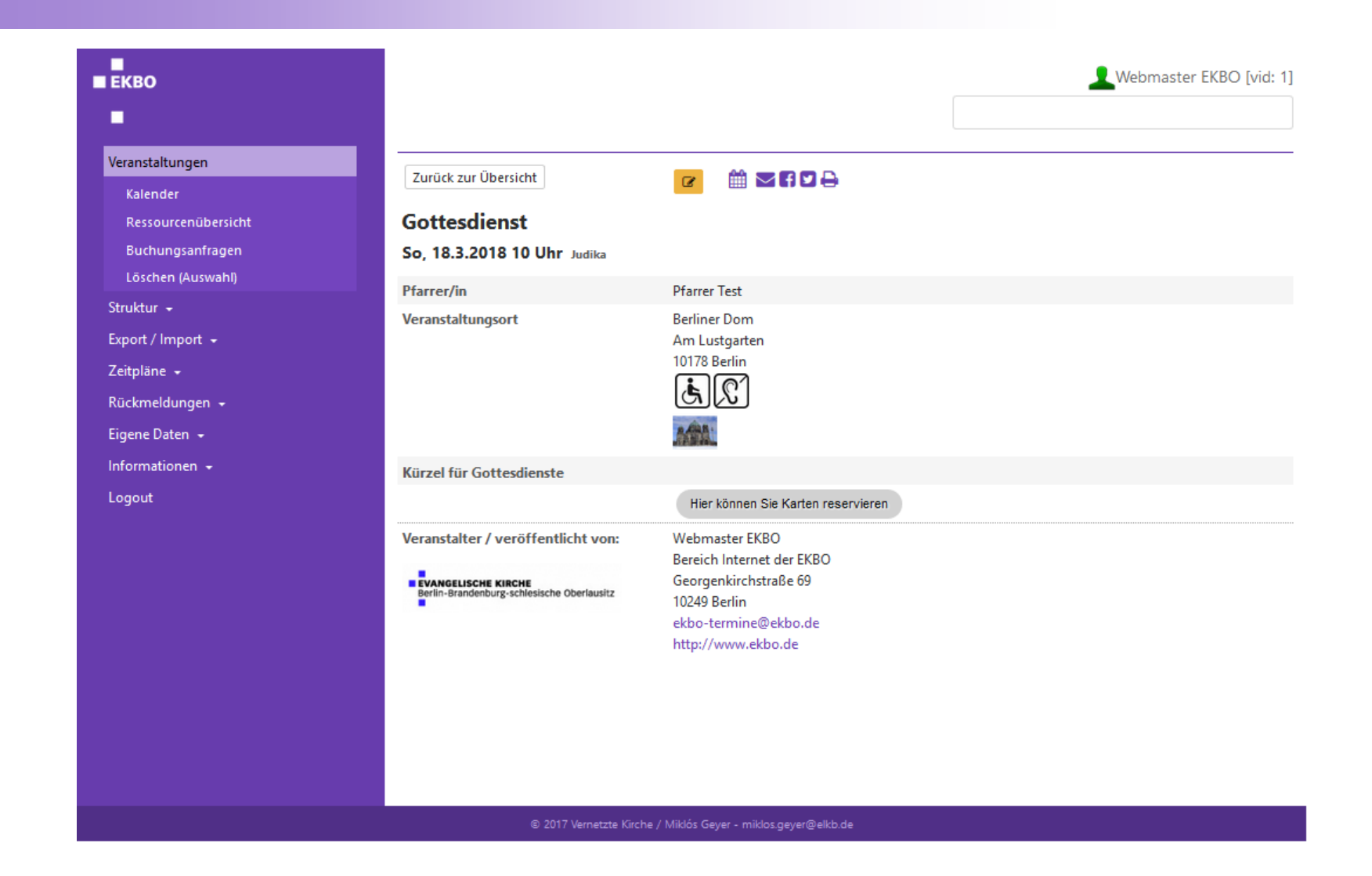

**Formular erstellen**

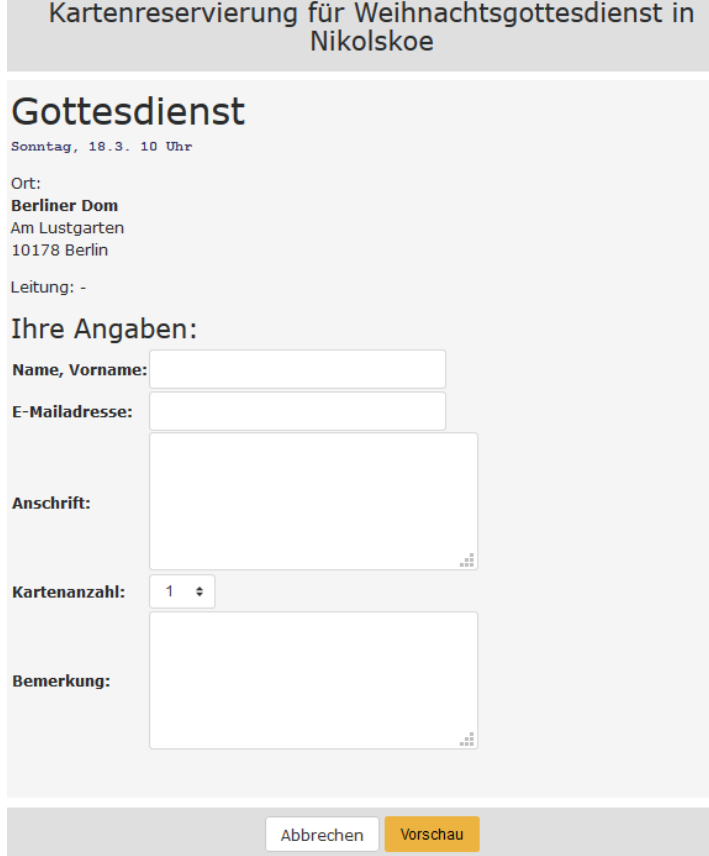

 $\blacksquare$  $E KBO$ 

 $\blacksquare$ 

**Formular erstellen**

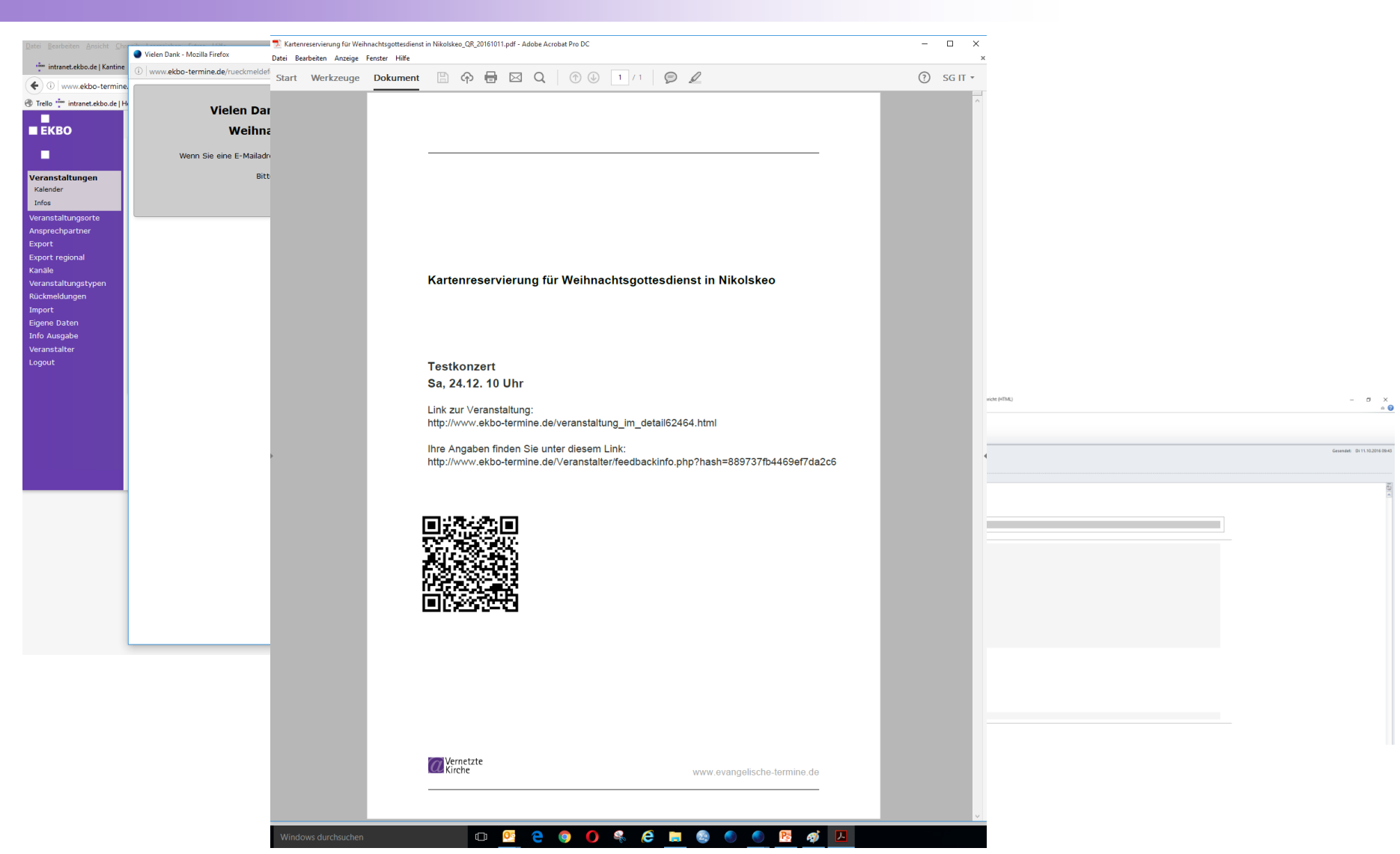

п  $E K R$ п

**Formular erstellen**

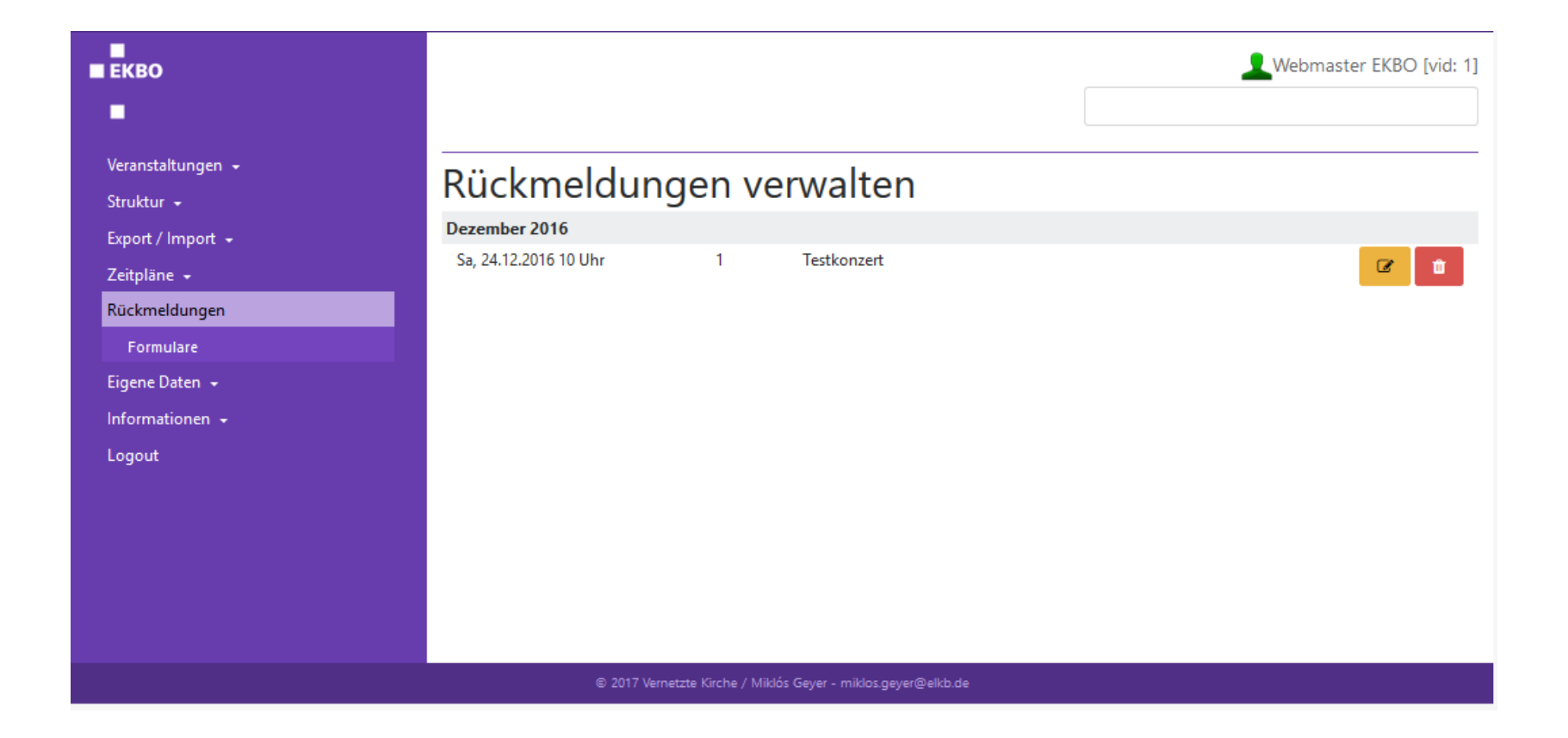

ш  $E K B0$ ٠

**Formular erstellen**

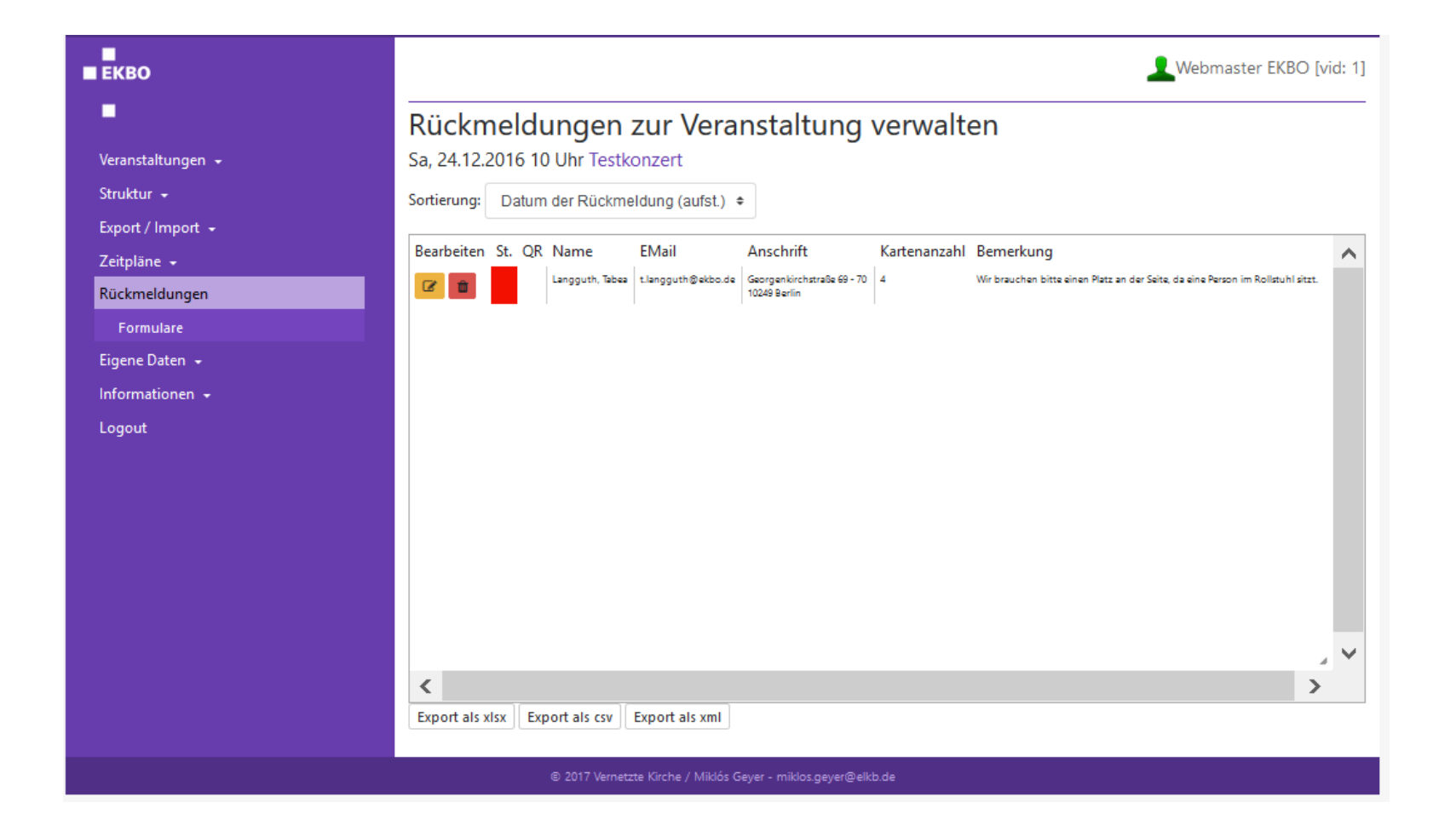

п  $E K R$ .

**Formular erstellen**

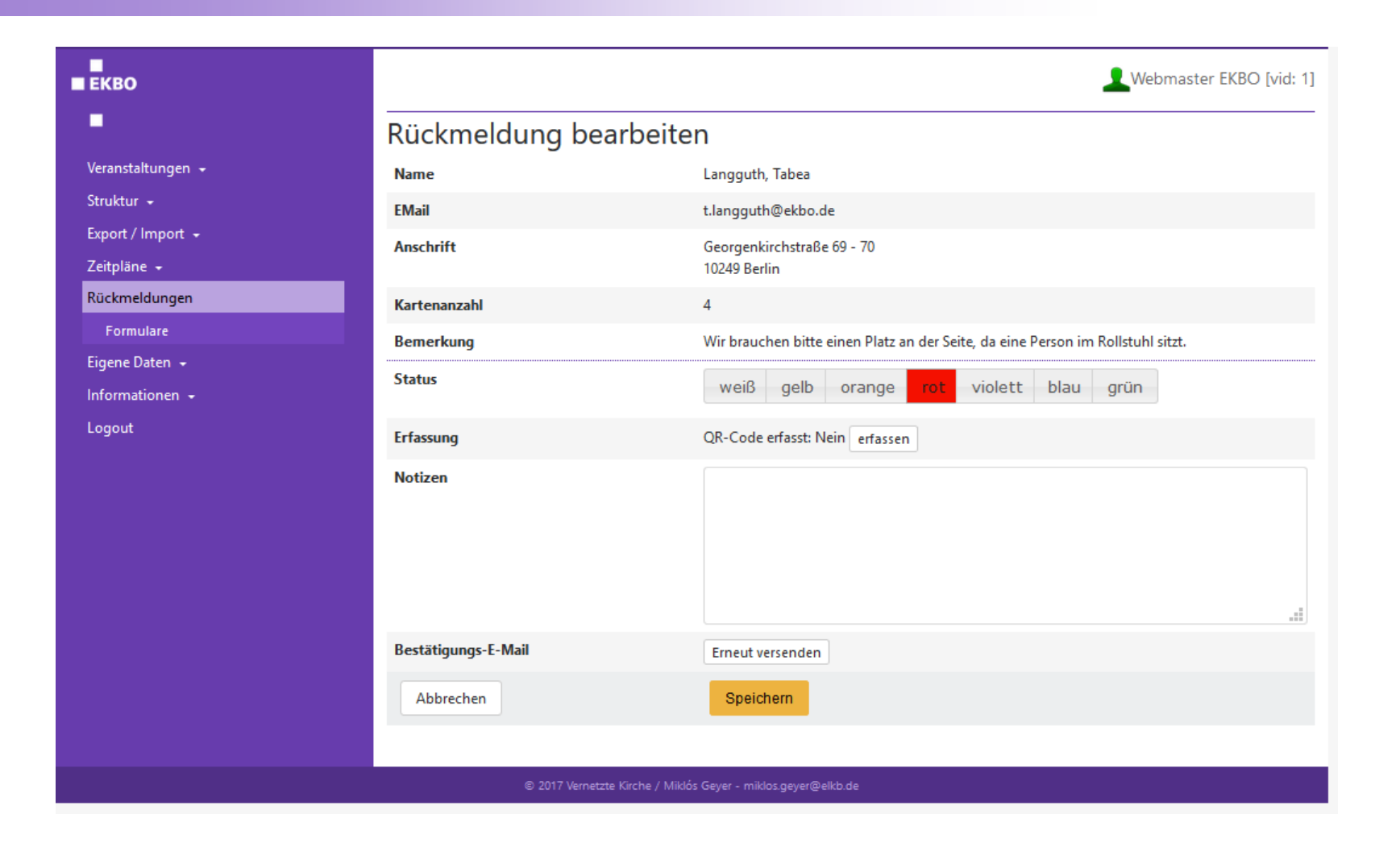

п  $E K R$ ٠

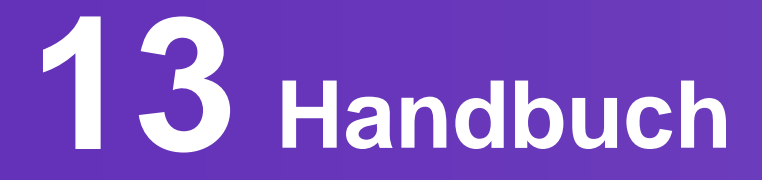

### **Bayrisches Handbuch**

**http://handbuch.evangelische-termine.de/**

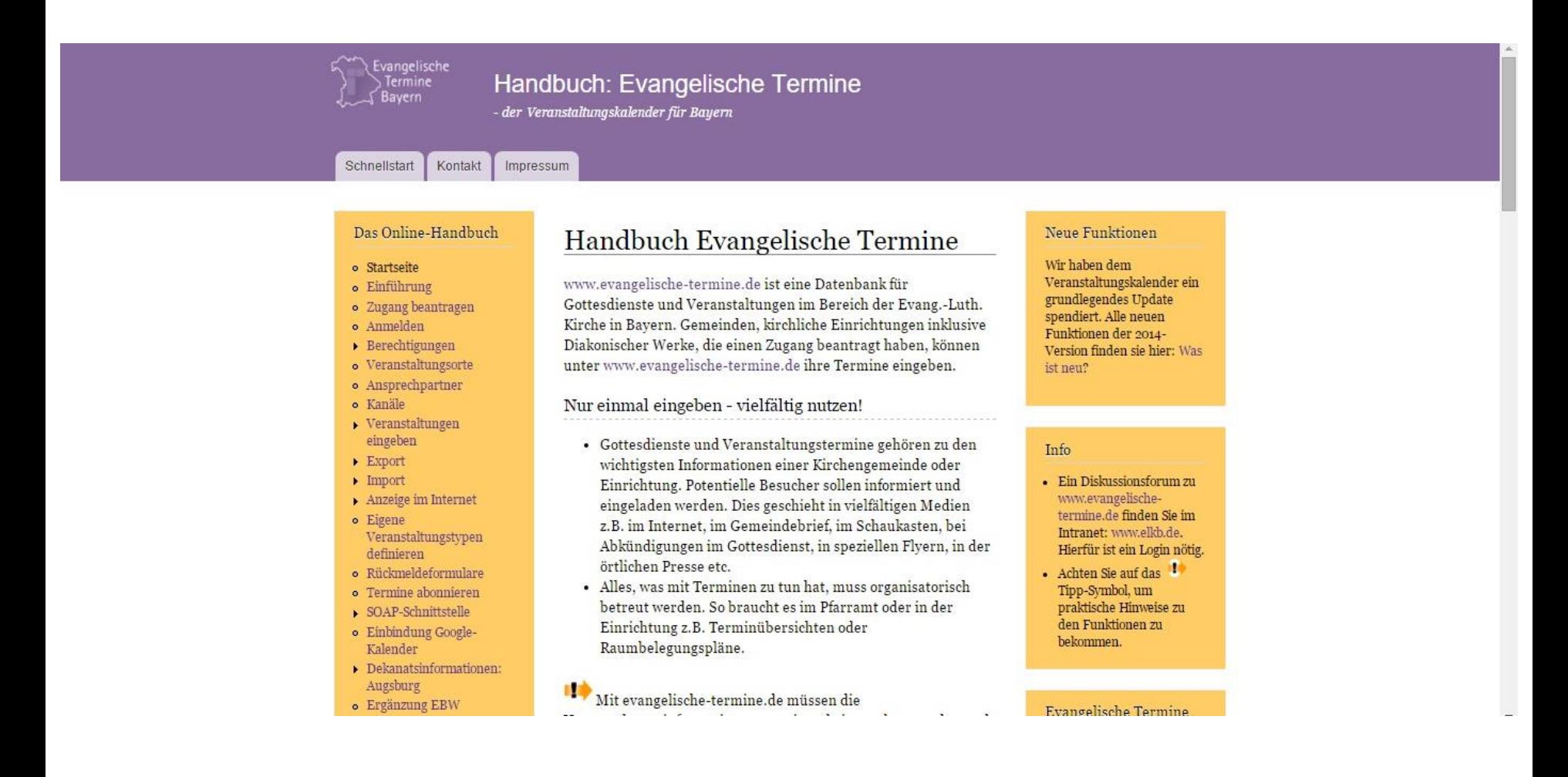

 $E K R$ п

#### **EKBO Handbuch**

**http://www.ekbo.de/wir/servicecenter/wwwekbo-terminede/online-handbuch-schritt-fuerschritt.html**

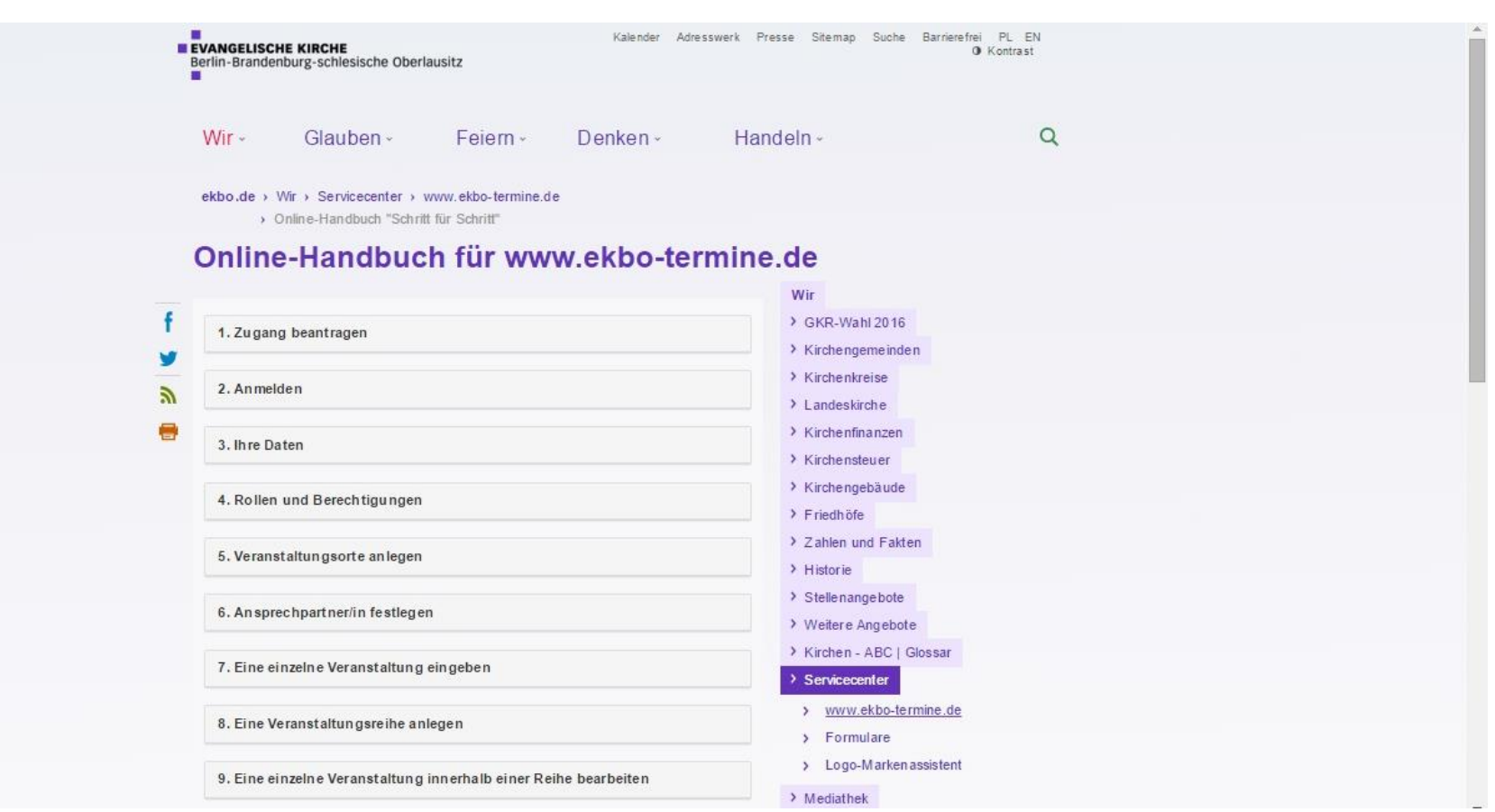

 $\blacksquare$  $E K B0$  $\blacksquare$ 

## **Verknüpfung ChurchDesk**

## **Verknüpfung zu ChurchDesk**

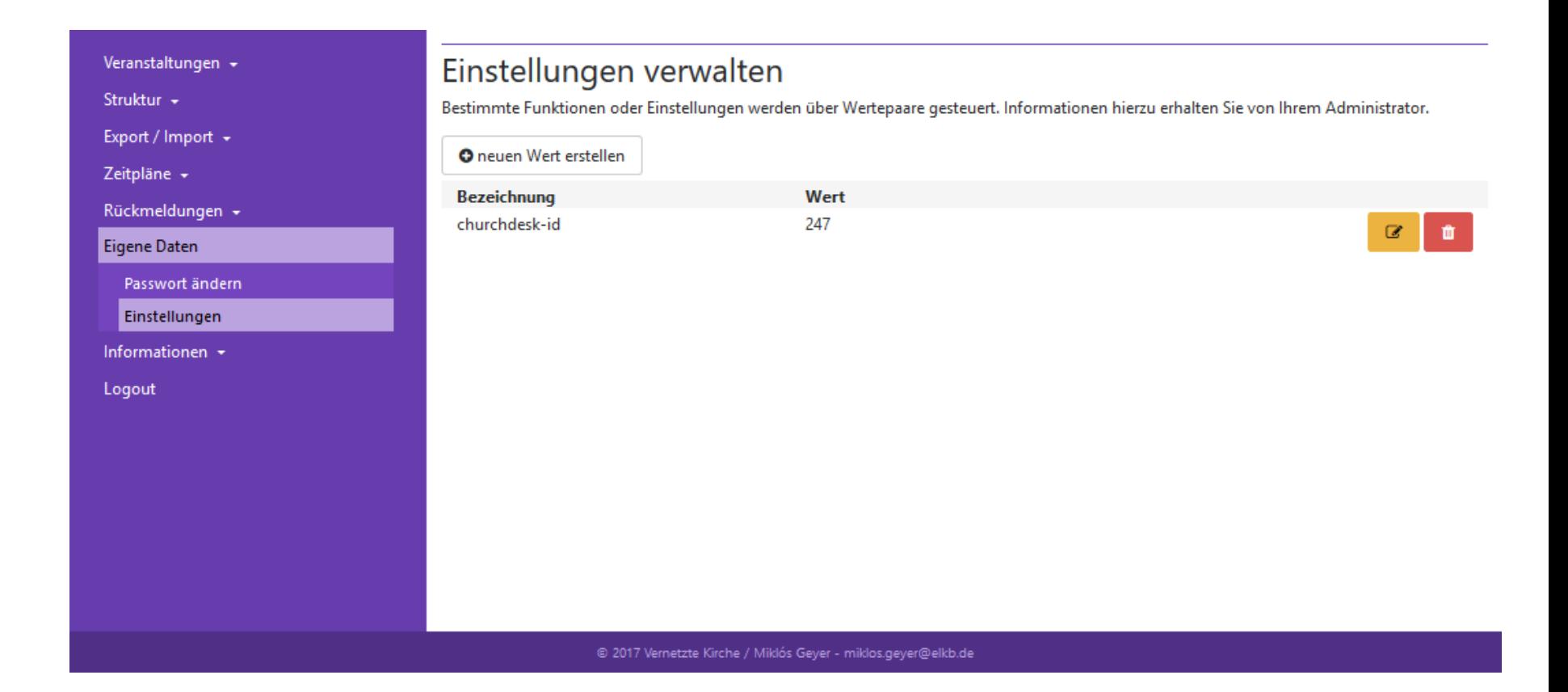

# **Fragen oder Probleme?**

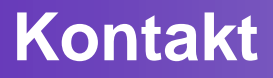

#### *Ev. Landeskirche Berlin-Brandenburg-schlesische Oberlausitz* Konsistorium Abt. 2

Tabea Langguth

ekbo-termine@ekbo.de

Tel 030 · 243 44 121 (Infotelefon)

[www.ekbo.de](http://www.ekbo.de/)

[www.ekbo-termine.de](http://www.ekbo-termine.de/)

п  $E K R$ п

### **Vielen Dank für Ihre Aufmerksamkeit!**

**www.ekbo.de**

п **EVANGELISCHE KIRCHE** Berlin-Brandenburg-schlesische Oberlausitz п